# **LAPORAN PRAKTIK KERJA LAPANGAN PADA SEKSI VERIFIKASI AKUNTANSI DAN PENCAIRAN DANA KANTOR PELAYANAN PERBENDAHARAAN NEGARA (KPPN) JAKARTA VII**

**ANNISA REJA DANURAHMAN**

**1701617155**

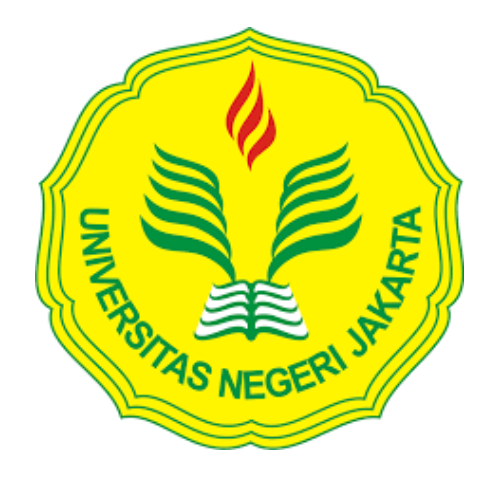

**Laporan Praktik Kerja Lapangan ini ditulis untuk memenuhi salah satu persyaratan mendapatkan Gelar Sarjana Pendidikan pada Fakultas Ekonomi Universitas Negeri Jakarta**

**PROGRAM STUDI PENDIDIKAN EKONOMI KONSENTRASI PENDIDIKAN AKUNTANSI FAKULTAS EKONOMI UNIVERSITAS NEGERI JAKARTA 2019**

# **ABSTRAK**

<span id="page-1-0"></span>*Annisa Reja Danurahman. 1701617155. Laporan Praktik Kerja Lapangan (PKL) pada Seksi Verifikasi Akuntansi dan Pencairan Dana pada Kantor Pelayanan Perbendaharaan Negara Jakarta VII.Jakarta: Program Studi Pendidikan Ekonomi, Jurusan Ekonomi dan Administrasi, Fakultas Ekonomi Universitas Negeri Jakarta.* 

*Laporan Praktik Kerja Lapangan (PKL) ini dibuat sebagai gambaran hasil pekerjaan yang dilakukan selama menjalankan PKL. Praktik Kerja Lapangan yang dilaksanakan selama 25 (dua puluh lima) hari kerja terhitung sejak 29 Juli 2019 sampai dengan 30 Agustus 2019 dilakukan di Kantor Pelayanan Perbendaharaan Negara Jakarta VII. Pada Seksi Verifikasi Akuntansi dan Pencairan Dana. Selama melaksanakan PKL, praktikan melaksanakan beberapa tugas seperti melakukan pencatatan pengesahan hibah langsung dalam bentuk barang/jasa/surat berharga, melakukan verifikasi laporan pertanggungjawaban bendahara milik satuan kerja (satker), melakukan upload surat perintah membayar dan melakukan persetujuan surat perintah membayar.*

*Tujuan dilaksanakannya Praktik Kerja Lapangan adalah untuk meningkatkan wawasan pengetahuan, pengalaman, kemampuan, dan keterampilan mahasiswa di dunia kerja. Hasil dari pelaksanaan Praktik Kerja Lapangan, wawasan pengetahuan praktikan menjadi bertambah mengenai sistem akuntansi disebuah proyek, dan juga menambah pengalaman, kemampuan, dan keterampilan.*

*Kata Kunci : Praktik Kerja Lapangan, Verifikasi Akuntansi, Pencairan Dana, Satuan Kerja, Laporan Pertanggungjawaban, Surat Perintah Membayar, wawasan, keterampilan.*

# <span id="page-2-0"></span>**LEMBAR PERSETUJUAN SEMINAR**

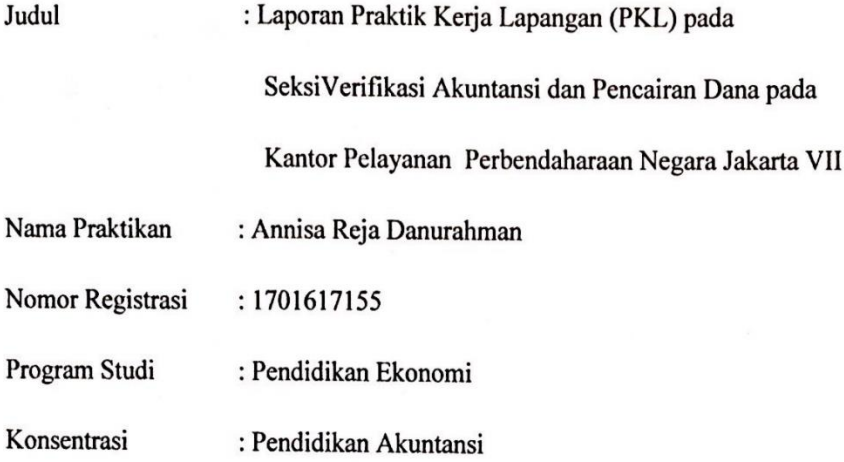

Mengetahui,

 $\frac{1}{\sqrt{2}}$ 

Ketua Program Studi

Pendidikan Ekonomi,

Dr. Sri Indah Nikensari, S.E., M.SE

NIP. 196208091990032001

Pembimbing,

Santi Susarti, S.Pd., M.Ak NIP. 197701132005012002

iii

## <span id="page-3-0"></span>**LEMBAR PENGESAHAN**

Koordinator Program Studi Pendidikan Ekonomi Fakultas Ekonomi Universitas Negeri Jakarta

Dr. Sri Indah Nikensari, S.E., M.SE

NIP 196208091990032001

<span id="page-3-1"></span>Nama Ketua Penguji Tanda Tangan

Tanggal

 $19/12/2019$ 

............

Ati Sumiati, S.Pd., M.Si NIP 197906102008012028

Penguji Ahli

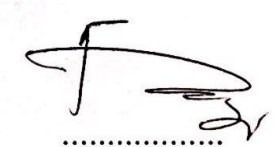

 $20/12/2019$ 

. . . . . . . . . . .

Achmad Fauzi, S.Pd., M.Ak NIP 197705172010121002

**Dosen Pembimbing** 

 $19/12/2019$ 

............

Santi Susanti, S.Pd., M.Ak NIP. 197701132005012002

# **KATA PENGANTAR**

Puji syukur saya panjatkan ke hadirat Allah SWT yang telah memberikan rahmat dan juga hidayah-Nya, sehingga saya dapat menyelesaikan Laporan Praktik Kerja Lapangan (PKL) ini yang dilaksanakan pada 29 Juli 2019 sampai dengan 30 Agustus 2019 di Kantor Pelayanan Perbendaharaan Negara (KPPN) Jakarta VII.

Selama melaksanakan dan menyusun laporan PKL, saya mendapat bantuan serta dukungan dari beberapa pihak sehingga dapat menyelesaikan laporan PKL ini. Oleh karena itu, saya ucapkan terima kasih kepada:

- 1. Prof. Dr. Dedi Purwana E.S., M.Bus., selaku Dekan Fakultas Ekonomi Universitas Negeri Jakarta.
- 2. Sri Indah Nikensari, S.E., M.SE., selaku Koordinator Program Studi S1 Pendidikan Ekonomi.
- 3. Ati Sumiati, S.Pd., M.Si., selaku Ketua Konsentrasi Pendidikan Akuntansi, Universitas Negeri Jakarta.
- 4. Santi Susanti, S.Pd., M.Ak selaku Dosen Pembimbing Praktik Kerja Lapangan.
- 5. Drs. Suhardjono selaku Kepala Kantor KPPN Jakarta VII.
- 6. Fathurrahman, S.E., selaku Kepala sub Bagian Umum KPPN Jakarta VII.
- 7. Setiyono, S.E., selaku Kepala Seksi Verifikasi Akuntansi sekaligus Pembimbing praktikan dalam melaksanakan kegiatan PKL di KPPN Jakarta VII.
- 8. Iwan Dwi K, S.E, MBA., selaku Kepala Seksi Pencairan Dana KPPN Jakarta VII.
- 9. Seluruh karyawan KPPN Jakarta VII yang telah membantu dan bekerja sama dengan baik selama pelaksanaan kegiatan PKL di KPPN Jakarta VII.
- 10.Kedua orang tua yang telah memberikan doa dan dukungan baik moral maupul material.
- 11.Devi, Aurel, Ari, Isni dan Sasa selaku rekan selama Praktik Kerja Lapangan di KPPN Jakarta VII.
- 12.Teman-teman Pendidikan Akuntansi 2017 yang senantiasa memberikan saran dan dukungan dalam penyusunan Laporan PKL ini.

Praktikan menyadari bahwa dalam pelaksanaan dan penyusunan laporan PKL ini terdapat banyak kekurangan. Oleh karena itu, praktikan menerima kritik dan saran yang dapat membangun. Akhir kata semoga laporan PKL ini dapat bermanfaat bagi penulis dan juga pembaca.

Jakarta, November 2019

Praktikan

# **DAFTAR ISI**

<span id="page-6-0"></span>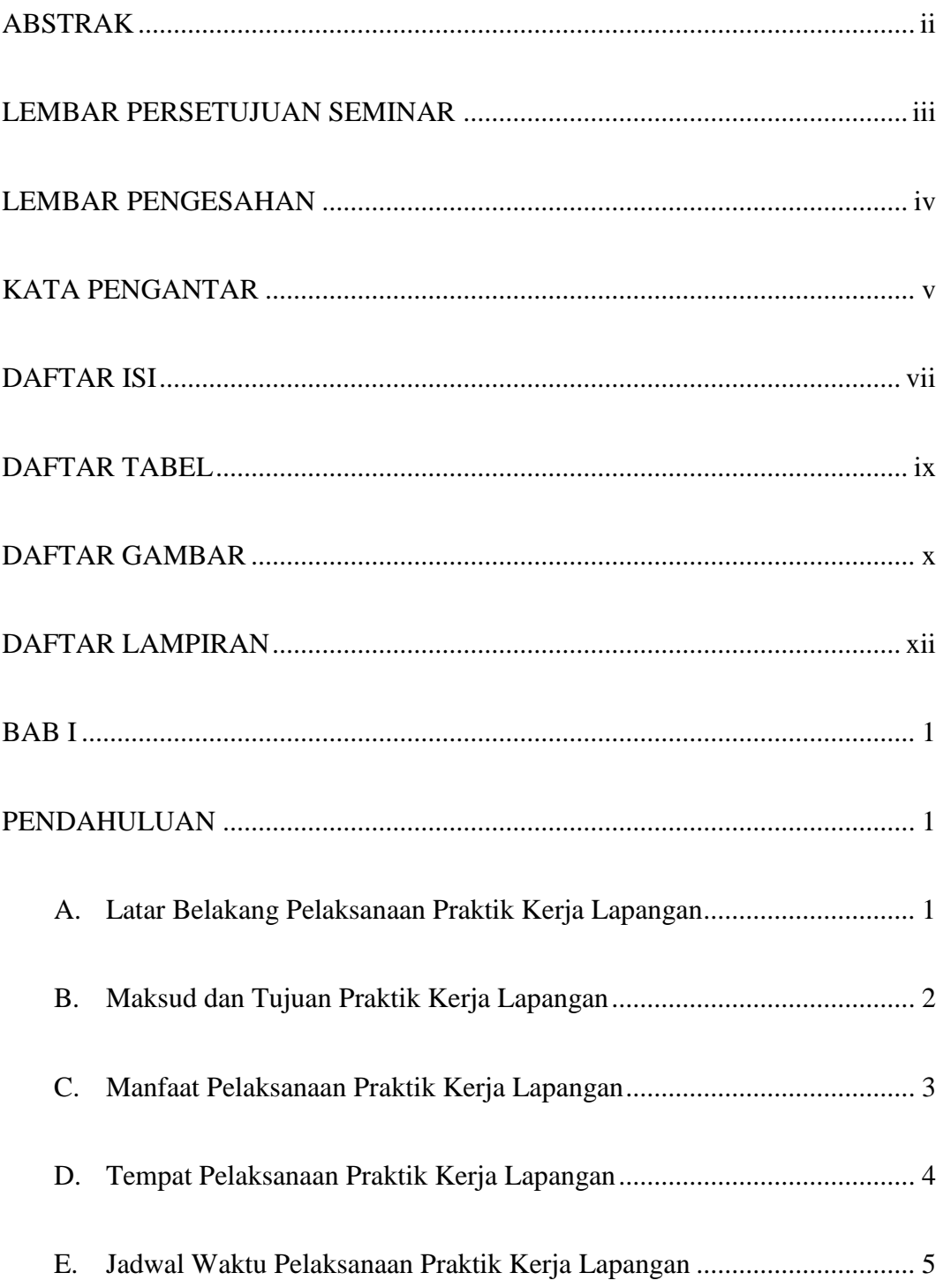

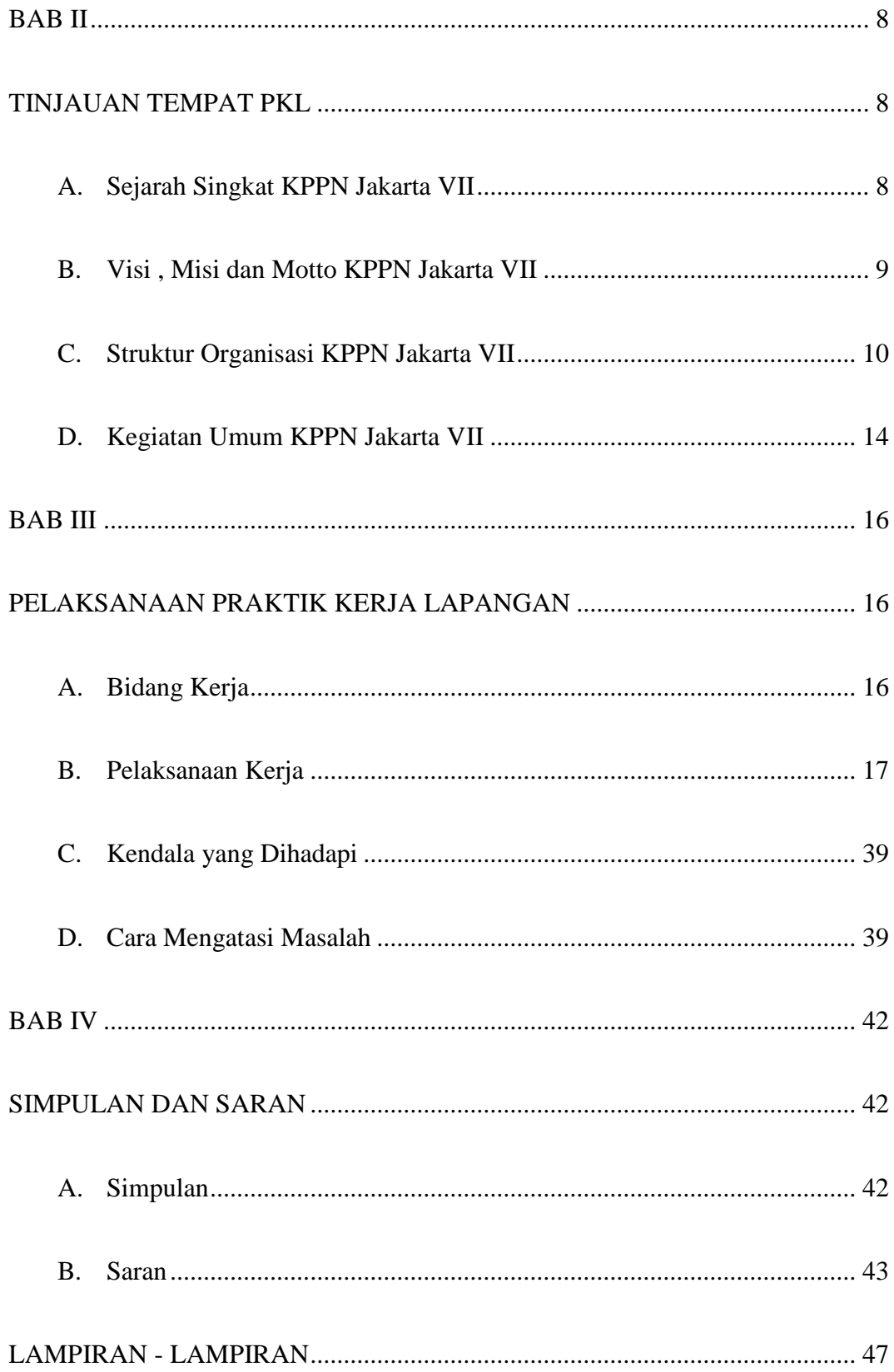

# **DAFTAR TABEL**

<span id="page-8-0"></span>Tabel I.1 [Jadwal Pelaksanaan Praktik Kerja Lapangan](#page-19-0) .......................................... 7

# **DAFTAR GAMBAR**

<span id="page-9-0"></span>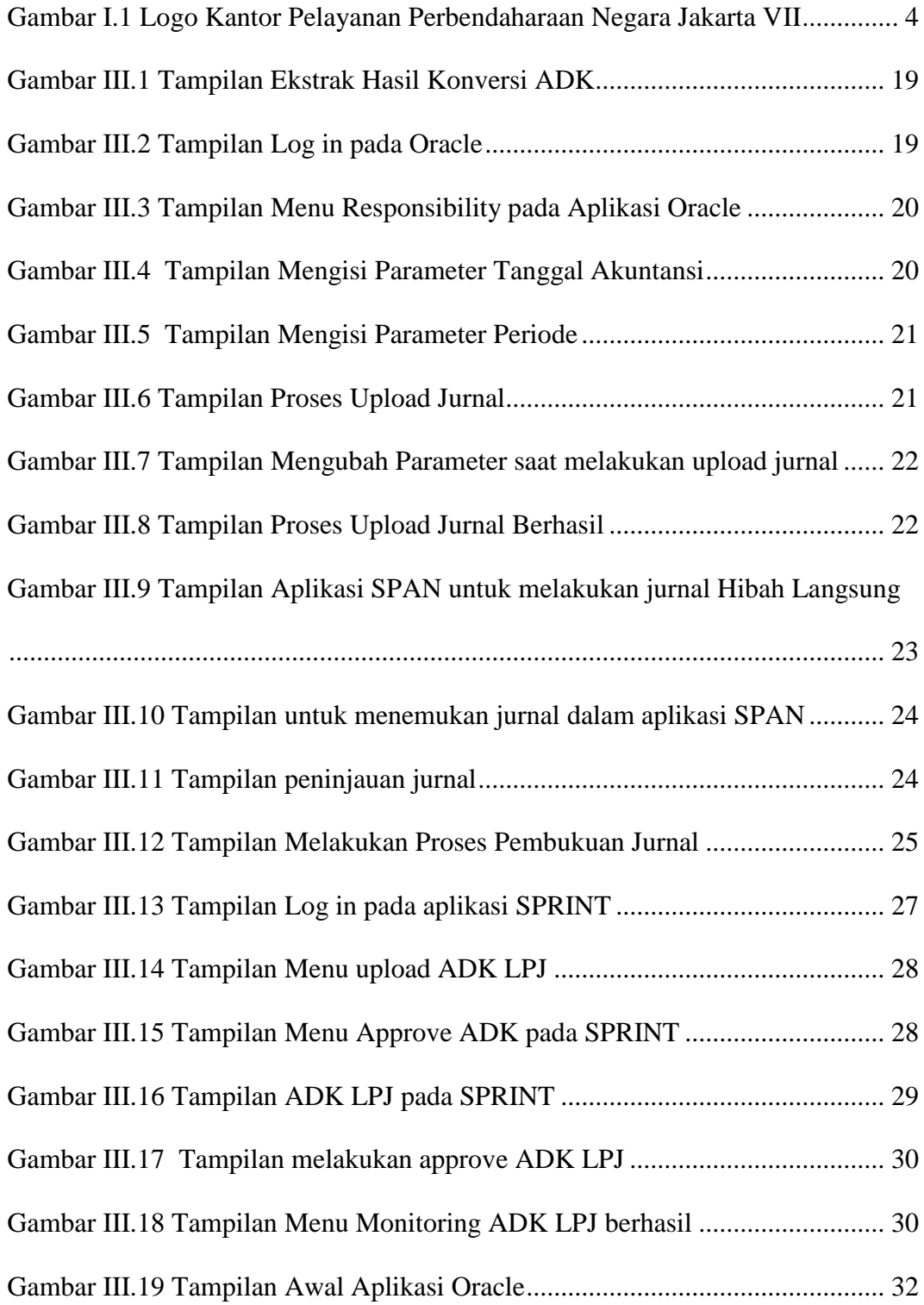

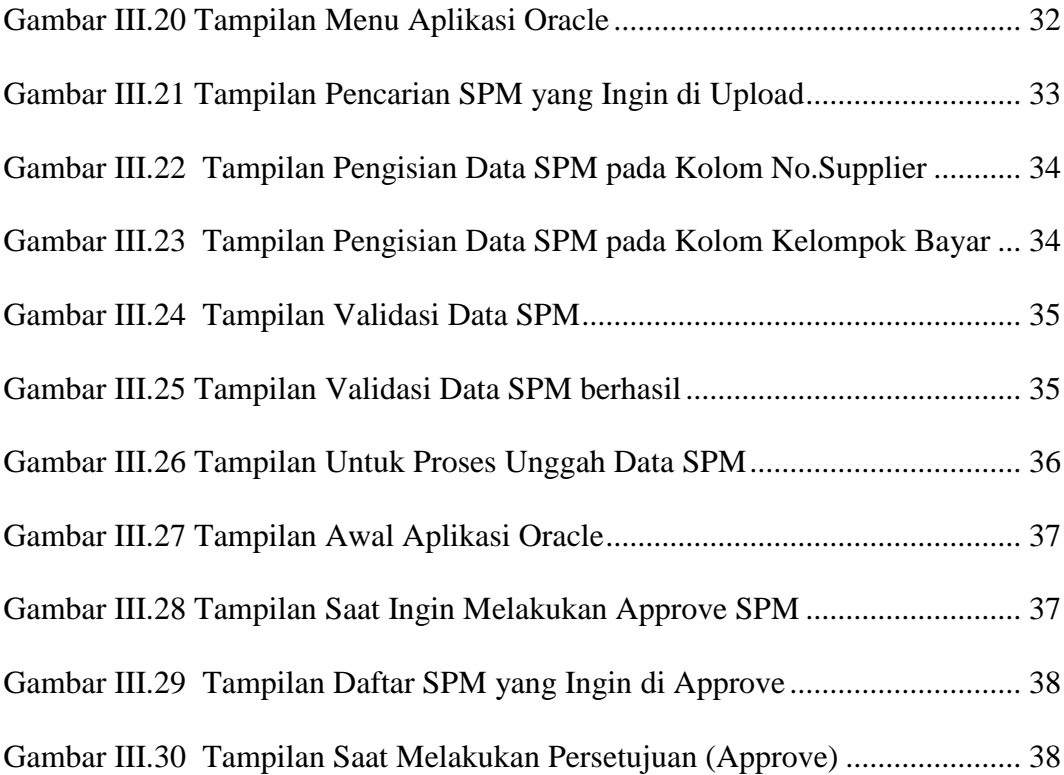

# **DAFTAR LAMPIRAN**

<span id="page-11-0"></span>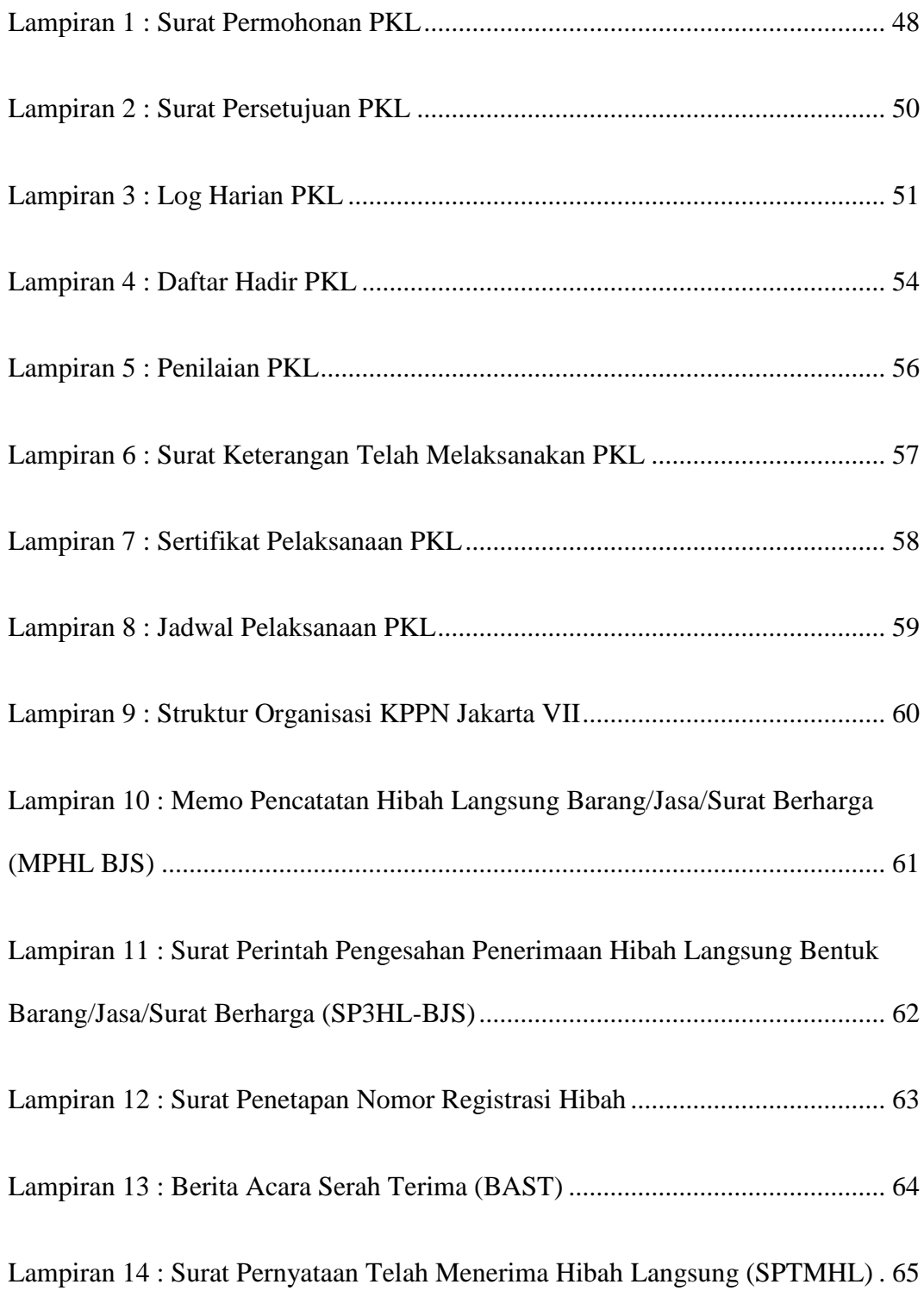

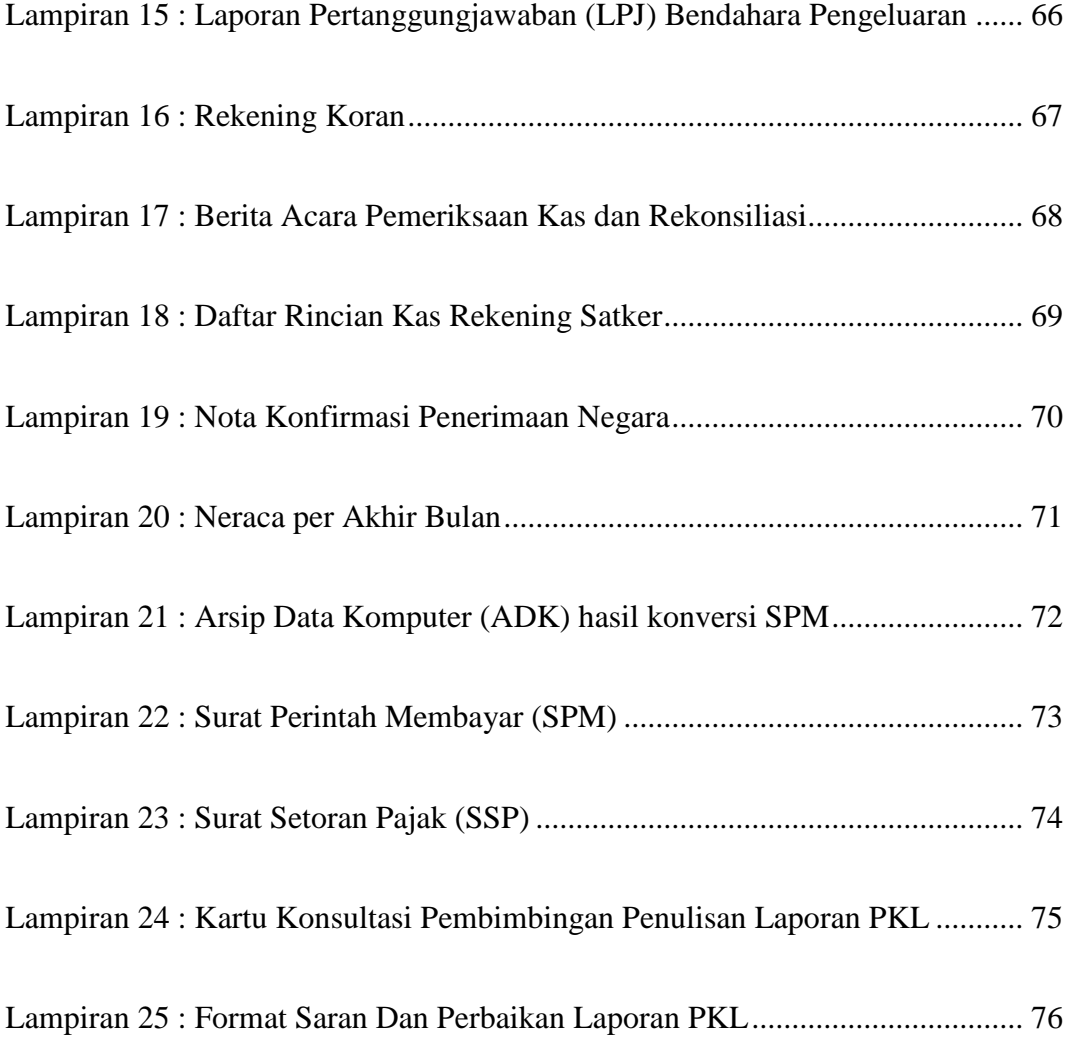

# **BAB I**

# **PENDAHULUAN**

#### <span id="page-13-2"></span><span id="page-13-1"></span><span id="page-13-0"></span>**A. Latar Belakang Pelaksanaan Praktik Kerja Lapangan**

Dunia kerja saat ini menuntut perguruan tinggi untuk menghasilkan lulusan-lulusan yang dapat bersaing serta dapat beradaptasi dengan lingkungan kerja dan siap menghadapi tantangan. Seiring perkembangan dunia teknologi saat ini yang sangat pesat dengan peningkatan kebutuhan layanan yang cepat dan juga efisien. Maka dari itu hal ini mengharuskan orang-orang serta perusahaan atau instansi untuk dapat mengikuti perkembangan tersebut agar nantinya tidak tertinggal maupun kalah bersaing.

Oleh karena itu, kualitas dan kemampuan sumber daya manusia harus seimbang dengan kualitas teknologi saat ini. Dalam hal ini Universitas Negeri Jakarta berupaya untuk dapat menghasilkan sumber daya manusia yang mampu bersaing dalam dunia kerja serta memiliki keahlian dan kualitas yang dibutuhkan baik oleh instansi maupun perusahaan. Maka dari itu Universitas Negeri Jakarta khususnya Fakultas Ekonomi mewajibkan mahasiswa untuk melaksanakan Praktik Kerja Lapangan agar siap bersaing di dunia keria.

Dengan melaksanakan Praktik Kerja Lapangan diharapkan memberikan gambaran serta pengalaman kepada mahasiswa tentang dunia

kerja dalam program studi dan konsentrasi yang sedang ditempuh.Selain itu, Praktik Kerja Lapangan juga diharapkan meningkatkan kompetensi mahasiswa seperti kemampuan, pengetahuan, dan juga keterampilan dalam bidang akuntansi di dunia kerja.

Pelaksanaan Praktik Kerja Lapangan yang dilakukan pada Kantor Pelayanan Perbendaharaan Negara Jakarta VII guna memperoleh berbagai informasi dan pengetahuan serta pengalaman dunia kerja secara nyata.Dalam pelaksanaan kegiatan Praktik Kerja lapangan, praktikan dilatih untuk dapat beradaptasi dengan lingkungan kerja.Dengan begitu, praktikan dapat melatih mental dan keterampilan yang dimiliki, serta siap menghadapi tantangan dalam dunia kerja.

## <span id="page-14-0"></span>**B. Maksud dan Tujuan Praktik Kerja Lapangan**

- 1. Memenuhi persyaratan untuk mendapatkan gelar Sarjana Pendidikan bagi mahasiswa Program Studi Pendidikan Ekonomi, Konsentrasi Pendidikan Akuntansi, Fakultas Ekonomi, Universitas Negeri Jakarta.
- 2. Mempelajari bidang akuntansi secara langsung pada instansi atau perusahaan tempat dilaksanakannya kegiatan PKL.
- 3. Meningkatkan kemampuan, pengetahuan, dan juga keterampilan dalam bidang akuntansi di dunia kerja.
- 4. Mengaplikasikan pengetahuan yang telah didapat di perkuliahan
- 5. Melatih mental yang siap bersaing dalam menghadapi dunia kerja

#### <span id="page-15-0"></span>**C. Manfaat Pelaksanaan Praktik Kerja Lapangan**

- 1. Manfaat bagi Mahasiswa Universitas Negeri Jakarta
	- a. Memberikan pengalaman yang nyata mengenai dunia kerja
	- b. Sebagai wadah untuk mengimplementasikan ilmu yang didapatkan selama perkuliahan.
	- c. Meningkatkan kreativitas, kedisiplinan dan kemampuan bekerja dalam menyelesaikan pekerjaan
- 2. Bagi Fakultas Ekonomi Universitas Negeri Jakarta
	- a. Membina hubungan baik dengan instansi atau perusahaan yang terkait
	- b. Dapat meningkatkan kemampuan diri mahasiswa untuk berkompetisi dalam dunia kerja
	- c. Sebagai bahan evaluasi terhadap program studi kependidikan yang terdapat di Universitas Negeri Jakarta untuk mampu bersaing di dunia kerja.
- 3. Bagi Kantor Pelayanan Perbendaharaan Negara Jakarta VII
	- a. Mendapatkan bantuan sumber daya manusia dalam menjalankan kegiatan operasional yang dilakukan oleh karyawan sesuai bidang keahlian
	- b. Dapat menjalin hubungan baik dengan lembaga pendidikan terkait dalam menciptakan kerjasama yang saling menguntungkan

c. Membantu menyiapkan calon tenaga kerja yang berkualitas dan bertanggung jawab

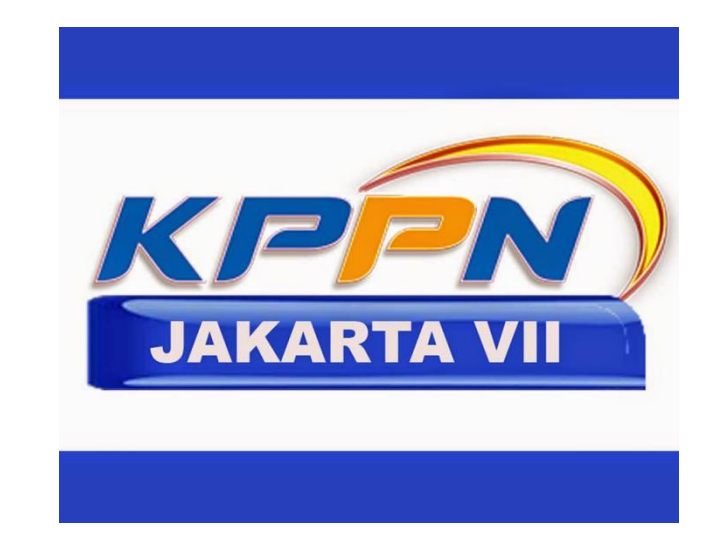

<span id="page-16-0"></span>**D. Tempat Pelaksanaan Praktik Kerja Lapangan**

<span id="page-16-1"></span>*Gambar I.1 Logo Kantor Pelayanan Perbendaharaan Negara Jakarta VII Sumber: djpbn.kemenkeu.go.id*

Tempat praktikan melaksanakan kegiatan PKL ini adalah Kantor Pelayanan Perbendaharaan Negara (KPPN) Jakarta VII. Selama melaksanakan kegiatan PKL di KPPN Jakarta VII praktikan ditempatkan di seksi Verifikasi Akuntansi dan Pencairan Dana. Adapun profil KPPN Jakarta VII adalah:

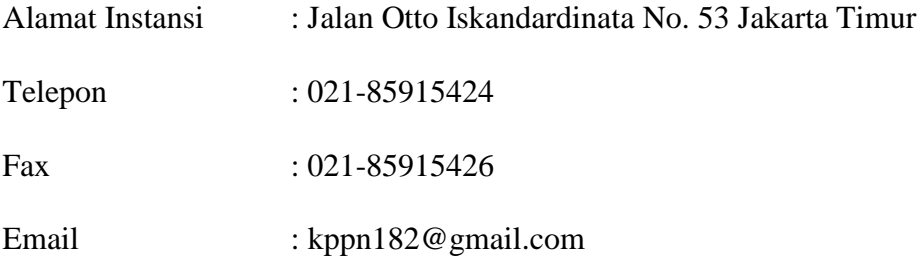

#### <span id="page-17-0"></span>**E. Jadwal Waktu Pelaksanaan Praktik Kerja Lapangan**

Program Praktik Kerja Lapangan dilaksanakan selama 25 hari kerja, terhitung sejak tanggal 29 Juli 2019 sampai dengan 30 Agustus 2019. Waktu pelaksanaan yang ditentukan oleh pihak perusahaan dimulai dari hari Senin sampai dengan Jumat pukul 08.00 WIB s.d 17.00 WIBdan waktu istirahat pukul 12.00 WIB sampai dengan pukul 13.00 WIB. Adapun rincian tahapan kegiatan sebagai berikut:

1. Tahap Persiapan

Pada awal tahap persiapan, setelah mengetahui informasi terkait pelaksanaan PKL untuk mahasiswa Pendidikan Akuntansi 2017, praktikan mulai mencari informasi mengenai perusahaan/instansi yang menerima lowongan PKL untuk mahaasiswa atau tidak. Setelah mendapatkan beberapa informasi terkait tempat yang menerima lowongan PKL. Praktikan kemudian mengajukan surat permohonan untuk diajukan ke perusahaan/instansi yang praktikan tuju.

Pertama, praktikan membuat surat permohonan yang akan diajukan kepada PT KAI DAOP 1 Jakarta. Praktikan kemudian mengajukan surat pengantar dari Gedung R Fakultas Ekonomi. Setelah itu praktikan melakukan proses pengisian data terkait surat permohonan pada web SIPERMAWA. Kemudian praktikan menunggu beberapa hari hingga surat tersebut selesai. Setelah surat sudah diterbitkan dari BAKHUM, praktikan kemudian mengajukan surat permohonan ke PT KAI DAOP 1 Jakarta. Tetapi ketika sampai disana, pihak PT KAI DAOP 1 Jakarta mengatakan bahwa posisi untuk mahasiswa magang sudah penuh maka praktikan tidak dapat diterima untuk PKL disana.

Setelah mendengar informasi tersebut maka praktikan kemudian membuat surat permohonan kembali ke perusahaan/instansi yaitu Kantor Pelayanan Perbendaharaan Negara (KPPN) Jakarta VII. Setelah proses pembuatan surat selesai dan surat sudah di terbitkan dari BAKHUM, praktikan kemudian menuju KPPN Jakarta VII untuk mengajukan surat permohonan tersebut. Praktikan mengajukan surat permohonan kepada bagian Divisi Umum KPPN Jakarta VII*.* Bagian Divisi Umum KPPN Jakarta VII mengatakan bahwa praktikan akan diberi kabar jika praktikan di terima untuk PKL.

Setelah menunggu beberapa hari praktikan mendapatkan balasan surat dari KPPN Jakarta VII yang menyatakan bahwa praktikan di terima untuk PKL sesuai dengan waktu yang telah disepakati.

2. Tahap Pelaksanaan PKL

Praktikan melaksanakan PKL selama 25 hari kerja terhitung sejak tanggal 29 Juli 2019 sampai dengan 30 Agustus 2019, dengan ketentuan jadwal operasional:

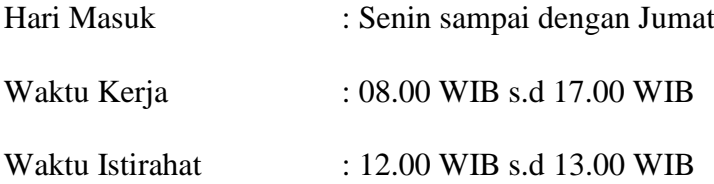

3. Tahap Penyusunan Laporan

Praktikan menyusun laporan PKL berdasarkan apa yang telah dilaksanakan praktikan selama kegiatan PKL di KPPN Jakarta VII. Data-data yang dibutuhkan untuk menyusun laporan PKL ini praktikan dapatkan selama melaksanakan kegiatan PKL yang dibimbing oleh Kepala Seksi dimana praktikan ditempatkan. Data-data terkait laporan PKL ini mulai dikumpulkan pada bulan Agustus 2019. Lalu penyusunan laporan PKL ini dimulai pada bulan Oktober hingga November 2019. Praktikan menyusun laporan PKL sesuai dengan pedoman yang telah ditetapkan oleh Fakultas Ekonomi Universitas Negeri Jakarta.

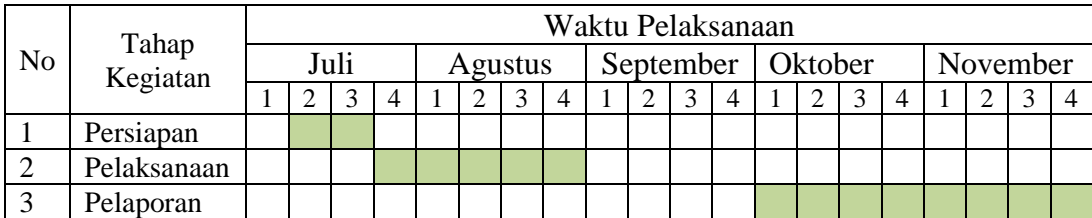

<span id="page-19-0"></span>*Tabel I.1 Jadwal Pelaksanaan Praktik Kerja Lapangan*

# **BAB II**

# **TINJAUAN TEMPAT PKL**

#### <span id="page-20-2"></span><span id="page-20-1"></span><span id="page-20-0"></span>**A. Sejarah Singkat KPPN Jakarta VII**

Berdasarkan keputusan Menteri Keuangan RI No.303/KMK01/2004 tanggal 23 Juni 2004 tentang perubahan nama Kantor Perbendaharaan dan Kas Negara (KPKN) menjadi Kantor Pelayanan Perbendaharaan Negara (KPPN), perubahan KPKN menjadi KPPN diharapkan KPPN dapat melaksanakan fungsi sebagai Bendahara Umum Negara (Comtabel) dan dapat memberikan pelayanan yang lebih baik kepada masyarakat secara cepat, tepat dan sistematis. KPPN mempunyai tugas melaksanakan kewenangan perbendaharaan dan bendahara umum, penyaluran pembiayaan atas beban anggaran, serta penatausahaan penerimaan dan pengeluaran anggaran melalui dan dari kas negara berdasarkan peraturan perundang-undangan yang berlaku.

Pada Tahun 2012, pembentukan KPPN Jakarta VII dilatarbelakangi oleh volume pekerjaan yang besar dimana lebih dari 70% APBN direalisasikan di Jakarta. Direktorat Jenderal Perbendaharaan Negara dituntut untuk meningkatkan kualitas pelayanan terhadap kecepatan dan ketepatan proses pencairan dana setiap tahunnya. Guna meningkatkan efektivitas pelayanan sekaligus mendukung kelancaran penyerapan Anggaran Pendapatan dan Belanja Negara (APBN), Menteri Keuangan menetapkan KPPN Jakarta VII sebagai KPPN baru di DKI Jakarta.

Berdasarkan Peraturan Menteri Keuangan (PMK) Nomor 169/PMK.01/2012 tanggal 6 November 2012 tentang Organisasi dan Tata Kerja Instansi Vertikal Direktorat Jenderal Perbendaharaan dan Keputusan Direktur Jenderal Perbendaharaan Nomor 187/PB/2013 tentang Pembagian Beban Kerja KPPN Jakarta VII, KPPN Jakarta VII resmi beroperasi mulai 1 Desember 2013. (KPPN Jakarta VII, 2017)

KPPN Jakarta VII diresmikan pada tanggal 27 Februari 2014 oleh Dirjen Perbendaharaan.Direktorat Jenderal (Ditjen) Perbendaharaan merupakan salah satu instansi dibawah naungan Kementerian Keuangan. Selain Ditjen Perbendaharaan, terdapat beberapa Ditjen yaitu Ditjen Anggaran, Ditjen Pajak, Ditjen Bea & Cukai, dan Ditjen Kekayaan Negara. KPPN merupakan instansi di bawah naungan Ditjen Perbendaharaan dalam memberikan fungsi pelayanan perbendaharaan Negara.Dalam pelaksanaan kegiatannya, KPPN bertangungjawab kepada Kantor Wilayah Ditjen Perbendaharaan. KPPN Jakarta VII bertanggung jawab kepada Kantor Wilayah Direktorat Jenderal Perbendaharaan Provinsi DKI Jakarta. (KPPN Jakarta VII, 2017)

#### <span id="page-21-0"></span>**B. Visi , Misi dan Motto KPPN Jakarta VII**

#### **Visi**

Menjadi pengelola perbendaharaan Negara di daerah yang profesional, modern, transparan dan akuntabel.

## **Misi**

- 1. Mejamin kelancaran pencairan dana APBN secara tepat sasaran, tepat jumlah, dan tepat waktu.
- 2. Mengelola penerimaan Negara secara professional dan akuntabel.
- 3. Mewujudkan pelaporan pertanggung jawaban APBN yang akurat dan tepat waktu.
- 4. Memberikan pelayanan prima terhadap *stakeholders*.

#### **Motto dan Janji Layanan KPPN Jakarta VII**

1. Motto Layanan : "Disiplin dalam bekerja, Prima dalam Pelayanan" 2. Janji Layanan : "Layanan Terbaik Tekad Kami, Senyum Anda Motivasi Kami."

#### <span id="page-22-0"></span>**C. Struktur Organisasi KPPN Jakarta VII**

KPPN dibedakan menjadi beberapa jenis, yaitu KPPN Tipe A1, KPPN Tipe A2, dan KPPN Khusus yang dibedakan lagi menjadi KPPN Khusus Pinjaman dan Hibah, KPPN Khusus Penerimaan, dan KPPN Khusus Investasi. KPPN di wilayah DKI Jakarta umumnya adalah KPPN Tipe A1, termasuk KPPN Jakarta VII.

Berdasarkan Peraturan Menteri Keuangan Nomor 262/PMK.01/2016 tentang Organisasi dan Tata Kerja Instansi Vertikal Direktorat Jenderal Perbendaharaan, KPPN Tipe A1 mempunyai tugas melaksanakan kewenangan perbendaharaan dan BUN, penyaluran pembiayaan atas beban anggaran, serta penatausahaan penerimaan dan pengeluaran anggaran melalui kas Negara berdasarkan peraturan perundang-undangan. Berdasarkan informasi yang diperoleh dari [https://kppntanjungbalai.files.wordpress.com,](https://kppntanjungbalai.files.wordpress.com/) KPPN Tipe A1 terdiri dari 1 Sub.Bagian Umum, dan 4 seksi yaitu Seksi Pencairan Dana, Seksi Manajemen Satker dan Kepatuhan Internal (MSKI), Seksi Bank, dan Seksi Verifikasi Akuntansi (Vera).

Pemisahan sub bagian dan seksi-seksi yang ada adalah sesuai tugas dan fungsi pokoknya. Dalam melaksanakan tugasnya, setiap seksi memiliki kepala seksi (kasi) yang bertanggung jawab langsung kepada Kepala Kantor KPPN Jakarta VII. Berikut merupakan tugas dan fungsi dari masing-masing seksi di KPPN Jakarta VII:

1. Kepala Kantor

KPPN Jakarta VII dipimpin oleh seorang kepala kantor. Kepala kantor memiliki tugas dan wewenang dalam mengatur jalannya kegiatan di KPPN Jakarta VII. Kepala kantor juga bertugas memonitoring pegawai-pegawai KPPN Jakarta VII dalam melaksanakan tugasnya sesuai dengan bagiannya masing-masing.

2. Sub Bagian Umum

Sub Bagian Umum dikepalai oleh Kepala Sub Bagian Umum dan memiliki 7 staff yang bertanggung jawab kepada Kepala Sub Bagian Umum. Sub Bagian Umum memiliki fungsi sebagai supporting unit yang melakukan pengelolaan organisasi, kinerja, sumber daya manusia (SDM), keuangan, tata usaha dan pengelolaan rumah tangga.

3. Seksi Pencairan Dana

Seksi Pencairan Dana dikepalai oleh Kepala Seksi Pencairan Dana dan memiliki 18 staff yang bertanggung jawab kepada Kepala Seksi Pencairan Dana. Seksi pencairan dana mempunyai beberapa fungsi yaitu:

- a. Melakukan pengujian resume tagihan, surat perintah membayar (SPM) dan surat perintah pengesahan pendapatan dan belanja badan layanan umum (BLU), penerbitan surat tanggapan koreksi.
- b. Melakukan pengelolaan data kontrak, data pemasok (supplier), dan belanja satuan kerja.
- c. Melakukan pengesahan hibah langsung dalam bentuk uang.
- d. Melakukan monitoring dan evaluasi penyerapan anggaran satuan kerja.
- 4. Seksi Manajemen Satuan Kerja dan Kepatuhan Internal (MSKI)

Seksi Manajemen Satuan Kerja dan Kepatuhan Internal (MSKI) dikepalai oleh Kepala Seksi MSKI dan memiliki 5 staff yang bertanggung jawab kepada Kepala Seksi MSKI. Seksi MSKI mempunyai beberapa fungsi yaitu:

- a. Melakukan pembinaan dan bimbingan teknis pengelolaan perbendaharaan.
- b. Supervisi teknis sistem perbendaharaan dan anggaran negara (SPAN) dan helpdesk sistem aplikasi keuangan tingkat instansi (SAKTI).
- c. Pemantauan standar kualitas layanan KPPN dan penyedia layanan perbendaharaan.
- 5. Seksi Bank

Seksi Bank dikepalai oleh Kepala Seksi Bank dan memiliki 4 staff yang bertanggung jawab kepada Kepala Seksi Bank. Seksi bank memiliki beberapa fungsi yaitu:

- a. Melakukan penyelesaian transaksi pencairan dana, penerbitan surat perintah pencairan dana (SP2D).
- b. Menerbitkan daftar tagihan, pegelolaan rekening pemerintah, penatausahaan penerimaan negara, penyelesaian retur, pengujian permintaan pengembalian penerimaan negara, konfirmasi dan koreksi data transaksi penerimaan, helpdeks penerimaan negara, pengelolaan dokumen sumber data analisis data penerimaan pihak ketiga (PFK).
- c. Melakukan monitoring dan evaluasi penerimaan negara bukan pajak (PNBP), supervisi implementasi cash management system pada rekening bendahara.
- d. Melakukan monitoring dan evaluasi pada kredit program.
- 6. Seksi Verifikasi dan Akuntansi (Vera)

Seksi Vera dikepalai oleh Kepala Seksi Vera dan memiliki 4 staff yang bertanggung jawab kepada Kepala Seksi Vera. Seksi verifikasi dan akuntansi memiliki beberapa fungsi yaitu:

- a. Melakukan verifikasi dokumen pembayaran dan rekonsiliasi data laporan keuangan.
- b. Melakukan pembinaan laporan pertanggungjawaban (LPJ) bendahara.
- c. Melakukan penyusunan laporan keuangan Bendahara Umum Negara (BUN) tingkat UAKBUN Daerah, laporan realisasi dan analisis kinerja anggaran.
- d. Melakukan pencatatan pengesahan hibah langsung dalam bentuk barang.
- e. Menerbitkan dokumen pengembalian penerimaan.

#### <span id="page-26-0"></span>**D. Kegiatan Umum KPPN Jakarta VII**

KPPN sebagai Instansi Vertikal Direktorat Jenderal Perbendaharaan memiliki kegiatan umum yaitu Pencairan Dana dimana dilakukannya pengajuan pencairan dengan melampirkan Surat Perintah Membayar (SPM). SPM yang dapat diajukan antara lain: SPM LS Belanja Pegawai, SPM Bendahara, SPM Pihak Ketiga, SPM UP, SPM TUP, SPM GUP, RETUR SP2D, RALAT SPM, SKPP.

KPPN Jakarta VII melakukan layanan pelaporan keuangan, KPPN Jakarta VII melakukan beberapa kegiatan yaituMelakukan rekonsiliasi Unit Akuntansi Kuasa Pengguna Anggaran (UAKPA), Melakukan reklasifikasi setoran uang persediaan (UP), Membuat surat keterangan telah dibukukan (SKTB) yang dibuat oleh Seksi Verifikasi dan Akuntansi KPPN atas pendapatan dan/atau penerimaan negara yang telah dibukukan oleh KPPN, Membuat surat keputusan persetujuan pembayaran pengembalian pendapatan (SKP4) yang berfungsi sebagai dasar pengembalian pendapatan dan/atau penerimaan.

KPPN Jakarta VII juga membuka layanan bank/giro yangmemiliki beberapa kegiatan yaitu Melakukan pembukaan rekening pemerintah, Melakukan perbaikan data atas kesalahan penerimaan negara bukan pajak (PNBP), Melakukan konfirmasi atau legalisasi surat setoran (SSP/SSBP/SSPB) yang telah dibayarkan melalui bank/pos persepsi, Menerbitkan surat perintah membayar (SPM) pengembalian.

Dalam rangka penyampaian SPM dan pengambilan SP2D, Kuasa Pengguna Anggaran dapat menunjuk petugas pengantar SPM dan Pengambil SP2D. Maka petugas pengantar SPM harus memiliki Kartu Identitas Petugas Satker (KIPS). Pembuatan KIPS dapat dilakukan pada KPPN dengan melampirkan beberapa dokumen yang diperlukan.

Selain itu, KPPN juga melayani Pembuatan Personal Identification Number Petugas Pengantar Surat Perintah Membayar (PIN PPSPM). PIN PPSPM merupakan sebuah tanda tangan elektronik PPSPM berbentuk sederet angka yang dibuat dan dimiliki oleh PPSPM yang berfungsi sebagai tanda tangan elektronik pada ADK SPM yang akan dikenali dan diverifikasi autentikasinya oleh sistem KPPNpada saat PPSPM mengajukan pencairan dana, pendaftaran supplier, pendaftaran kontrak, pembatalan kontrak dan sebagainya.

# **BAB III**

# <span id="page-28-1"></span><span id="page-28-0"></span>**PELAKSANAAN PRAKTIK KERJA LAPANGAN**

## <span id="page-28-2"></span>**A. Bidang Kerja**

Kegiatan Praktik Kerja Lapangan dilaksanakan pada Kantor Pelayanan Perbendaharaan Negara Jakarta VII. KPPN Jakarta VII terletak di Jalan Otto Iskandardinata No. 53 Jakarta Timur. Selama melaksanakan kegiatan Praktik Kerja Lapangan di KPPN Jakarta VII, praktikan ditempatkan di seksi Verifikasi Akuntansi dan Pencairan Dana. Adapun *job description* pada Seksi Verifikasi Akuntansi yaitu :

- 1. Melakukan pembukuan jurnal Hibah Langsung dari Satker pada aplikasi SPAN.
- 2. Melakukan verifikasi Laporan Pertanggung Jawaban (LPJ) Pengeluaran dan Penerimaan yang diberikan oleh Satker.

Lalu *job description* praktikan pada Seksi Pencairan Dana yaitu:

- 1. Mengupload Arsip Data Komputer (ADK) yang berisi Surat Perintah Membayar (SPM) ke dalam aplikasi SPAN
- 2. Menyetujui Arsip Data Komputer yang sudah di upload pada aplikasi SPAN

#### <span id="page-29-0"></span>**B. Pelaksanaan Kerja**

Selama menjalankan Praktik Kerja Lapangan di Kantor Pelayanan Perbendaharaan Negara Jakarta VII, praktikan melaksanakan beberapa tugas. Pada hari pertama melaksanakan Praktik Kerja Lapangan, praktikan terlebih dahulu menemui Kepala Sub Bagian Umum untuk lapor diri. Selanjutnya, praktikan diperkenalkan kepada seluruh Kepala Seksi Bagian beserta staff-staffnya. Setelah itu, praktikan ditempatkan pada Seksi Verifikasi Akuntansi lalu diberi bimbingan awal sebelum mengerjakan tugas-tugas oleh pembimbing. Pada Seksi Verifikasi Akuntansi praktikan diberikan beberapa tugas antara lain:

1. Melakukan pembukuan jurnal Hibah Langsung dari Satker pada aplikasi SPAN.

Mekanisme Pengelolaan Hibah Langsung diatur dalam Peraturan Menteri Keuangan Nomor 99/PMK.05/2017 tentang Administrasi Pengelolaan Hibah. Pendapatan Hibah Langsung adalah hibah yang diterima langsung oleh K/L, dan/atau pencairan dananya dilaksanakan tidak melalui Kantor Pelayanan Perbendaharaan Negara yang pengesahannya dilakukan oleh Bendahara Umum Negara/Kuasa Bendahara Umum Negara.

Pengesahan Hibah Barang/Jasa/Surat Berharga (BJS) dilakukan oleh Seksi Verifikasi Akuntansi. Dengan itu Satker menyampaikan surat permohonan pengesahan Surat Perintah Pengesahan Pendapatan Hibah Langsung Bentuk Barang/Jasa/Surat Berharga (SP3HL BJS) **(Lampiran 10, Hal 61)** dan Memo Pencatatan Hibah Langsung Bentuk Barang/Jasa/Surat Berharga (MPHL-BJS) **(Lampiran 11, Hal 62 )** beserta dokumen pendukung dan Aplikasi Data Komputer (ADK). Dokumen pendukung yang harus dilampirkan yaitu:

- 1. Surat Penetapan nomor register Hibah **(Lampiran 12, Hal 63)**
- 2. Berita Acara Serah Terima (BAST) **(Lampiran 13, Hal 64 )**
- 3. Surat Pernyataan Telah Menerima Hibah Langsung (SPTMHL) **(Lampiran 14, Hal 65 )**

Petugas *Front Office* pada Seksi Verifikasi Akuntansi kemudian melakukan pengujian atas SP3HL BJS, meneliti MPHL-BJS, dan melakukan pengujian MPHL-BJS. Setelah proses ini selesai dan hasil konversi berhasil di *upload* di Aplikasi Konversi. Kemudian proses selanjutnya yaitu melakukan pembukuan jurnal Hibah Langsung pada aplikasi SPAN.

Adapun langkah-langkah yang dilakukan ketika melakukan pembukuan jurnal Hibah Langsung antara lain:

1. Praktikan mencari ADK hasil konversi, kemudian mengekstrak ADK berbentuk zip kedalam bentuk folder

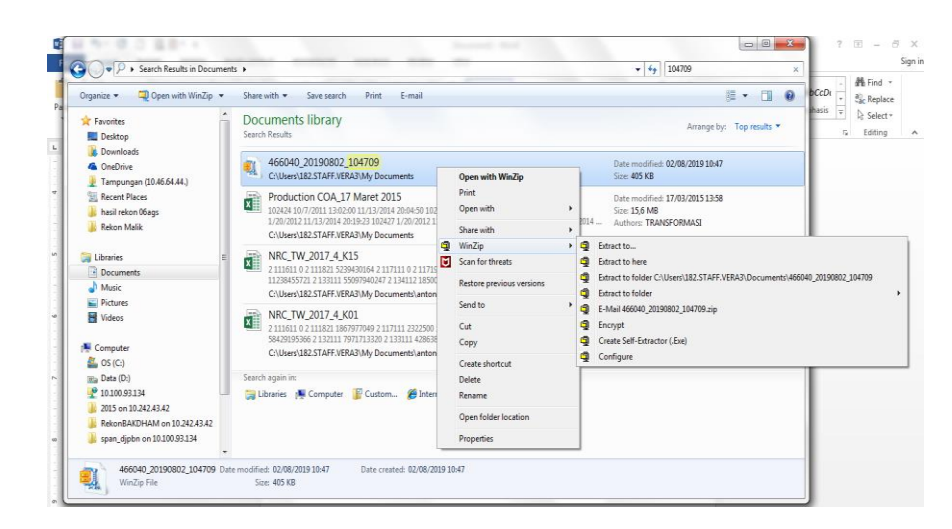

*Gambar III.1 Tampilan Ekstrak Hasil Konversi ADK Sumber: Data diolah oleh praktikan*

- <span id="page-31-0"></span>2. Kemudian buka file ADK WEB ADI untuk lengkapi data pada jurnal MPHL-BJS. Data yang harus dilengkapi yaitu parameter "Tanggal Akuntansi" dan "Periode".
- 3. Untuk mengisi parameter Tanggal Akuntansi klik 2x, kemudian muncul

isian *User Name* dan *Password* untuk *log in* pada *Oracle*

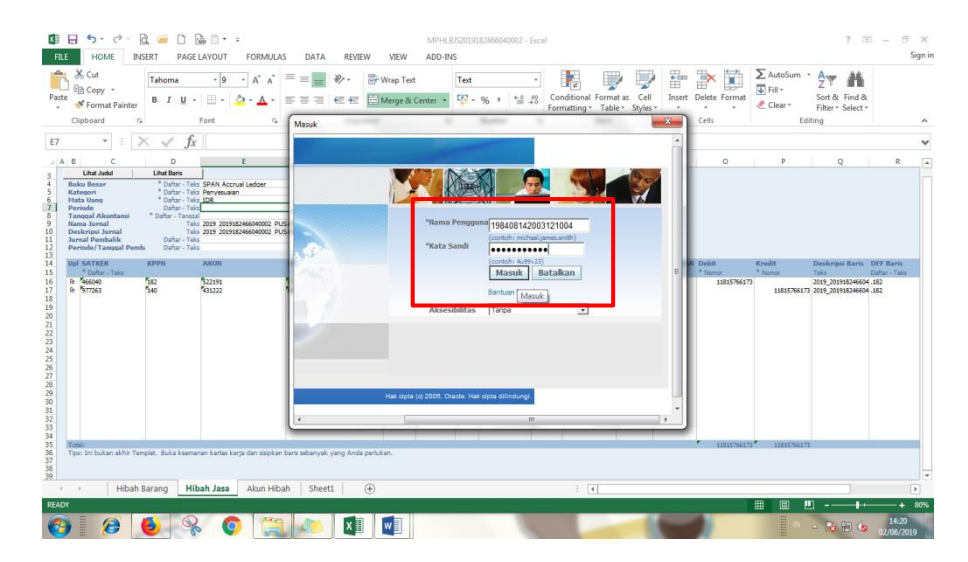

<span id="page-31-1"></span>*Gambar II.2 Tampilan Log in pada Oracle Sumber: Data diolah oleh praktikan*

# "182\_GL\_VERA\_USER"  $\alpha$  $\Box$ **Wran Text** ÷. **E** Merg  $_{\rm{Pilh}}$

4. Setelah berhasil *log in,* lalu pilih responsibility kemudian pilih

<span id="page-32-0"></span>*Gambar III.3 Tampilan Menu Responsibility pada Aplikasi Oracle Sumber: Data diolah oleh praktikan*

 $x$  $w$ 

5. Lalu lengkapi tanggal,bulan dan juga tahun pada parameter "Tanggal

Akuntansi"

| $5 - 6 - B = 0$ $B + 1$<br>- 63<br><b>HOME</b><br>INSERT<br>PAGE LAYOUT<br>DATA<br><b>FILE</b><br><b>FORMULAS</b><br>of Cut<br>مثله<br>$\equiv$<br>- 19<br>Tahoma<br>A<br>$\equiv$<br>A<br>Elà Copy +<br>Paste                                                                                                    | MPHLBJS2019182466040002 - Excel<br><b>REVIEW</b><br>VIEW<br>ADD-INS<br>∌.<br>Tr Wrap Text<br>General<br>Conditional Format as Cell<br>CF2                                                                                                    | $? E = B X$<br>Sign in<br>∑ AutoSum -<br>F<br>$4\sigma$<br>譱<br>$\Box$<br>$\overline{\Phi}$ Fill +<br>Sort & Find &<br>Insert<br>Delete Format                          |
|----------------------------------------------------------------------------------------------------|----------------------------------------------------------------------------------------------------|----------------------------------------------------------------------------------------------------|
| 동동동<br>B I U<br>m<br>Format Painter<br>Font<br>Clipboard<br>$\Gamma_{\rm H}$<br>$\Gamma_{\rm S}$                                                                                                    | $58 - 28$<br>Merge & Center<br>信長<br>$Q_{01}$<br>$\cdot$<br>۰.<br>Formatting - Table - Styles -<br>Styles<br>Alignment<br>$\overline{\mathbb{F}_M}$<br>Number<br>$\Gamma_{\rm R}$                                                                                                    | Clear -<br>Filter - Select -<br>$\sim$<br>$\sim$<br>Cells<br>Editing<br>۸                                                                                               |
| $\times$<br>$\mathcal{A}$<br>fr.<br>E8<br>v.<br>  A  B<br>D<br>E<br>Lihat Judul<br><b>Lihat Baris</b><br>* Daftar - Teks SPAN Accrual Ledger<br><b>Bulcu Besar</b><br>* Dafter - Telcs Penyesualan<br>Kategori<br>* Daftar - Teks IDR<br><b>Mata Uang</b><br>Dafter - Teks AUG-19<br>Periode<br>8<br>* Daftar - Tanggal<br><b>Tanggal Akuntansi</b><br>Nama Jurnal<br>Teks 2019 2019182466040002 PUSAT PEMBI<br>$\Omega$<br>10<br>Tel:s 2019 2019182466040002 PUSAT PEMBI<br>Deskripsi Jurnal<br>11<br>Jurnal Pembalik<br>Dafter - Teks<br>12<br>Periode/Tanggal Pemb<br>Dafter - Teks<br>13<br>PROGRAM<br>14<br><b>AXUN</b><br><b>Uel SATKER</b><br><b>КРРН</b><br>15<br>* Dafter - Teks | $\mathbf{x}$<br>Cari dan Pilih - Tanggal Akuntansi<br>Agustus<br>$-2019$<br>Min Sen Sel Rab Kam Jum Sab<br>28 29 30 31 1 2 3<br>9 10<br>4 <sup>5</sup><br>$\mathbf{f}$<br>$\overline{z}$<br>8<br>11 12 13 14 15 16 17<br>18    19    20    21    22    23    24<br>25 26 27 28 29 30 31 | ٧<br>$\circ$<br>$\vert$ $\vert$<br>N<br>P<br>$\circ$<br>R<br><b>ADANGAN Debit</b><br>Kredit<br>Deskripsi Baris DFF Baris<br>* Nomor<br>* Nomor<br>Teks<br>Defter - Teks |
| <b>B</b> 466040<br>582<br>\$22191<br>16<br>0240111<br>$\overline{17}$<br><b>G STORY</b><br>431222<br>540<br><b>Tococoo</b><br>18<br>19<br>$\overline{20}$<br>21 22 23 24 25<br>$rac{26}{27}$                                                                                                    | 02-Aqu-201<br>Batakan<br><b>Pilih</b>                                                                                                    | 2019_201918246604 .182<br>80000<br>11815766173<br><b>Booto</b><br>11815766173 2019 201918246604 182                                                                     |
| 28 29 30 31 32 33 34 35 36 37 38 39<br>Total<br>Tipsi Ini bukan akhir Templat. Buka keamanan kertas kerja dan sisipkan baris sebanyak yang Anda perlukan.                                                                                                    |                                                                                                    | 11815766173<br>11815766177<br>٠                                                                                                    |
| <b>Hibah Barang</b><br>Akun Hibah<br><b>Hibah Jasa</b><br>Sheet1<br>$4 - 1$<br>READY<br>Æ<br>۰.                                                                                                    | $\left[ -1 \right]$<br>$\circledast$<br>w∃<br>Ix≣                                                                                                    | $\overline{\phantom{a}}$<br>囲<br>ш<br>同<br><b>80%</b><br>٠<br>14:21<br><b>DB</b> 0<br><b>ING FINAN</b>                                                                  |

<span id="page-32-1"></span>*Gambar III.4 Tampilan Mengisi Parameter Tanggal Akuntansi Sumber: Data diolah oleh praktikan*

6. Lalu lengkapi parameter Periode sesuai dengan MPHL BJS

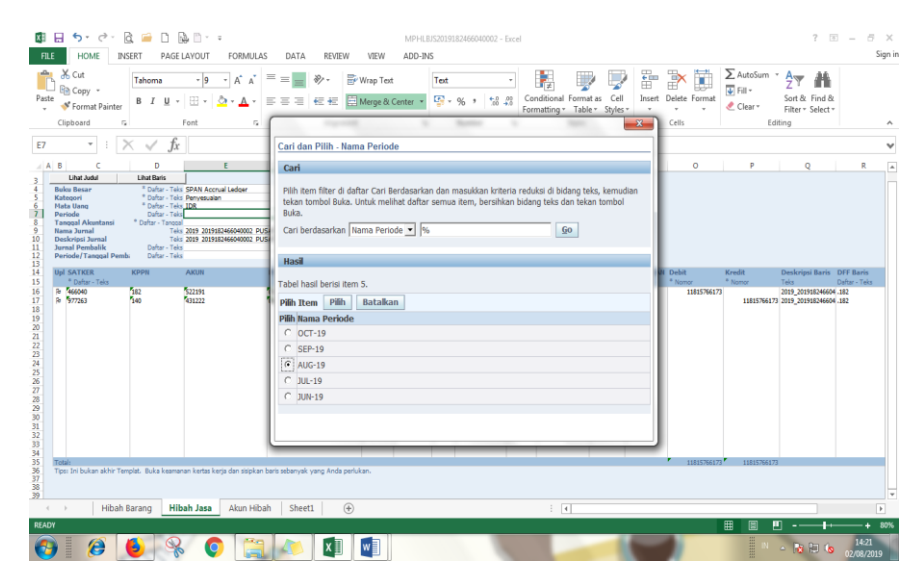

*Gambar III.5 Tampilan Mengisi Parameter Periode Sumber: Data diolah oleh praktikan*

<span id="page-33-0"></span>7. Setelah itu lakukan proses *upload* Jurnal ADK Web ADI dengan cara klik Menu "*Add-ins",* kemudian klik *Oracle* pada sisi kiri tampilan layar, lalu pilih menu "*Upload"*

<span id="page-33-1"></span>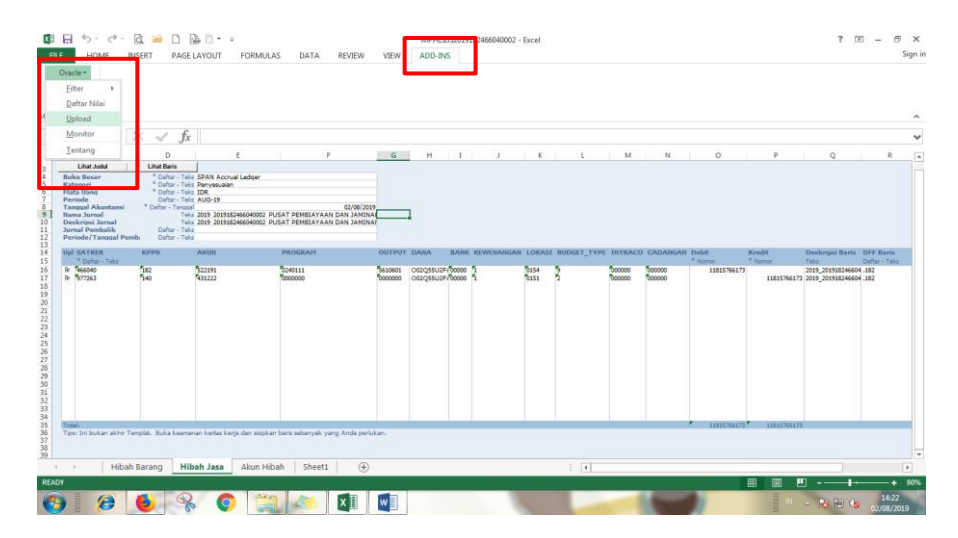

*Gambar III.6 Tampilan Proses Upload Jurnal Sumber: Data diolah oleh praktikan*

8. Kemudian muncul tabel "*Upload* Jurnal" lalu parameter yang diubah adalah "*Flexfield Deskriptif*" yaitu pilih "Import Tanpa Validasi"

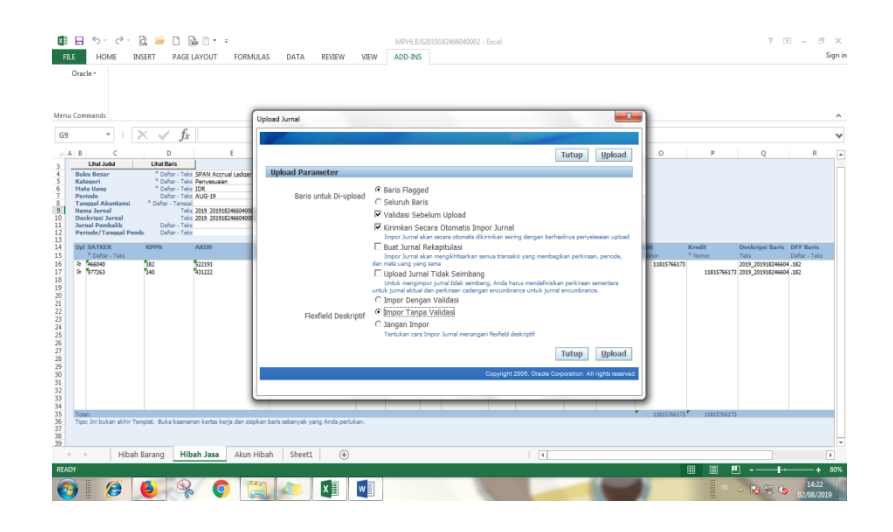

<span id="page-34-0"></span>*Gambar III.7 Tampilan Mengubah Parameter saat melakukan upload jurnal Sumber: Data diolah oleh praktikan*

9. Lalu setelah itu akan muncul informasi seperti pada gambar, ini berarti proses upload jurnal ADK Web ADI MPHL BJS tersebut berhasil.

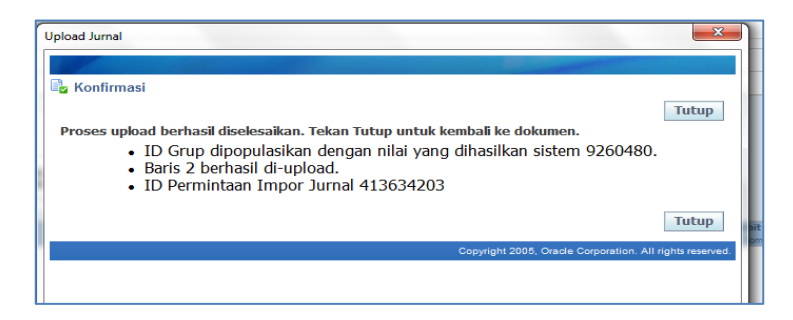

*Gambar III.8 Tampilan Proses Upload Jurnal Berhasil Sumber: Data diolah oleh praktikan*

<span id="page-34-1"></span>10. Kemudian masuk ke dalam aplikasi SPAN, lalu pilih menu "182\_GL\_VERA\_USER" kemudian klik menu "jurnal" lalu klik menu "Enter"

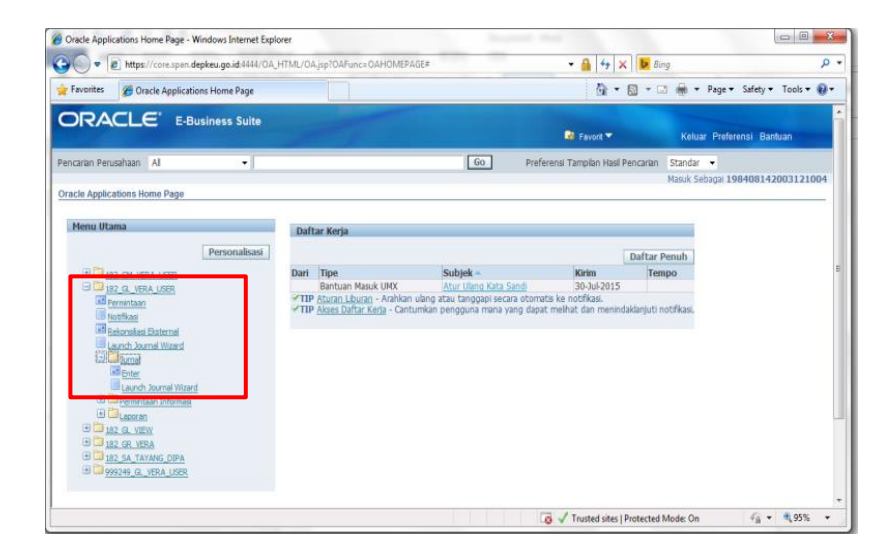

*Gambar III.9 Tampilan Aplikasi SPAN untuk melakukan jurnal Hibah Langsung Sumber: Data diolah oleh praktikan*

<span id="page-35-0"></span>11. Lengkapi parameter-parameter sebagai berikut:

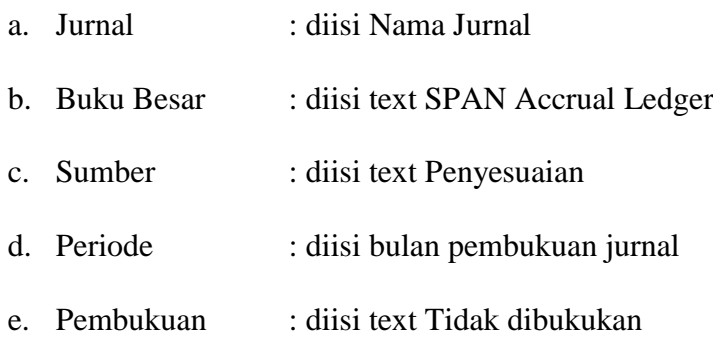

Kemudian klik "Temukan"
|                     | Jurnal (SPAN ALL LEDGERS) |                        |         |                                            |                                |                |              |                    | EDX          |  |
|---------------------|---------------------------|------------------------|---------|--------------------------------------------|--------------------------------|----------------|--------------|--------------------|--------------|--|
| <b>Status Batch</b> | Sumber                    | Kategori               | Periode | Nama Batch                                 | Nama Jurnal                    | Mata Uar       | Debit Jurnal | Kredit Jurnal      | ۰            |  |
|                     |                           | <b>O</b> Temukan Jumal |         |                                            |                                |                | <b>BOD</b>   |                    |              |  |
|                     |                           | Batch                  |         |                                            |                                |                |              |                    |              |  |
|                     |                           | Jumal<br>Buku Besar    |         | Isi nama jurnal<br><b>SPAN ALL LEDGERS</b> |                                |                |              |                    |              |  |
|                     |                           | Sumber                 | Manual  | Kategori Isi Penyesuaian                   | AUG-19<br>Periode<br>Mata Uang |                |              |                    |              |  |
|                     |                           | <b>Status</b>          |         | Pembukuan Tidak dibukukan                  | Total Kontrol<br>Batch         |                |              |                    |              |  |
|                     |                           | Dana                   |         |                                            | Jurnal                         |                |              |                    |              |  |
|                     |                           |                        |         |                                            |                                | Lebih Bany.    |              |                    |              |  |
| $\overline{a}$      |                           | Bersihkan              |         | <b>Batch Baru</b>                          | Jurnal Baru                    | Temukan        |              | ×.                 | $\mathbf{v}$ |  |
| Peninjauan Jurnal   |                           | <b>Tinjau Batch</b>    |         |                                            | Bukukan                        | Balikkan Batch |              | Permintaan Informa |              |  |
| Jurnal Baru         |                           | <b>Batch Baru</b>      |         |                                            | <b>Batch Pajak</b>             | Setujui        |              | Salin Otomatis     |              |  |

*Gambar III.10 Tampilan untuk menemukan jurnal dalam aplikasi SPAN Sumber: Data diolah oleh praktikan*

12. Kemudian untuk melakukan pembukuan jurnal MPHL-BJS maka akan muncul *Batch* Jurnal yang akan diposting pada Tabel "Masukan Jurnal". Untuk melihat dan meninjau kembali jurnal yang terbentuk pada *batch* jurnal dimaksud, tekan menu "Peninjauan Jurnal"

|                        | Masukkan Jumal (SPAN ALL LEDGERS) |                   |         |                                               |                                                 |                |                |                              | 曹国府      |  |
|------------------------|-----------------------------------|-------------------|---------|-----------------------------------------------|-------------------------------------------------|----------------|----------------|------------------------------|----------|--|
|                        |                                   |                   |         |                                               |                                                 |                |                |                              |          |  |
| <b>Status Batch</b>    | Sumber                            | Kategori          | Periode | Nama Batch                                    | Nama Jurnal                                     | Mata Uar       | Debit Jurnal   | Kredit Jumal                 |          |  |
| Dibukukan              | Manual                            | Penvesuaian       | AUG-19  | Manual A 9259933 41; 2019 2019182466040( IDR  |                                                 |                | 27.196.832.560 | 27 196 832 560 4             |          |  |
| Tidak Dibukuka Manual  |                                   | Penyesuaian       | AUG-19  | Manual A 9260480 41. 2019 20191824660400 IDR  |                                                 |                | 11.815.766.173 | 11.815.766.173               |          |  |
| <b>LANGUARDIEN</b>     | memen                             | . anysonmen       | 1010-10 |                                               | accompan help no influencement help no influen- |                | 100.004.400    | <b>FUUL VIEW, NOV!</b>       |          |  |
| Dibukukan              | Manual                            | Penyesuaian       | AUG-19  | Pemulihan pagu 00103 Pemulihan pagu 00103 IDR |                                                 |                | 106.324.450    | 106.324.450                  |          |  |
| Dibukukan              | Manual                            | Penyesuaian       | AUG-19  | Pemulihan pagu 44025 Pemulihan pagu 44025 IDR |                                                 |                | 3,000,000      | 3.000.000                    |          |  |
| Dibukukan              | Manual                            | Penyesuaian       | AUG-19  | Pemulihan pagu 44025 Pemulihan pagu 44025 IDR |                                                 |                | 3.000.000      | 3.000.000                    |          |  |
| Dibukukan              | Manual                            | Penyesuaian       | AUG-19  | Pemulihan pagu 4509; Pemulihan pagu 4509; IDR |                                                 |                | 11.812.315     | 11.812.315                   |          |  |
| Dibukukan              | Manual                            | Penyesuaian       | AUG-19  | Pemulihan pagu 4509; Pemulihan pagu 4509; IDR |                                                 |                | 11.812.315     | 11.812.315                   |          |  |
|                        |                                   |                   |         |                                               |                                                 |                |                |                              |          |  |
|                        |                                   |                   |         |                                               |                                                 |                |                |                              |          |  |
|                        |                                   |                   |         |                                               |                                                 |                |                |                              |          |  |
|                        |                                   |                   |         |                                               |                                                 |                |                |                              |          |  |
|                        |                                   |                   |         |                                               |                                                 |                |                |                              |          |  |
|                        |                                   |                   |         |                                               |                                                 |                |                |                              |          |  |
|                        |                                   |                   |         |                                               |                                                 |                |                |                              |          |  |
|                        |                                   |                   |         |                                               |                                                 |                |                |                              |          |  |
| $\left  \cdot \right $ |                                   |                   |         |                                               |                                                 |                |                | $\left  \cdot \right\rangle$ | $\omega$ |  |
|                        |                                   |                   |         |                                               |                                                 |                |                |                              |          |  |
| Peninjauan Jumal       |                                   | Tinjau Batch      |         | Bukukan                                       |                                                 | Balikkan Batch |                | Permintaan Informa.          |          |  |
| Jurnal Baru            |                                   | <b>Batch Baru</b> |         | <b>Batch Pajak</b>                            |                                                 | Setujui        |                | Salin Otomatis               |          |  |

*Gambar III.11 Tampilan peninjauan jurnal*

*Sumber: Data diolah oleh praktikan*

- 13. Cek Header Jurnal dan Detail Jurnal, maka:
	- a. Jika jurnal tidak tepat, dapat dilakukan *delete* (proses kembali, tergantung permasalahan di jurnal yang dimaksud)
	- b. Jika sudah benar, maka dapat dilakukan *posting* dengan cara klik menu "Bukukan"

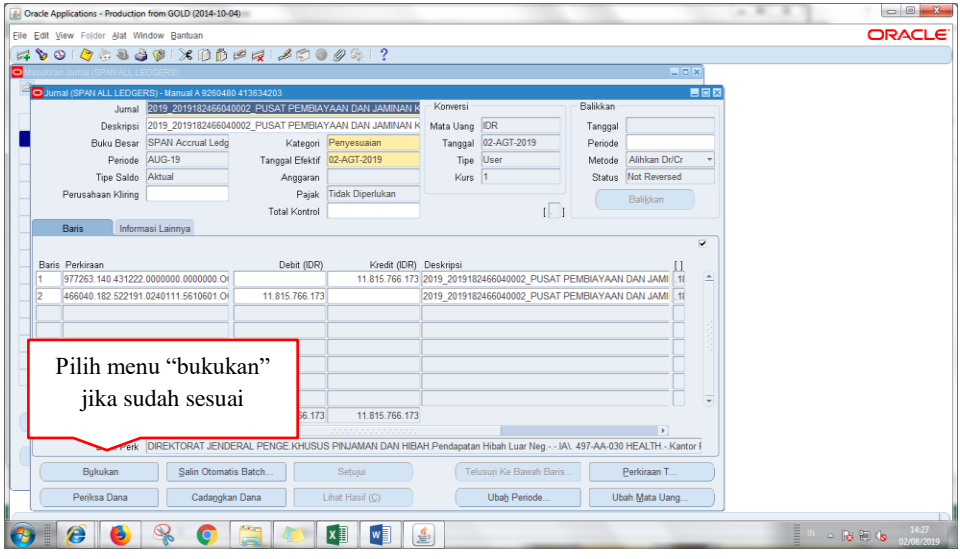

# *Gambar III.12 Tampilan Melakukan Proses Pembukuan Jurnal Sumber: Data diolah oleh praktikan*

- 14. Pelaksanaan pencatatan di aplikasi SPAN telah selesai
- 15. Pengesahan SP3HL BJS dan Persetujuan MPHLBJS ditandatangani oleh Kepala Seksi Verifikasi Akuntansi.
- 2. Melakukan verifikasi Laporan Pertanggung Jawaban (LPJ) Pengeluaran dan Penerimaan yang diberikan oleh Satker.

Laporan Pertanggungjawaban (LPJ) Bendahara adalah laporan berkala yang digunakan sebagai pertanggungjawaban atas pengelolaan uang yang ada di bendahara, baik bendahara penerimaan maupun bendahara pengeluaran. Setiap satker harus menyerahkan LPJ Bendahara Pengeluaran setiap awal bulan dengan batas waktu tanggal 10 (sepuluh) bulan berikutnya setelah bulan bersangkutan berakhir atau pada hari kerja sebelumnya jika tanggal 10 adalah hari libur.

Berdasarkan PMK Nomor 162/PMK.05/2013 tentang kedudukan dan Tanggungjawab Bendahara pada Satuan Kerja Pengelola APBN dan Perdirjen Perbendaharaan Nomor PER-03/PB/2014, atas keterlambatan penyampaian LPJ Bendahara maka Sarker tersebut dapat diberikan sanksi berupa penundaan penerbitan Surat Perintah Pencairan Dana (SP2D) atas Surat Perintah Membayar (SPM) yang diajukan. Adapun langkah-langkah yang dilakukan ketika melakukan verifikasi LPJ Pengeluaran/Penerimaan yaitu:

- 1. Praktikan menerima ADK dan juga hardcopy LPJ Penerimaan/Pengeluaran dari Satker. Dokumen yang harus dilampirkan saat penyampaian LPJ Pengeluaran yaitu:
	- a) Laporan Petanggungjawaban Bendahara Pengeluaran sesuai format PER-03/PB/2014. Laporan Pertanggungjawaban Bendahara Pengeluaran ini dibuat oleh Satker di wilayah kerja KPPN. Pengeluaran yang dicantumkan dalam LPJ merupakan Realisasi Belanja atas beban APBN. **(Lampiran 15, Hal 66 )**
	- b) Rekening Koran atau Daftar Rekening Bendahara Pengeluaran/Penerimaan. **(Lampiran 16, Hal 67 )**
- c) Berita Acara Pemeriksaan Kas dan Rekonsiliasi **(Lampiran 17, Hal 68 )**
- d) Daftar Rincian Kas Rekening Satker **(Lampiran 18, Hal 69 )**
- e) Nota Konfirmasi Penerimaan Negara **(Lampiran 19, Hal 70 )**
- f) Neraca **(Lampiran 20, Hal 71 )**
- 2. Praktikan melakukan *log in* pada aplikasi SPRINT

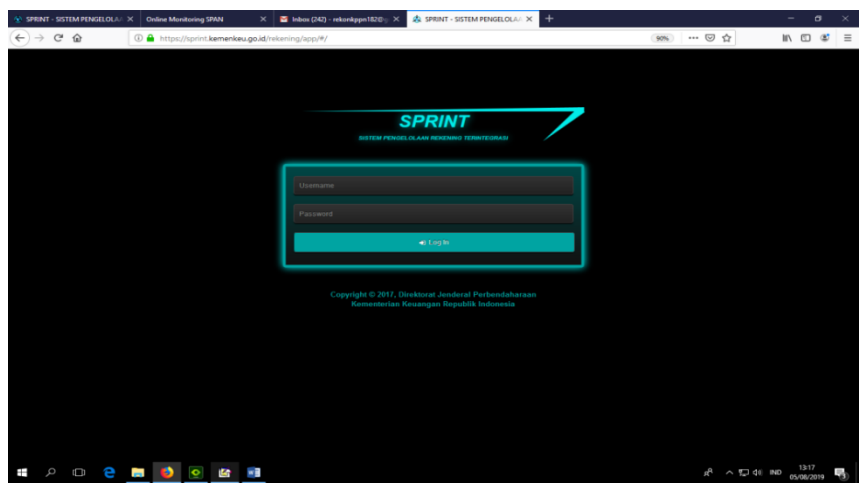

*Gambar III.13 Tampilan Log in pada aplikasi SPRINT Sumber: Data diolah oleh praktikan*

- 3. Praktikan kemudian mengecek apakah LPJ Pengeluaran sudah di upload pada aplikasi SPRINT
	- 1. Jika Satker belum meng-*upload*, maka praktikan yang meng-*upload* menggunakan ADK yang dibawa oleh Satker. Pilih menu "SILABUN" kemudian klik "UPLOAD". Isi bulan sesuai dengan bulan pelaporan LPJ, setelah itu klik "Add" dan masukan ADK yang telah dibawa oleh Satker ke dalam aplikasi SPRINT

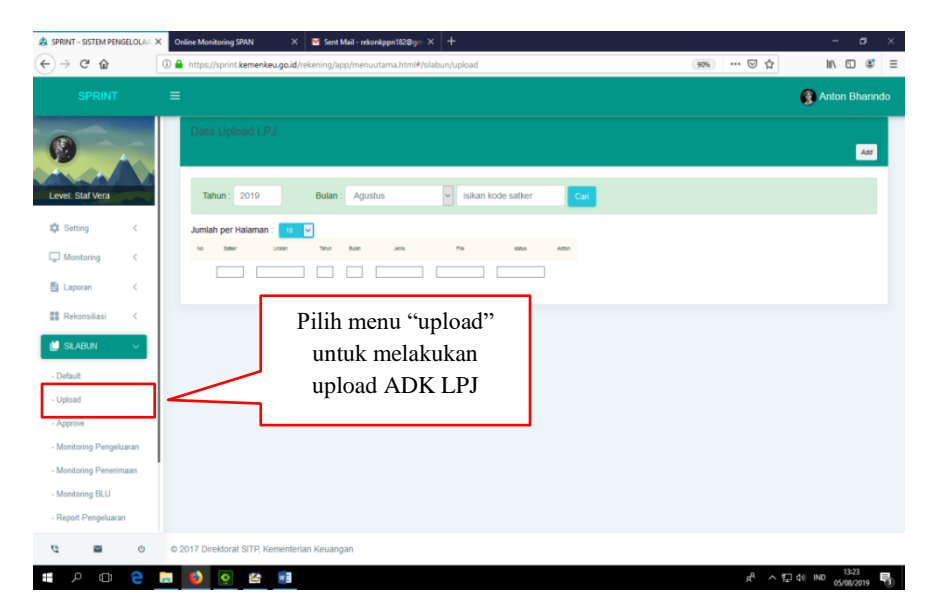

*Gambar III.14 Tampilan Menu upload ADK LPJ Sumber: Data diolah oleh praktikan*

2. Jika Satker sudah meng-*upload* maka praktikan dapat langsung memeriksa kesesuaian data dalam *file* ADK dengan hardcopy LPJ yang dibawa oleh Satker. Maka pilih menu "SILABUN" kemudian klik "Approve" lalu isi kode satker, setelah itu klik "pen"

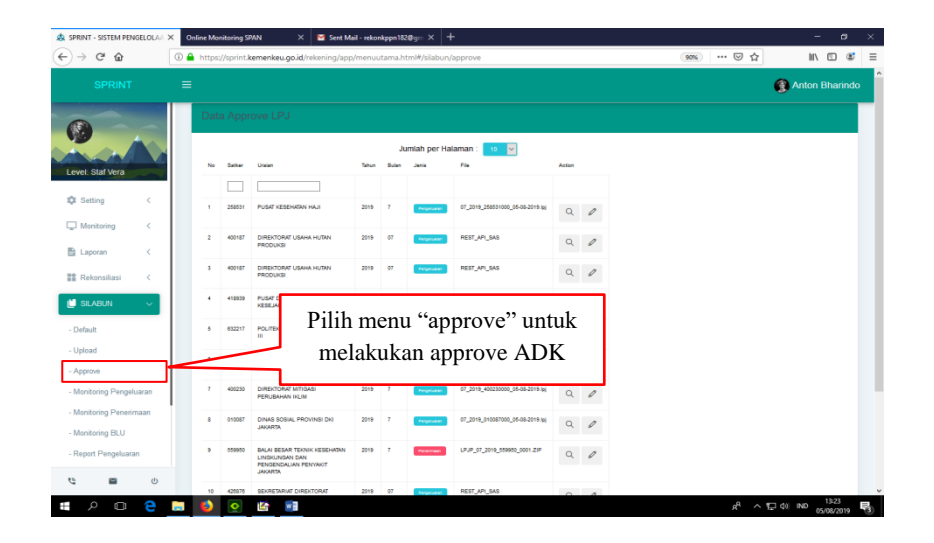

*Gambar III.15 Tampilan Menu Approve ADK pada SPRINT Sumber: Data diolah oleh praktikan*

- 4. Praktikan kemudian melakukan verifikasi LPJ Penerimaan/Pengeluaran melalui aplikasi pada SPRINT dan juga memeriksa data hardcopy LPJ Penerimaan/Pengeluaran, praktikan melakukan pengujian data antara lain:
	- a. Kesesuaian Saldo Awal
	- b. Kesesuaian saldo uang di rekening bank
	- c. Kesesuaian jumlah uang di brankas
	- d. Kebenaran perhitungan
	- e. Kesesuaian saldo UP (pada LPJ Pengeluaran)
	- f. Kesesuaian penyetoran ke kas Negara
	- g. Kepatuhan bendahara dalam penyetoran pajak

| A SPRINT - SISTEM PENGELOLAA X    | <b>Online Monitoring SPAN</b> |        | $\times$ $\blacksquare$ NERACA JULI 2019 SATKER SEC $\times$ $+$             |                                           |              |                    |              | $\sigma$<br>$\times$<br>$\overline{\phantom{a}}$   |
|-----------------------------------|-------------------------------|--------|------------------------------------------------------------------------------|-------------------------------------------|--------------|--------------------|--------------|----------------------------------------------------|
| $C$ $\hat{w}$                     |                               |        | 4 https://sprint.kemenkeu.go.id/rekening/app/menuutama.html#/silabun/approve |                                           |              |                    | … ◎ ☆<br>90% | $\circ$<br>$\equiv$<br>IIN <b>□</b>                |
| <b>SPRINT</b>                     | $\equiv$                      |        | VERIFIKASI LAPORAN PERTANGGUNGJAWABAN PER-3/PB/2014 PASAL 11 AYAT 3          | 682040                                    |              |                    |              | Anton Bharindo                                     |
|                                   | Data An                       |        |                                                                              | <b>MENGUJI KESESUAIAN SALDO AWAL</b>      |              |                    |              |                                                    |
|                                   |                               |        | Variabel                                                                     | Nilai                                     | Nilai ADK    | Keterangan         |              |                                                    |
| Level: Staf Vera                  | No.                           | Satter | <b>BUKU KAS UMUM</b>                                                         | 672,032,000                               | 672,032,000  | <b>Hasil Bonar</b> |              |                                                    |
| $\epsilon$                        |                               | ⊏      | <b>KAS TUNAI</b>                                                             | 6.479,000                                 | 6,479,000    | <b>Hasil Benar</b> |              |                                                    |
| <b>12</b> Setting                 | ٠                             | 682040 | <b>KAS BANK</b>                                                              | 172.032.000                               | 172,032,000  | <b>Hasil Benar</b> |              |                                                    |
| Monitoring<br>$\epsilon$          | ٠                             | 700214 | <b>BUKU UM</b>                                                               | 493,521,000                               | 493,521,000  | <b>Hasil Benar</b> |              |                                                    |
| <b>El Laporan</b><br>$\epsilon$   |                               |        | <b>BUKU BPP</b>                                                              | $\mathbf{0}$                              | $\mathbf{0}$ | <b>Hasil Benar</b> |              |                                                    |
| <b>Rekonsiliasi</b><br>$\epsilon$ | s                             | 579350 | <b>BUKU UP</b>                                                               | 500,000.000                               | 500.000.000  | <b>Hasil Benar</b> |              |                                                    |
| <b>III</b> SILABUN                | ٠                             | 258531 | <b>BUKU LS BENDAHARA</b>                                                     | 172.032.000                               | 172.032.000  | <b>Hasil Benar</b> |              |                                                    |
| - Default                         | ×                             | 400107 | <b>BUKU PAJAK</b>                                                            | $\circ$                                   | $\mathbf 0$  | <b>Hasil Benar</b> |              |                                                    |
| - Upload                          | ٠                             | 400187 | <b>BUKU LAIN-LAIN</b>                                                        | $\mathbf{0}$                              | $\mathbf{0}$ | <b>Hasil Benar</b> |              |                                                    |
| - Approve                         |                               |        |                                                                              | <b>MENGUJI KESESUAIAN REKENING BANK</b>   |              |                    |              |                                                    |
| - Monitoring Pengeluaran          | ÷                             | 410030 |                                                                              |                                           |              |                    |              |                                                    |
| - Monitoring Penerimaan           | x                             | 400230 | Variabel                                                                     | Nilai                                     | Nilai ADK    | Keterangan         |              |                                                    |
| - Monitoring BLU                  |                               |        | <b>SALDO REKENING BANK</b>                                                   | 25,456,550                                | 25,456,550   | Hasil Benar        |              |                                                    |
| - Report Pengeluaran              | ٠                             | 010087 |                                                                              | MENGUJI KESESUAIAN JUMLAH UANG DI BRANKAS |              |                    |              |                                                    |
| 凸<br>$1$<br>▬                     | $10-1$                        | 559950 | Variabel                                                                     | Nilai                                     | Nilai ADK    | Keterangan         |              |                                                    |
| $\mathfrak{D}$<br>e<br>ō<br>Ŧ     | ÷<br><b>Contract</b>          | Ĩ,     | w                                                                            |                                           |              |                    |              | $R^2 \sim \frac{100}{24}$ (10) IND 05/08/2019<br>勁 |

*Gambar III.16 Tampilan ADK LPJ pada SPRINT Sumber: Data diolah oleh praktikan*

5. Berdasarkan hasil pemeriksaan tersebut, maka praktikan dapat mengembalikan LPJ kepada Satker dengan menyertakan surat pengembalian LPJ dengan format sesuai dengan PER-03/PB/2014. Hal ini dilakukan apabila terjadi masih terdapat kesalahan dalam LPJ.

Apabila LPJ jika data sudah sesuai dan lengkap, praktikan dapat menerima kemudian klik "*Approve"*

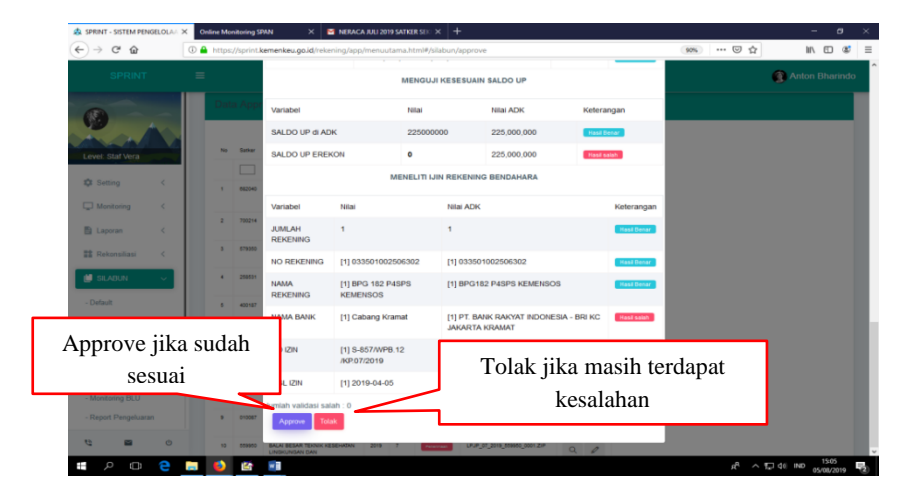

*Gambar III.17 Tampilan melakukan approve ADK LPJ Sumber: Data diolah oleh praktikan*

6. Setelah proses verifikasi pada aplikasi SPRINT, praktikan memastikan *file* ADK LPJ sudah berhasil di *Approve* dengan melihat pada menu "SILABUN" kemudian klik "Monitoring Pengeluaran"

| A SPRINT - SISTEM PENGELOLA / X                                     | <b>Online Monitoring SPAN</b><br>$\times$                       | <b>MERACA JULI 2019 SATKER SEX <math>\times</math> +</b>                               |               |                     | $\sigma$<br>۰.                                  |
|---------------------------------------------------------------------|-----------------------------------------------------------------|----------------------------------------------------------------------------------------|---------------|---------------------|-------------------------------------------------|
| $\leftarrow$<br>$C$ $\hat{w}$<br>$\rightarrow$                      |                                                                 | 1 https://sprint.kemenkeu.go.id/rekening/app/menuutama.html#/silabun/monev/pengeluaran |               | 90%                 | $\mathbb{R}$ $\mathbb{R}$ $\mathbb{C}$<br>… ◎ ☆ |
| <b>SPRINT</b>                                                       | $\equiv$                                                        |                                                                                        |               |                     | Anton Bharindo                                  |
|                                                                     | Tahun: 2019                                                     | $\vee$<br>Bulan:<br>Juli                                                               | Tampilkan     |                     |                                                 |
| Level: Staf Vera                                                    | Jumlah Safker: 232<br>Jumlah Approved: 41<br>Jumlah Failed: 191 |                                                                                        |               |                     | Jumlah per Halaman<br>$10^{\circ}$<br>M         |
| <b>12</b> Setting<br>$\,$ $\,$                                      | Satisf                                                          | Usian                                                                                  | <b>Status</b> | <b>First Upload</b> | <b>Last Upload</b>                              |
|                                                                     |                                                                 |                                                                                        |               |                     |                                                 |
| Monitoring<br>$\,<\,$                                               | 247949                                                          | DIREKTORAT JENDERAL INDUSTRI<br>KECIL DAN MENENGAH                                     | Success       | 2019/08/05 13:44:10 | 2019/08/05 13:42:24                             |
| <b>图 Laporan</b><br>$\epsilon$<br><b>Nekonsiliasi</b><br>$\epsilon$ | 630859                                                          | SEKRETARIAT DIREKTORAT JENDERAL<br>PEMBEROAYAAN SOSIAL                                 | Success       | 2019/08/05 13:20:32 | 2019/08/05 13:19:20                             |
|                                                                     | 632217                                                          | POLITEKNIK KESEHATAN JAKARTA III.                                                      | Success       | 2019/08/05 12:04:20 | 2019-08-05 12:03:09                             |
| <b>SILABUN</b><br>$\checkmark$<br>- Default                         | 400191                                                          | <b>CIREKTORAT KONSERVASI TANAH DAN</b><br>AIR                                          | Success       | 2019-08-05 11:27:06 | 2019-08-05 11:25:54                             |
| - Upload                                                            | 440332                                                          | <b>PUSAT PENELITIAN DAN</b><br>PENSEMBANGAN KESEJAHTERAAN<br><b>SOSIAL</b>             | Success       | 2019-08-05 10:22:42 | 2019-08-05 10:20:50                             |
| - Approve<br>- Monitoring Pengeluaran                               | 020320                                                          | <b>PUSAT PERENCANAAN DAN</b><br>PENDAYAGUNAAN SDM KESEHATAN                            | Success       | 2019-08-05 09:52:57 | 2015-08-05 09:51:04                             |
| - Menitoring Penerimaan                                             | 400428                                                          | DIREKTORAT PENEGAKAN HUKUM<br><b>PIDANA</b>                                            | Success       | 2019-08-05 08:01:47 | 2015-08-05 08:00:35                             |
| - Monitoring BLU<br>- Report Pengeluaran                            | 490007                                                          | PUSAT KETEKNIKAN KEHUTANAN DAN<br><b>LINGKUNSAN</b>                                    | Success       | 2019-08-02 16:27:02 | 2015-08-02 16:25:54                             |
| e<br>ø                                                              | 440275                                                          | DIREKTORAT PERLINDUNGAN SOSIAL<br><b>KORBAN BENCANA ALAM</b>                           | Success       | 2015-08-02 16:06:20 | 2019-08-02 16:05:12                             |
| Ò                                                                   | 400231                                                          | <b>DIREKTORAT INVENTARISASI GAS</b>                                                    |               |                     |                                                 |

*Gambar III.18 Tampilan Menu Monitoring ADK LPJ berhasil Sumber: Data diolah oleh praktikan*

Lalu pada minggu ke tiga, praktikan diminta untuk pindah ke Seksi Pencairan Dana. Dalam seksi Pencairan Dana, praktikan diberikan beberapa tugas antara lain:

# **1. mengupload Arsip Data Komputer (ADK) yang berisi Surat Perintah Membayar (SPM) ke dalam aplikasi SPAN**

Arsip Data Komputer (ADK) merupakan dokumen hasil konversi SPM yang telah diajukan oleh Satker kepada KPPN, Dokumen tersebut kemudian digunakan sebagai lampiran SPM pada saat melakukan proses pencairan dana **(Lampiran 21, Hal 72 )**. Lalu Surat Perintah Membayar (SPM) merupakan dokumen yang diterbitkan oleh Kuasa Pengguna Anggaran untuk mencairkan alokasi dana yang bersumber dari Daftar Isian Pelaksanaan Anggaran (DIPA) **(Lampiran 22, Hal 73 )**. Kemudian SSP merupakan bukti pembayaran penyetoran pajak yang telah disetorkan ke kas Negara melalui tempat pembayaran yang sudah ditetapkan oleh Menteri Keuangan. **(Lampiran 23, Hal 74 )**

Praktikan diberikan tugas untuk meng-*upload* SPM ke dalam aplikasi SPAN. Setelah SPM dikonversi pada bagian pelayanan Pencairan Dana, SPM tersebut harus di-*upload* untuk menyelesaikan proses pencairan dana. Adapun langkah-langkah yang dapat dilakukan dalam meng-*upload*  SPM ke dalam aplikasi SPAN antara lain:

1. Praktikan melakukan *log in* pada aplikasi SPAN

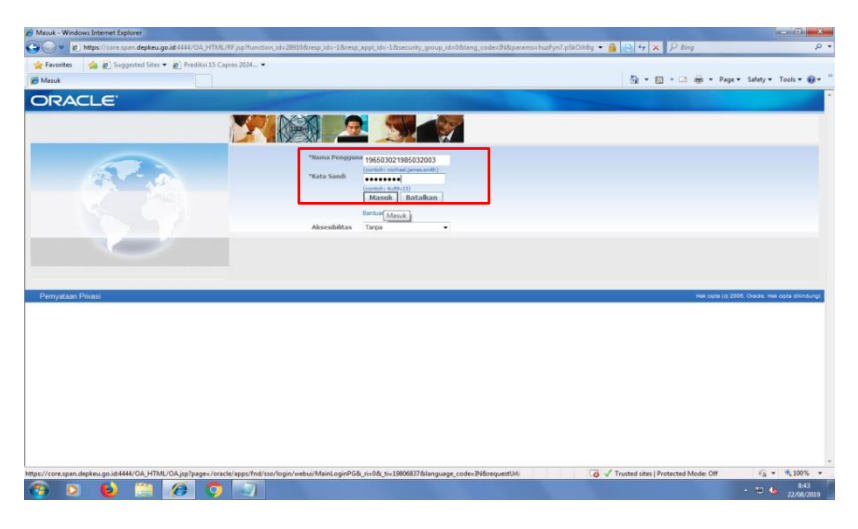

*Gambar III.19 Tampilan Awal Aplikasi Oracle Sumber: Data diolah oleh praktikan*

2. Setelah *log in* akan muncul tampilan awal aplikasi SPAN. Lalu kemudian Klik menu "182 PM Persetujuan Tagihan" Lalu muncul pilihan sub menu, kemudian klik "Payment"

| P P Ntps://core.span.deplosa.go.id.4688/DA_HTML/DA_jsp?DAFuncs-DAHOMEPAGER                                                                                |                                                 |                           |        |              |                                             | <b>BBBKPM</b>                       |                                           |                                               |
|----------------------------------------------------------------------------------------------------|-------------------------------------------------|---------------------------|--------|--------------|---------------------------------------------|-------------------------------------|-------------------------------------------|-----------------------------------------------|
| $\frac{1}{2}$ (a) Sopported Sites = (a) Predits (15 Capres 2024 =<br><b>Car Favorites</b><br>Cracle Applications Home Page                                |                                                 |                           |        |              |                                             |                                     | Q - Q - 二 m - Page - Safety - Tools - Q - |                                               |
| <b>ORACLE</b> E-Business Suite                                                                                                    |                                                 |                           |        |              |                                             |                                     |                                           |                                               |
|                                                                                                    |                                                 |                           |        |              |                                             | <b>Bt</b> Favority                  | Keluar Preferensi Bantuan                 |                                               |
| Pencarian Perusahaan All<br>۰                                                                                                    |                                                 | 60                        |        |              | Preferensi Tampilan Hasil Pencarian Standar |                                     |                                           | Matuk Sebagai 196503021985032003              |
| Oraclo Applications Home Page                                                                                                    |                                                 |                           |        |              |                                             |                                     |                                           |                                               |
| <b>Monu Utama</b>                                                                                                    | Daftar Kerja                                    |                           |        |              |                                             |                                     |                                           |                                               |
| Personalisasi                                                                                                    |                                                 |                           |        |              | Daftar Penuh                                |                                     |                                           |                                               |
| <b>EL 102 BC RFC BIOUBLY</b>                                                                                                    | Dari<br>Tidak ada notifikasi pada tampilan ini. | Tipse.                    | Subjek | <b>Kirim</b> | Tempo                                       |                                     |                                           |                                               |
| <b>TO LET ENGINE</b><br><b>El Col</b> Supplets<br><b>B</b> Other<br><b>El</b> Worldow<br><b>BC</b> Accounting<br><b>ED 182 SA TAYANG DIPA</b>             |                                                 |                           |        |              |                                             |                                     |                                           |                                               |
|                                                                                                    |                                                 |                           |        |              |                                             |                                     |                                           |                                               |
| SPAN Online Help                                                                                                    |                                                 | Keluar Preferensi Bartuan |        |              |                                             |                                     |                                           | Han sayte to 2006, Oracle Han siyte dilindung |
|                                                                                                    |                                                 |                           |        |              |                                             |                                     |                                           |                                               |
| jevescriptilaunchForm("https://core.span.depkeu.go.id:6666/OA_HTML/RF.jsp?function_id=473148resp_id=575248resp_appl_id=2008security_group_id=08tlang_code |                                                 |                           |        |              |                                             | Trusted sites   Protected Mode: Off |                                           | $\frac{1}{16}$ = $\frac{100\%}{100\%}$ =      |

*Gambar III.20 Tampilan Menu Aplikasi Oracle Sumber: Data diolah oleh praktikan*

3. Selanjutnya praktikan harus meng-*upload* data dari file ADK yang sudah dikonversi. Lalu Klik "Unggah Data Resume Tagihan",

kemudian klik "Browse", setelah itu pilih ADK yang sudah dikonversi untuk di-*upload* dengan klik "Upload"

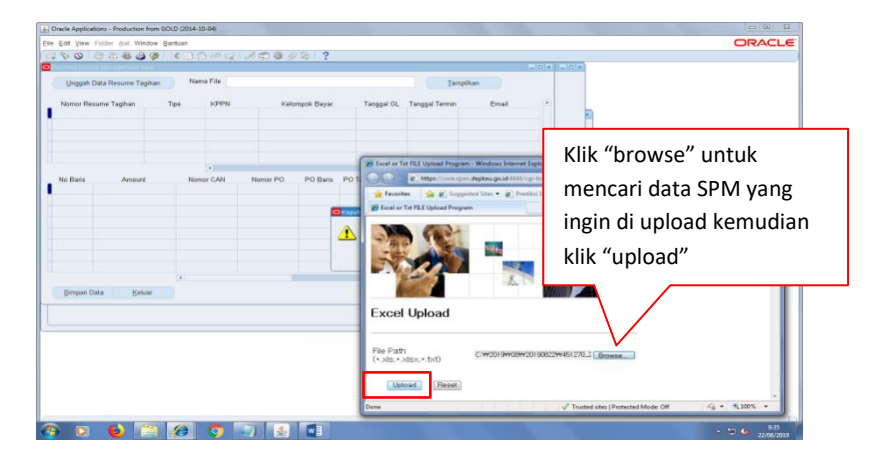

*Gambar III.21 Tampilan Pencarian SPM yang Ingin di Upload Sumber: Data diolah oleh praktikan*

- 4. Setelah ADK berhasil di-*upload*, maka akan muncul rincian detail mengenai SPM. Detail rincian yaitu Nomor Resume Tagihan, Tipe Tagihan, Nomor Supplier, Nama Supplier, NPWP, Kode Pos, Tipe Supplier, KPPN, Kelompok Bayar, Tanggal GL, Tanggal Termin dan Email.
- 5. Praktikan kemudian mengisi kolom No. Supplier dan Kelompok Bayar sesuai dengan data SPM yang terlampir. Setelah selesai mengisi, kemudian klik "Simpan Data"

|                            | Payment Invoice Management New | 4001048801X00441680441?                 |               |                                        |          |                      |             | <b>EDK LOX</b>        |  |
|----------------------------|--------------------------------|-----------------------------------------|---------------|----------------------------------------|----------|----------------------|-------------|-----------------------|--|
| Unggah Data Resume Tagihan |                                | Nama File PMRT18245127020190821002.xlsx |               |                                        |          | Tampilkan            |             |                       |  |
| Nomor Resume Tagihan       | Tipe                           | No Supplier                             | Nama Supplier | NPWP                                   | Kode Pos | <b>Tipe Supplier</b> | Ked A       |                       |  |
| 10485T/451270/2019         | <b>STANDARD</b>                | 102845                                  |               | 451270-004418935 004418935063000 12950 |          |                      | 1 12950     |                       |  |
| 10486T/451270/2019         | <b>STANDARD</b>                | 102845                                  |               | 451270-004418935 004418935063000 12950 |          |                      | 1 12950     |                       |  |
| 10487T/451270/2019         | STANDARD                       |                                         | $-451270$     | 004418935063000                        |          |                      |             |                       |  |
| 60211T/451270/2019         | STANDARD                       |                                         | 451270        | 004418935063000                        |          |                      |             |                       |  |
| 60212T/451270/2019         | <b>STANDARD</b>                |                                         | 451270        | 004418935063000                        |          |                      |             |                       |  |
|                            |                                | $\overline{4}$<br>-225                  |               |                                        |          |                      | к           |                       |  |
| No Baris                   | Amount<br>15.514.000.00        | Nomor CAN                               | Nomor PO      | PO Baris PO Termin PO Distribusi       | 451270   | Satker<br>182        | <b>KPPN</b> | $\blacktriangle$<br>× |  |
|                            |                                |                                         |               |                                        |          |                      |             |                       |  |
|                            |                                |                                         |               |                                        |          |                      |             |                       |  |
|                            |                                |                                         |               |                                        |          |                      |             |                       |  |
|                            |                                |                                         |               |                                        |          |                      |             |                       |  |
|                            |                                |                                         |               |                                        |          |                      |             |                       |  |
|                            |                                |                                         |               |                                        |          |                      |             |                       |  |
|                            |                                |                                         |               |                                        |          |                      |             |                       |  |
|                            |                                |                                         |               |                                        |          |                      |             |                       |  |
|                            | $\overline{4}$                 | ustrinitri                              |               |                                        |          |                      | $F +$       |                       |  |

*Gambar III.22 Tampilan Pengisian Data SPM pada Kolom No.Supplier*

*Sumber: Data diolah oleh praktikan*

| 4. Oracle Applications - Production from GOLD (2014-10-04) |                 |                            |                                         |                |                                  |           |                |                       |                |   | $-02$         |
|------------------------------------------------------------|-----------------|----------------------------|-----------------------------------------|----------------|----------------------------------|-----------|----------------|-----------------------|----------------|---|---------------|
| File Edit View Folder Alat Window Bantuan                  |                 |                            |                                         |                |                                  |           |                |                       |                |   | <b>ORACLE</b> |
| 4001048891X004412000412                                    |                 |                            |                                         |                |                                  |           |                |                       |                |   |               |
| O Payment Invoice Management New                           |                 |                            |                                         |                |                                  |           |                |                       | <b>HEX HOX</b> |   |               |
| Unggah Data Resume Tagihan                                 |                 |                            | Nama File PMRT18245127020190821002.xlsx |                |                                  |           |                | Tampilkan             |                |   |               |
| Nomor Resume Tagihan                                       | Tipe            | <b>KPPN</b>                |                                         | Kelompok Bayar | Tanggal GL                       |           | Tanggal Termin | Email                 |                |   |               |
| 10485T/451270/2019                                         | STANDARD        | karta VII                  | <b>RPKBUNP SPAN BRI</b>                 |                | 22-AGT-19                        | 22-AGT-19 |                | phijsk.keu@gmail.com  |                |   |               |
| 10486T/451270/2019                                         | <b>STANDARD</b> | carta VII                  | <b>RPKBUNP SPAN BRI</b>                 |                | 22-AGT-19                        | 22-AGT-19 |                | phijsk.keu@gmail.com  |                |   |               |
| 10487T/451270/2019                                         | STANDARD        | karta VIII                 | <b>RPKBUNP SPAN BRI</b>                 |                | 22-AGT-19                        | 22-AGT-19 |                | phijsk.keu@gmail.com  |                |   |               |
| 60211T/451270/2019                                         | <b>STANDARD</b> | karta VIII                 | <b>RPKBUNP SPAN BRI</b>                 |                | 22-AGT-19                        | 22-AGT-19 |                | phijsk.keu@gmail.com  |                |   |               |
| 60212T/451270/2019                                         | STANDARD        | karta VII                  | <b>RPKBUNP SPAN BRI</b>                 |                | 22-AGT-19                        | 22-AGT-19 |                | phijsk.keu@gmail.com  |                |   |               |
|                                                            |                 | $\overline{\mathbb{E}}$    |                                         |                |                                  |           |                | 2201                  | $\rightarrow$  |   |               |
| No Baris<br>Amount                                         |                 | Nomor CAN                  | Nomor PO                                |                | PO Baris PO Termin PO Distribusi |           |                | Satker<br><b>KPPN</b> |                | × |               |
|                                                            | 10.380.000.00   |                            |                                         |                |                                  |           | 451270         | 182                   |                |   |               |
|                                                            |                 |                            |                                         |                |                                  |           |                |                       |                |   |               |
|                                                            |                 |                            |                                         |                |                                  |           |                |                       |                |   |               |
|                                                            |                 |                            |                                         |                |                                  |           |                |                       |                |   |               |
|                                                            |                 |                            |                                         |                |                                  |           |                |                       |                |   |               |
|                                                            |                 |                            |                                         |                |                                  |           |                |                       |                |   |               |
|                                                            |                 |                            |                                         |                |                                  |           |                |                       |                |   |               |
|                                                            |                 |                            |                                         |                |                                  |           |                |                       |                | ÷ |               |
|                                                            |                 | $\overline{A}$<br>content. |                                         |                |                                  |           |                |                       | $F -$          |   |               |
| Simpan Data                                                | Keluar          |                            |                                         |                |                                  |           |                |                       |                |   |               |
|                                                            |                 |                            |                                         |                |                                  |           |                |                       |                |   |               |
|                                                            |                 |                            |                                         |                |                                  |           |                |                       |                |   |               |
|                                                            |                 |                            |                                         |                |                                  |           |                |                       |                |   |               |

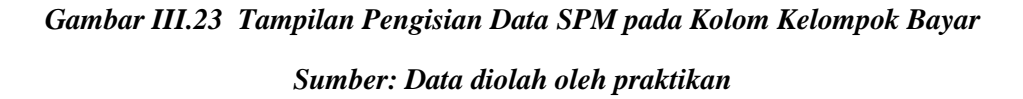

6. Setelah itu akan muncul tampilan resume tagihan, praktikan kemudian

melakukan validasi data SPM dengan menekan "Pengecekan"

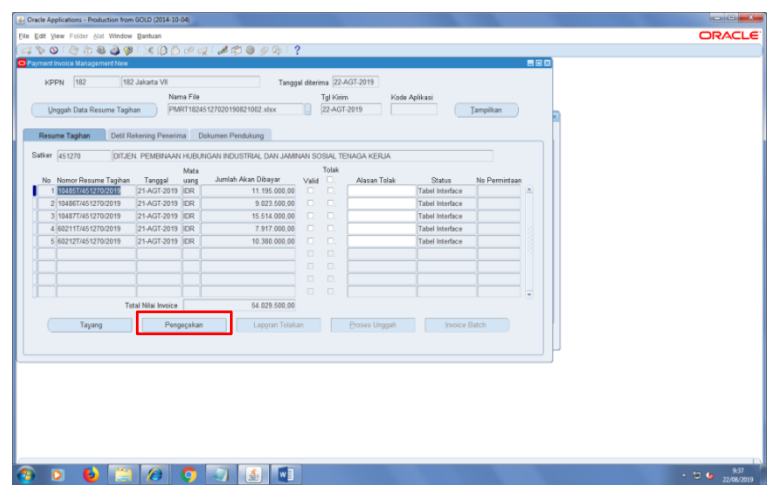

*Gambar III.24 Tampilan Validasi Data SPM Sumber: Data diolah oleh praktikan*

7. Setelah dilakukan pengecekan dan data tersebut menunjukkan bahwa

resume tagihan tersebut dinyatakan valid.

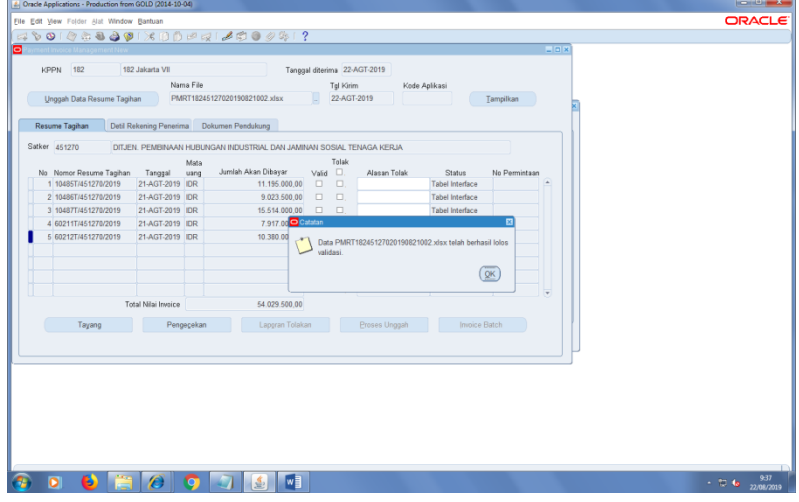

*Gambar III.25 Tampilan Validasi Data SPM berhasil Sumber: Data diolah oleh praktikan*

8. maka kemudian melakukan proses unggah dengan menekan "Proses Unggah"

| Detil Rekening Penerima  Dokumen Pendukung<br>Resume Tagihan<br>Satker 451270 |                         |                                                                       |                         |                  |               |                                    |               |        |  |  |
|-------------------------------------------------------------------------------|-------------------------|-----------------------------------------------------------------------|-------------------------|------------------|---------------|------------------------------------|---------------|--------|--|--|
|                                                                               |                         |                                                                       |                         |                  |               |                                    |               |        |  |  |
|                                                                               | Mata                    | DITJEN. PEMBINAAN HUBUNGAN INDUSTRIAL DAN JAMINAN SOSIAL TENAGA KERJA |                         | Tolak            |               |                                    |               |        |  |  |
| No Nomor Resume Tagihan<br>Tanggal<br>1 10485T/451270/2019                    | uang<br>21-AGT-2019 IDR | Jumlah Akan Dibayar<br>11.195.000.00                                  | Valid<br>v              | $\Box$<br>$\Box$ | Alasan Tolak  | <b>Status</b><br>Validasi berhasil | No Permintaan | $\sim$ |  |  |
| 2 10486T/451270/2019                                                          | 21-AGT-2019 IDR         | 9.023.500.00                                                          | ×                       | $\Box$           |               | Validasi berhasil                  |               |        |  |  |
| 3 10487T/451270/2019                                                          | 21-AGT-2019 IDR         | 15.514.000,00                                                         | $\overline{\mathbf{v}}$ | $\Box$           |               | Validasi berhasil                  |               |        |  |  |
| 4 60211T/451270/2019                                                          | 21-AGT-2019 IDR         | 7.917.000.00                                                          | $\overline{\mathbf{v}}$ | $\Box$           |               | Validasi berhasil                  |               |        |  |  |
| 5 60212T/451270/2019                                                          | 21-AGT-2019 IDR         | 10.380.000.00                                                         | ×                       | $\Box$           |               | Validasi berhasil                  |               |        |  |  |
|                                                                               |                         |                                                                       | $\Box$                  | $\Box$           |               |                                    |               |        |  |  |
|                                                                               |                         |                                                                       | $\Box$                  | $\Box$           |               |                                    |               |        |  |  |
|                                                                               |                         |                                                                       | $\Box$                  | $\Box$           |               |                                    |               |        |  |  |
|                                                                               |                         |                                                                       | $\Box$                  | $\Box$           |               |                                    |               |        |  |  |
| Total Nilai Invoice                                                           |                         | 54.029.500.00                                                         |                         |                  |               |                                    |               |        |  |  |
| Tayang                                                                        | Pengecekan              | Laporan Tolakan                                                       |                         |                  | Proses Unggah | Invoice Batch                      |               |        |  |  |
|                                                                               |                         |                                                                       |                         |                  |               |                                    |               |        |  |  |
|                                                                               |                         |                                                                       |                         |                  |               |                                    |               |        |  |  |
|                                                                               |                         |                                                                       |                         |                  |               |                                    |               |        |  |  |
|                                                                               |                         |                                                                       |                         |                  |               |                                    |               |        |  |  |
|                                                                               |                         |                                                                       |                         |                  |               |                                    |               |        |  |  |

*Gambar III.26 Tampilan Untuk Proses Unggah Data SPM Sumber: Data diolah oleh praktikan*

- 9. setelah proses unggah sukses, maka data resume tagihan tersebut sudah di-*upload* ke aplikasi SPAN dan kemudian dapat dilakukan proses selanjutnya.
- 10. Praktikan memberikan paraf, tanggal dan waktu selesai proses upload data tersebut pada *hardcopy* ADK. Ini lakukan untuk mempermudah pengecekan apabila terdapat data SPM yang belum di-*upload*.
- 2. Menyetujui Arsip Data Komputer yang sudah di upload pada aplikasi SPAN

Setelah data ADK SPM selesai di-*upload*, selanjutnya adalah proses penyetujuan (*approve*) data SPM tersebut. Pada proses penyetujuan (*approve*) ini dilakukan tahap verifikasi kesesuaian jumlah SPM yang tertera di ADK SPM dengan *hardcopy* SPMnya. Adapun langkah-langkah yang praktikan lakukan dalam melakukan proses penyetujuan (approve) SPM adalah sebagai berikut:

1. Praktikan melakukan log in pada aplikasi SPAN

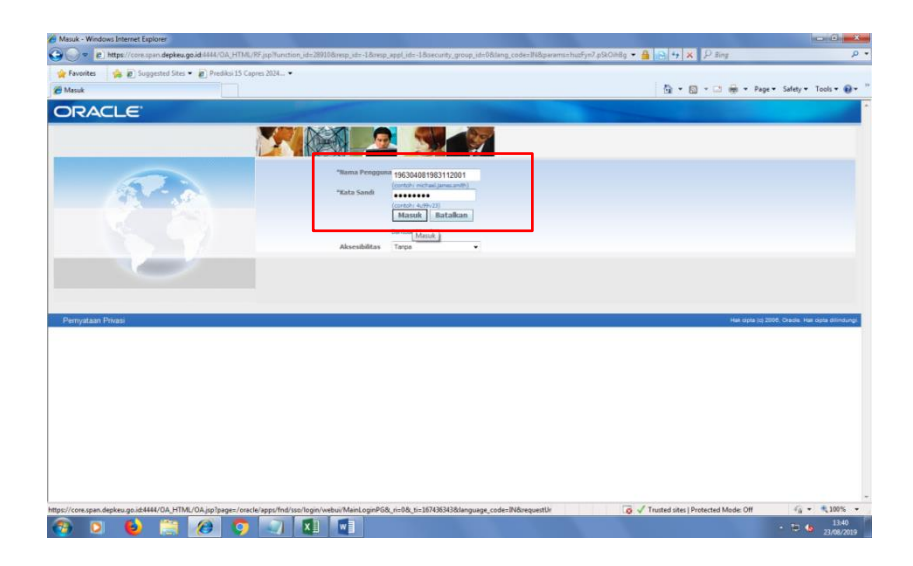

*Gambar III.27 Tampilan Awal Aplikasi Oracle Sumber: Data diolah oleh praktikan* 

2. Setelah log in, akan muncul tampilan awal aplikasi SPAN. Pada tampilan awal tersebut, praktikan kemudian menekan "Daftar Penuh" untuk menampilkan seluruh SPM yang telah di-*upload*

|                                                                                                    | $ \frac{1}{2}$ $\frac{1}{2}$ $\frac{1}{4}$ $\frac{1}{2}$ $\frac{1}{8}$ $\frac{1}{2}$ $\frac{3}{8}$ $\frac{1}{2}$<br>B Mtps://core.span.depkeu.go.id:4444/0A_HTML/0A_jsp?OAFunc=DAHOMEPAGE                                                                                                    |                                                 |
|----------------------------------------------------------------------------------------------------|----------------------------------------------------------------------------------------------------|-------------------------------------------------|
| Suggested Sites . @ Prediksi 15 Capres 2024<br><b>Car Favorites</b>                                  |                                                                                                    |                                                 |
| Cracle Applications Home Page                                                                        |                                                                                                    | 荷 ▼ 同 ▼ □ 前 ▼ Page ▼ Safety ▼ Tools ▼ 日         |
| <b>ORACLE</b> E-Business Suite                                                                       | <b>Ba</b> Favorit <b>v</b>                                                                                                    | Keluar Preferensi Bantuan                       |
| Pencarian Perusahaan All<br>$\bullet$ 1                                                              | Go.<br>Preferensi Tampilan Hasil Pencarian Standar                                                                                                    | Masuk Sebagai 196304081983112001                |
| <b>Oracle Applications Home Page</b>                                                                 |                                                                                                    |                                                 |
| <b>Menu Utama</b>                                                                                    | Daftar Korja                                                                                                    |                                                 |
| <b>Personalisasi</b><br>ED 182 BC RFC VERIFIKASI                                                     | <b>Daftar Penuh</b>                                                                                                    |                                                 |
| EL 182 BC SUPPLIER VERIFIKASI<br><b>ED 182 PM PERSETUSIAN TAGRAN</b><br><b>EL 182 SA TAYANG DIFA</b> | Dari Tipe<br>Subjek-<br>Kirim<br>Tempo<br>Persetutuan Invoice AP Invoice 00154T/238322/2019 dari 238322-002514586023000 memerlukan persetutuan Anda 23-Agt-2019 23-Agt-2019<br>Persetujuan Invoice AP Imoice 00183T/400199/2019 dari 400199-749213567002000 memerlukan persetujuan Anda 23-Agt-2019 23-Agt-2019<br>Persetutuan Invoice AP Invoice 00184T/400199/2019 dari 400199-749213567002000 memerlukan persetutuan Anda 23-Agt-2019 23-Agt-2019<br>Persetutuan Invoice AP Invoice 00185T/400199/2019 dari 400199-749213567002000 memerlukan persetutuan Anda 23-Apt-2019-23-Apt-2019<br>Persetujuan Invoice AP Invoice 00185T/400199/2019 dari 400199-749213567002000 memerlukan persetujuan Anda 23-Agt-2019 23-Agt-2019<br>Persetutuan Invoice AP Invoice 00187T/400199/2019 dari 400199-749213567002000 memerlukan persetutuan Anda 23-Agt-2019 23-Agt-2019<br>Persetutuan Invoice AP Invoice 00188T/400199/2019 dari 400199-749213567002000 memerlukan persetutuan Anda 23-Agt-2019 23-Agt-2019<br>Persetujuan Invoice AP 2noice 00189T/400199/2019 dari 400199-749213567002000 memerlukan persetujuan Anda 23-Agt-2019 23-Agt-2019<br>Persetutuan Invoice AP Invoice 002357/400216/2019 dari 400216-837438308002000 memerlukan persetutuan Anda 23-Agt-2019 23-Agt-2019<br>Persetutuan Invoice AP Invoice 002497/401733/2019 dari 401733-750877771024000 memerlukan persetutuan Anda 23-Apt-2019 23-Apt-2019<br>Persetuluan Invoice AP Invoice 00250T/415432/2019 dari 415432-000137430016000 memerlukan persetuluan Anda 23-Agt-2019 23-Agt-2019<br>Persetujuan Invoice AP Invoice 00265T/248628/2019 dari 248628-000941914011000 memerlukan persetujuan Anda 23-Agt-2019-23-Agt-2019<br>Persetutuan Invoice AP Invoice 00381T/440275/2019 dari 440275-004563409023000 memerlukan persetutuan Anda 23-Agt-2019 23-Agt-2019<br>Persetutuan Invoice AP Invoice 00413T/400212/2019 dari 400212-729770230002000 memerlukan persetutuan Anda 23-Agt-2019 23-Agt-2019<br>Persetutuan Invoice AP Invoice 00429T/466059/2019 dari 466059-007185028063000 memerlukan persetutuan Anda 23-Agt-2019 23-Agt-2019<br>Persetutuan Invoice AP Invoice 004307/466059/2019 dari 466059-007185028063000 memerlukan persetutuan Anda 23-Agt-2019 23-Agt-2019<br>Persetutuan Invoice AP Invoice 00431T/466059/2019 dari 466059-007185028063000 memerlukan persetutuan Anda 23-Agt-2019 23-Agt-2019<br>Persetujuan Invoice AP Invoice 004327/466059/2019 dari 466059-007185028063000 memerlukan persetujuan Anda 23-Agt-2019 23-Agt-2019<br>Persetutuan Invoice AP Invoice 00433T/466059/2019 dari 466059-007185028063000 memerlukan persetutuan Anda 23-Agt-2019 23-Agt-2019<br>Persetutuan Invoice AP Invoice 004347/466059/2019 dari 466059-007185028063000 memerlukan persetutuan Anda 23-Agt-2019 23-Agt-2019<br>Persetujuan Invoice AP Invoice 00435T/466059/2019 dari 466059-007185028063000 memerlukan persetujuan Anda 23-Agt-2019 23-Agt-2019 | Berlkutttof Tampilkan dafter notifikasi selesai |

*Gambar III.28 Tampilan Saat Ingin Melakukan Approve SPM Sumber: Data diolah oleh praktikan*

3. Setelah itu akan muncul daftar SPM yang telah di-*upload.* Maka praktikan melakukan pemilihan SPM berdasarkan nomor SPM pada hardcopy nya. Kemudian klik "Buka" untuk melihat rincian SPM yang ingin di-*approve.* 

|                      | Cracle Workflow: Notifikasi - Windows Internet Explorer |                                                                                                    |                                                                  | <b>REGISTER</b><br>$p$ +    |
|----------------------|---------------------------------------------------------|----------------------------------------------------------------------------------------------------|------------------------------------------------------------------|-----------------------------|
|                      |                                                         | O B https://core.spen.depkeu.go.id:4444/OA_HTML/OA_jspTpage=/oracle/apps/ind/wf/worklist/webui/AdvancWorklistP0&addBreadCrumb=Y&ebizHomeList=Y&_ti=5181771 = A C ++ X P Bing |                                                                  |                             |
| <b>Sar Favorites</b> |                                                         | Supported Shop > predicti 15 Capres 2024 >                                                                                                    |                                                                  |                             |
|                      | <b>PG</b> Oracle Workflow: Notifikasi                   |                                                                                                    | <sup>4</sup> → 同 - □ m - Page + Safety + Tools + <sup>●</sup>    |                             |
|                      | <b>ORACLE</b> E-Business Suite                          |                                                                                                    |                                                                  |                             |
|                      |                                                         |                                                                                                    | Fi Navigator - El Favorit -<br>Beranda Keluar Proferensi Bantuan |                             |
|                      | Oracle Applications Home Page >                         |                                                                                                    |                                                                  |                             |
| Daftar               |                                                         |                                                                                                    |                                                                  |                             |
| View                 | $- 60$<br>Buka Notifikasi                               |                                                                                                    |                                                                  |                             |
|                      | Pilh Notifikasi: Buka<br>Tetapkan Ulang                 | Tutup                                                                                                    | C Sebelumnya 1-25                                                | $-$ Bertkutmya 25 $\otimes$ |
|                      | Pilih Semua   Pilih Tidak Ada                           |                                                                                                    |                                                                  |                             |
|                      |                                                         | <b>Charles March</b>                                                                                                    |                                                                  |                             |
| m                    | Persetujuan Invoice AP                                  | Invoice 00154T/238322/2019 deri 238322-002514586023000 memerlukan persetutuan Anda                                                                                           | 23-Agt-2019                                                      | 23-Agt-2019                 |
| Ш                    | Persetujuan Invoice AP                                  | Invoice 00183T/400199/2019 dari 400199-749213567002000 memerlukan persetutuan Anda                                                                                           | 23-Agt-2019                                                      | 23-Agt-2019                 |
| E                    | Persetujuan Invoice AP                                  | Invoice 00184T/400199/2019 dari 400199-749213567002000 memerlukan persetutuan Anda                                                                                           | 23-Agt-2019                                                      | 23-Agt-2019                 |
| 凹                    | Persetujuan Invoice AP                                  | Invoice 00185T/400199/2019 dari 400199-749213567002000 memerlukan perpetutuan Anda                                                                                           | 23-Aqt-2019                                                      | 23-Agt-2019                 |
| 巴                    | Persetutuan Invoice AP                                  | Invoice 00186T/400199/2019 dari 400199-749213567002000 memerlukan persetusian Anda                                                                                           | 23-Agt-2019                                                      | 23-Agt-2019                 |
| 団                    | Persetujuan Invoice AP                                  | Invoice 00187T/400199/2019 dari 400199-749213567002000 memerlukan persetutuan Anda                                                                                           | 23-Agt-2019                                                      | 23-Agt-2019                 |
| 凹                    | Persetujuan Invoice AP                                  | Invoice 00188T/400199/2019 dari 400199-749213567002000 memerlukan persetutuan Anda                                                                                           | 23-Aqt-2019                                                      | 23-Agt-2019                 |
| 門                    | Persetujuan Invoice AP                                  | Invoice 001897/400199/2019 dari 400199-749213567002000 memerlukan perpetutuan Anda                                                                                           | 23-Agt-2019                                                      | 23-Agt-2019                 |
| 芑                    | Persetutuan Invoice AP                                  | Invoice 00235T/400216/2019 dari 400216-837438308002000 memerlukan persetujuan Anda                                                                                           | 23-Agt-2019                                                      | 23-Agt-2019                 |
| E                    | Persetujuan Invoice AP                                  | Invoice 00249T/401733/2019 dari 401733-750877771024000 memerlukan persetusian Anda                                                                                           | 23-Agt-2019                                                      | 23-Agt-2019                 |
| 回                    | Persetujuan Invoice AP                                  | Invoice 00250T/415432/2019 dari 415432-000137430016000 memerlukan perpetutuan Anda                                                                                           | 23-Agt-2019                                                      | 23-Agt-2019                 |
| 凹                    | Persetutuan Invoice AP                                  | Invoice 00265T/248626/2019 dari 248628-000941914011000 memerlukan persetutuan Anda                                                                                           | 23-Agt-2019                                                      | 23-Agt-2019                 |
| т                    | Persetujuan Invoice AP                                  | Invoice 00300T/632217/2019 dari 632217-083554987071000 memerlukan persetutuan Anda                                                                                           | 23-Agt-2019                                                      | 23-Agt-2019                 |
| 囲                    | Persetutuan Invoice AP                                  | 31voice 00301T/632217/2019 dari 632217-003554987071000 memerlukan persetutuan Anda                                                                                           | 23-Agt-2019                                                      | 23-Agt-2019                 |
| 凹                    | Persetutuan Invoice AP                                  | Invoice 00302T/632217/2019 dari 632217-003554987071000 memerlukan persetutuan Anda                                                                                           | 23-Agt-2019                                                      | 23-Agt-2019                 |
| ы                    | Persetutuan Invoice AP                                  | Invoice 00303T/632217/2019 dari 632217-003554987071000 memerlukan persetutuan Anda                                                                                           | 23-Agt-2019                                                      | 23-Agt-2019                 |
| 囲                    | Persetutuan Invoice AP                                  | Invoice 00304T/632217/2019 dari 632217-003554987071000 memerlukan persetutuan Anda                                                                                           | 23-Agt-2019                                                      | 23-Agt-2019                 |
| 凹                    | Persetujuan Invoice AP                                  | Invoice 00305T/632217/2019 deri 632217-003554987071000 memerlukan persetutuan Anda                                                                                           | 23-Agt-2019                                                      | 23-Agt-2019                 |
| 凹                    | Persetujuan Invoice AP                                  | Invoice 00306T/632217/2019 dari 632217-003554987071000 memerlukan persetutuan Anda                                                                                           | 23-Agt-2019                                                      | 23-Agt-2019                 |
| E                    | Persetujuan Invoice AP                                  | Invoice 00381T/440275/2019 dari 440275-004563409023000 memerlukan persetutuan Anda                                                                                           | 23-Agt-2019                                                      | 23-Agt-2019                 |
| 凹                    | Persetujuan Invoice AP                                  | Invoice 00413T/400212/2019 dari 400212-729770230002000 memerlukan persetussan Anda                                                                                           | 23-Agt-2019                                                      | 23-Agt-2019                 |
| 門                    | Persetujuan Invoice AP                                  | Invoice 00429T/466059/2019 dari 466059-007185028063000 memerlukan persetusian Anda                                                                                           | 23-Agt-2019                                                      | 23-Agt-2019                 |
|                      |                                                         |                                                                                                    |                                                                  |                             |

*Gambar III.29 Tampilan Daftar SPM yang Ingin di Approve Sumber: Data diolah oleh praktikan*

4. Kemudian praktikan harus mencocokan data mengenai kode satker, nomor SPM dan nominal yang akan dibayar. Apabila data yang tertera sudah sesuai dengan hardcopy SPMnya, maka praktikan menekan "Menyetujui"

|                                                        | Gr Favorites Supported Sites . @ Prediksi 15 Capres 2024                                                                       |                   |                                                                          |                                                                                                    |                                      |                                                     |                                                                                                    |
|--------------------------------------------------------|----------------------------------------------------------------------------------------------------|-------------------|--------------------------------------------------------------------------|----------------------------------------------------------------------------------------------------|--------------------------------------|-----------------------------------------------------|----------------------------------------------------------------------------------------------------|
| 29 Detail Notifikasi                                   |                                                                                                    |                   |                                                                          |                                                                                                    |                                      | <sup>7</sup> → 同 → □ mm → Page > Safety + Tools > ● |                                                                                                    |
|                                                        |                                                                                                    |                   |                                                                          |                                                                                                    |                                      |                                                     |                                                                                                    |
|                                                        | <b>ORACLE</b> E-Business Suite                                                                                                 |                   |                                                                          |                                                                                                    | <b>B</b> Navigator <b>C</b> Favori v | Beranda Keluar Preferensi Bantuan                   |                                                                                                    |
|                                                        |                                                                                                    |                   |                                                                          |                                                                                                    |                                      |                                                     |                                                                                                    |
|                                                        | Oracle Applications Home Page > Daltar ><br>Invoice 00154T/238322/2019 dari 238322-002514586023000 memerlukan persetujuan Anda |                   |                                                                          |                                                                                                    |                                      |                                                     |                                                                                                    |
|                                                        |                                                                                                    |                   |                                                                          |                                                                                                    |                                      |                                                     | Menolak<br>Menwetului                                                                                                    |
|                                                        |                                                                                                    |                   |                                                                          |                                                                                                    |                                      |                                                     |                                                                                                    |
| Ke Elya Mustikawati                                    | Kirim 23-Agt-2019 13:32:05                                                                                                    |                   | Nama Pernasok 238322-002514586023000<br>Nomor Invoice 00154T/238322/2019 |                                                                                                    |                                      |                                                     |                                                                                                    |
|                                                        | Tempo 23-Agt-2019 23:59:59                                                                                                    |                   | Tanggal Invoice 23-Agt-2019 00:00:00                                     |                                                                                                    |                                      |                                                     |                                                                                                    |
| ID 70130975                                            |                                                                                                    |                   |                                                                          | Deskripsi Invoice Penggantian Uang Persediaan untuk keperluan belanja barang Sesual SPP Homor 00154 Tanggal 23 Agustus 2019 |                                      |                                                     |                                                                                                    |
|                                                        |                                                                                                    |                   | Total Invoice 108806050                                                  |                                                                                                    |                                      |                                                     |                                                                                                    |
| <b>Bihtisar Jumlah</b>                                 |                                                                                                    |                   |                                                                          |                                                                                                    |                                      |                                                     |                                                                                                    |
| <b>Tipe Baris</b>                                      |                                                                                                    |                   | Jumlah                                                                   |                                                                                                    |                                      |                                                     |                                                                                                    |
|                                                        |                                                                                                    |                   |                                                                          |                                                                                                    |                                      |                                                     |                                                                                                    |
|                                                        |                                                                                                    |                   |                                                                          |                                                                                                    |                                      |                                                     |                                                                                                    |
| Item.                                                  |                                                                                                    |                   | 108,806,050                                                              |                                                                                                    |                                      |                                                     |                                                                                                    |
| <b>Baris Invoice</b>                                   |                                                                                                    |                   |                                                                          |                                                                                                    |                                      |                                                     |                                                                                                    |
|                                                        |                                                                                                    |                   |                                                                          |                                                                                                    |                                      |                                                     |                                                                                                    |
|                                                        |                                                                                                    |                   |                                                                          |                                                                                                    |                                      | C Sebelummys 1-10                                   |                                                                                                    |
|                                                        | <b>Bomor</b> PO                                                                                                    |                   |                                                                          | Kuantitas yang Ditagih Satuan                                                                                               |                                      | <b>Harga Satuan</b>                                 |                                                                                                    |
|                                                        |                                                                                                    |                   |                                                                          |                                                                                                    |                                      |                                                     |                                                                                                    |
|                                                        |                                                                                                    |                   |                                                                          |                                                                                                    |                                      |                                                     |                                                                                                    |
|                                                        |                                                                                                    |                   |                                                                          |                                                                                                    |                                      |                                                     |                                                                                                    |
|                                                        |                                                                                                    |                   |                                                                          |                                                                                                    |                                      |                                                     |                                                                                                    |
|                                                        |                                                                                                    |                   |                                                                          |                                                                                                    |                                      |                                                     |                                                                                                    |
|                                                        |                                                                                                    |                   |                                                                          |                                                                                                    |                                      |                                                     |                                                                                                    |
|                                                        |                                                                                                    |                   |                                                                          |                                                                                                    |                                      |                                                     |                                                                                                    |
|                                                        |                                                                                                    |                   |                                                                          |                                                                                                    |                                      |                                                     |                                                                                                    |
|                                                        |                                                                                                    |                   |                                                                          |                                                                                                    |                                      |                                                     |                                                                                                    |
|                                                        |                                                                                                    |                   |                                                                          |                                                                                                    |                                      | C Sebelumnya 1-10                                   |                                                                                                    |
|                                                        |                                                                                                    |                   |                                                                          |                                                                                                    |                                      |                                                     |                                                                                                    |
|                                                        |                                                                                                    |                   |                                                                          |                                                                                                    |                                      |                                                     |                                                                                                    |
|                                                        |                                                                                                    |                   |                                                                          |                                                                                                    |                                      |                                                     |                                                                                                    |
| Deskripsi<br><b>Histori Tindakan</b><br>$_{\text{HO}}$ | <b>Tanggal Tindakan</b><br>23-Apt-2019 13:32:05                                                                                | Tindakan<br>Kirim | From<br>Accounts Payable                                                 | To<br>Elya Mustikawati                                                                                                    | Detail                               |                                                     | $-$ Berikatnya 10 $\odot$<br>Jumlah<br>10.141.700<br>31.521.700<br>10.590.350<br>3,610,000<br>1,320,000<br>21.844.000<br>5,700,000<br>13.163.000<br>750,000<br>450,000<br>- Bertkutnya 10 |

*Gambar III.30 Tampilan Saat Melakukan Persetujuan (Approve) Sumber: Data diolah oleh praktikan*

5. kemudian memberikan paraf, tanggal dan waktu selesai proses approve SPM tersebut pada hardcopy ADK. Ini untuk mempermudah pengecekan apabila terdapat data SPM yang belum di-*apporove*.

#### **C. Kendala yang Dihadapi**

Selama menjalankan Praktik Kerja Lapangan, tentunya praktikan juga menghadapi kendala, antara lain:

1. Beban Pekerjaan yang begitu banyak dan harus diselesaikan dalam waktu yang cepat.

Hal ini terjadi saat praktikan meng-upload SPM. Pada saat pagi hari, SPM relatif sedikit karena hanya beberapa Satker yang datang pada awal waktu. Namun, pada menjelang siang hari banyaknya Satker yang datang membuat SPM menumpuk. Lalu dokumen yang sudah di konversi tersebut tertumpuk di *front office* menyebabkan terhambatnya proses *upload* SPM. Sedangkan dalam melakukan proses *upload* SPM terdapat beberapa sesi maka terdapat keterbatasan waktu, hal ini yang menjadi kendala praktikan dalam mengerjakan tugas yang diberikan.

2. Tidak adanya SOP (*Standard Operating Procedure*) untuk pemagang.

Hal ini menyebabkan ketidak jelasan mengenai pekerjaan yang harus dilakukan oleh praktikan ditempat PKL. Praktikan hanya akan bekerja saat ada yang meminta bantuan dan ketika praktikan melakukan inisiatif dalam menawarkan bantuan saat karyawan melakukan pekerjaannya.

#### **D. Cara Mengatasi Masalah**

1. Beban Pekerjaan yang begitu banyak dan harus diselesaikan dalam waktu yang cepat.

Dalam mengatasi beban pekerjaan yang banyak dan harus diselesaikan dalam waktu yang cepat maka diperlukan adanya sistem kerja yang jelas. Sistem kerja yang baik merupakan salah satu faktor penting dalam kemajuan sebuah perusahaan dan merupakan kunci utama keberhasilan dalam rangka meningkatkan produktivitas, meminimalisir terjadinya kecelakaan kerja, penyakit akibat kerja dan efisiensi perusahaan.(Mindhayani & Purnomo, 2016)

Penetapan sistem kerja dalam suatu kegiatan sangat penting untuk mengkoordinasi pekerjaan atau mengorganisasi satu kesatuan yang harmonis. Dengan adanya sistem kerja yang efektif dan optimal dapat meningkatkan produktivitas dalam bekerja. Untuk meningkatkan produktivitas kerja perlu adanya penyempurnaan tata kerja. Penyempurnaan tata kerja yang dimaksud adalah pengaturan kembali secara sistematis tentang cara-cara kerja, perlengkapan-perlengkapan, alat-alat dan keadaan-keadaan kerja sehingga bisa mampu mengurangi kelelahan pekerja dan menaikkan efisiensi dan kualitas pekerjaan.(Morlian, 2016)

Berdasarkan teori diatas, dalam mengatasi permasalahan ini perlu adanya sistem kerja yang jelas dan koordinasi yang efektif agar terjadi efisiensi waktu dalam melakukan pekerjaan.

2. Tidak adanya SOP (*Standard Operating Procedure*) untuk pemagang.

Dalam mengatasi permasalah ini perusahaan perlu menyusun SOP untuk pemagang. SOP merupakan salah satu senjata bagi suatu organisasi dalam memberikan pelayanan yang baik, cepat, tepat dan seragam karena SOP dibuat untuk memberikan suatu sistem yang tegas agar setiap kegiatan pelayanan memiliki aturan dan batasan yang baku.(Hamidi & Raflah, 2019)

Standar Operasional Prosedur (SOP) yang diterapkan dengan baik oleh suatu perusahaan maupun instansi pemerintahan, maka suatu perusahaan atau instansi pemerintahan dapat mencapai tujuannya dan bisa berhasil dan sukses. Oleh karena itu seharusnya setiap satuan unit kerja pelayanan publik instansi pemerintah memiliki standar operasional prosedur sebagai acuan dalam bertindak, agar akuntabilitas kinerja instansi pemerintah dapat dievaluasi dan terukur. Sehingga hal ini dapat mempermudah para praktikan perusahaan tersebut.

### **BAB IV**

## **SIMPULAN DAN SARAN**

#### **A. Simpulan**

Praktik Kerja Lapangan merupakan salah satu syarat akademik perkuliahann dimana program tersebut menjadi wadah untuk mahasiswa mengenal lingkungan kerja mulai dari budaya hingga mendapatkan pembelajaran dan juga pengalaman selama melaksanakan Praktik Kerja Lapangan.

Berdasarkan hasil Praktik Kerja Lapangan, praktikan menyimpulkan:

- 1. Praktik yang dilakukan di Kantor Pelayanan Perbendaharaan Negara (KPPN) Jakarta VII memberikan pengalaman yang nyata mengenai akuntansi yang sesungguhnya di dunia kerja.
- 2. Praktikan dapat mengetahui prosedur dan proses pencairan dana APBN dan juga mengetahui dokumen-dokumen yang digunakan dalam proses pencairan APBN.
- 3. Praktikan dapat menerapkan ilmu yang didapat dari perkuliahan pada pelaksanaan PKL.
- 4. Praktikan dapat mengetahui aplikasi apa saja yang digunakan oleh KPPN dalam menjalankan fungsinya sebagai instansi pemerintah.
- 5. Praktikan mendapat pelajaran agar lebih cepat tanggap, proaktif, dan kreatif dalam bekerja.

#### **B. Saran**

1. Bagi Praktikan Selanjutnya

Adapun saran bagi praktikan yang akan melaksanakan kegiatan PKL yaitu:

- a. Praktikan melakukan survei tempat PKL terlebih dahulu dan melakukan proses pengajuan minimal 3 bulan sebelum pelaksanaan PKL
- b. Praktikan harus proaktif dalam menggali informasi mengenai perusahaan yang akan dipilih untuk tempat PKL dilaksanakan.
- c. Praktikan membaca Standar Operasional Pekerjaan di divisi yang di tempati, dan aktif bertanya jika mengalami kesulitan dalam memahami pekerjaan.
- 2. Bagi Fakultas Ekonomi Universitas Negeri Jakarta

Adapun saran bagi Fakultas Ekonomi UNJ yaitu:

- a. Memfasilitasi mahasiswa dalam melaksanakan kegiatan PKL dengan melakukan rekomendasi kepada mahasiswa mengenai tempat-tempat yang menerima mahasiswa magang.
- b. Mempersiapkan dosen pembimbing PKL sebelum pelaksanaan PKL sehingga praktikan dapat menerima saran mengenai apa saja yang harus disiapkan sebelum pelaksanaan PKL

3. Bagi KPPN Jakarta VII

Adapun saran bagi KPPN Jakarta VII yaitu:

- a. Mempertahankan serta meningkatkan hubungan kerja sama yang baik antar sesama karyawan maupun antar karyawan dengan atasan.
- b. Perlu adanya sistem kerja yang jelas dan koordinasi yang efektif agar terjadi efisiensi waktu dalam melakukan pekerjaan.
- c. Pembimbing memberikan arahan yang jelas mengenai tugas yang di berikan.
- d. Perusahaan perlu menyusun SOP (*Standard Operating Procedure*) untuk pemagang.

## **DAFTAR PUSTAKA**

#### **1. Buku :**

- Direktorat Jenderal Perbendaharaan. Pedoman Pelaksanaan Tugas Verifikasi dan Akuntansi. Jakarta : KPPN Jakarta, 2017.
- FE-UNJ. Pedoman Praktik Kerja Lapangan. Jakarta: Fakultas Ekonomi Universitas Negeri Jakarta, 2012.
- Kementerian Keuangan Republik Indonesia. Peraturan Menteri Keuangan No. 170. Kementerian Keuangan RI. Jakarta, 2010.
- Kementerian Keuangan Republik Indonesia. Peraturan Direktur Jenderal Perbendaharaan PER No. 582. Direktorat Jenderal Perbendaharaan. Jakarta, 2013.
- Kementerian Keuangan Republik Indonesia. Peraturan Direktur Jenderal Perbendaharaan PER No.7. Direktorat Jenderal Perbendaharaan. Jakarta, 2014.
- KPPN Jakarta VII. Buku Profil KPPN Jakarta VII. Jakarta: KPPN Jakarta VII, 2017.

#### **2. Jurnal/Penelitian:**

- Hamidi, M., & Raflah, W. J. (2019). STANDARD OPERATING PROCEDURE (SOP) PENERIMAAN TAMU (Studi Kasus Politeknik Negeri Bengkalis). *Inovbiz: Jurnal Inovasi Bisnis*, *6*(2), 183. https://doi.org/10.35314/inovbiz.v6i2.863
- Mindhayani, I., & Purnomo, H. (2016). Perbaikan Sistem Kerja Untuk Meningkatkan Produktivitas Karyawan. *Jurnal PASTI*, *10*(1), 98–107.
- Morlian, A. (2016). Peranan Koordinasi Terhadap Produktivitas Kerja Pegawai Pada Kantor Dinas Pekerjaan Umum Provinsi Kalimantan Timur. *Jurnal AKP*, *6*(1), 18–27. Retrieved from http://untag-smd.ac.id/files/Contoh Jurnal Sri Wahyuni\_2\_Edit\_3.pdf

#### **3. Internet :**

Struktur Organisasi KPPN Tipe A1. [https://kppntanjungbalai.files.wordpress.com.](https://kppntanjungbalai.files.wordpress.com/) (Diakses pada 20 November 2019).

Surat Perintah Membayar.<http://www.wikiapbn.org/surat-perintah-membayar/> (Diakses 04 Desember 2019).

Tugas Pokok dan Fungsi-KPPN Jakarta VII.

[http://www.djpbn.kemenkeu.go.id/kppn/bekasi/new/id/profil/profilorganisasi/tuga](http://www.djpbn.kemenkeu.go.id/kppn/bekasi/new/id/profil/profilorganisasi/tugas-dan-fungsi.html) [s-dan-fungsi.html](http://www.djpbn.kemenkeu.go.id/kppn/bekasi/new/id/profil/profilorganisasi/tugas-dan-fungsi.html) (Diakses pada 04 Oktober 2019).

# **LAMPIRAN - LAMPIRAN**

# **Lampiran 1 : Surat Permohonan PKL**

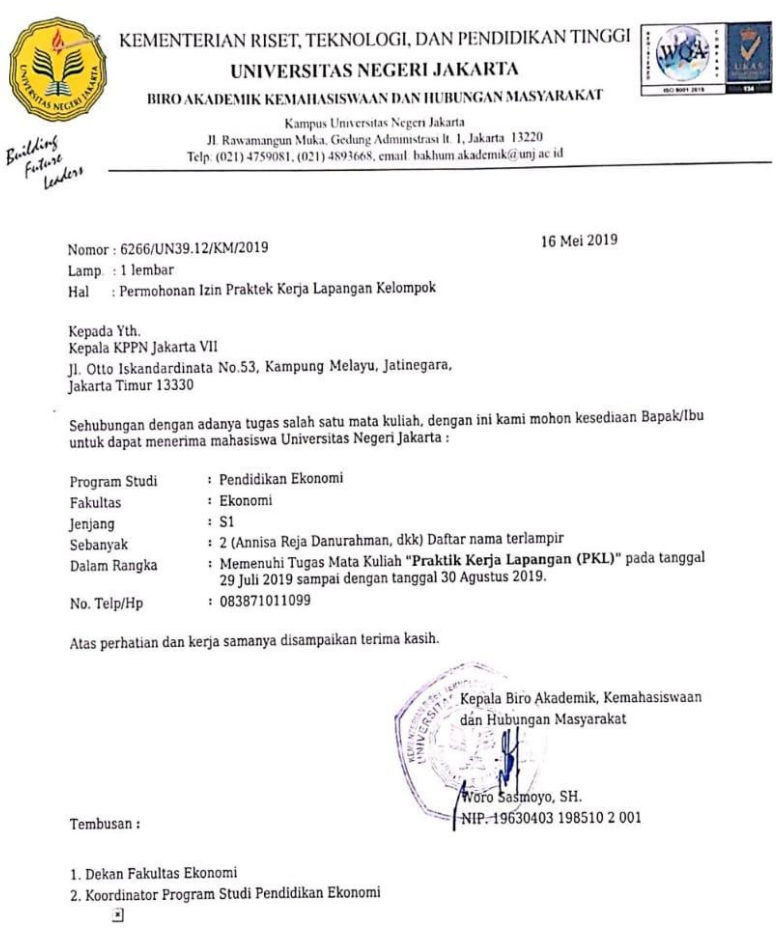

Scanned by CamScanner

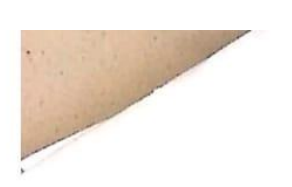

Lamp. : 1 lembar Nomor: 6266/UN39.12/KM/2019

## DAFTAR NAMA MAHASISWA PESERTA PKL KELOMPOK

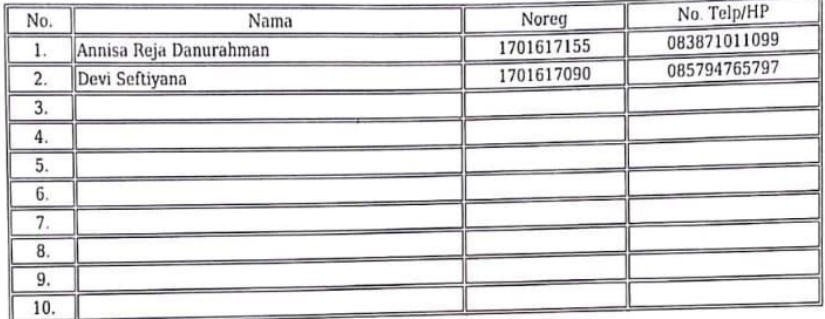

Ketua Kelompok

Annisa Reja Danurahman<br>NOREG. 1701617155

 $\bar{\mathbf{x}}$ 

Scanned by CamScanner

#### **Lampiran 2 : Surat Persetujuan PKL**

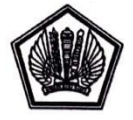

KEMENTERIAN KEUANGAN REPUBLIK INDONESIA<br>DIREKTORAT JENDERAL PERBENDAHARAAN<br>KANTOR WILAYAH DIREKTORAT JENDERAL PERBENDAHARAAN<br>KANTOR DELAYAH DROVINSI DKI JAKARTA KANTOR PELAYANAN PERBENDAHARAAN NEGARA JALAN OTTO ISKANDARDINATA NO 53-55 JATINEGARA JAKARTA TIMUR 13330<br>TELEPON (021) 8591547A NO. 53-55 JATINEGARA JAKARTA TIMUR 13330<br>SITUS: http://www.djpbn.keenenkeu.go.id/Appn/jakarta/7id/<br>SITUS: http://www.djpbn.keenenkeu.

Nomor Sifat Lampiran Hal

: S-1888 / WPB.12/KP.07/2019 : Segera : Permohonan Praktek Kerja Lapangan

21 Juni 2019

Yth. Kepala Biro Akademik, Kemahasiswaan dan Hubungan Masyarakat Tuli Repala Biro Akademik,Kemahasiswaan dan Hubunga<br>Jl. Rawamangun Muka,Gedung Administrasi Lt.1 Jakarta<br>Jakarta Timur

. Sehubungan dengan surat Kepala Biro Akademik, Kemahasiswaan dan Hubungan Masyarakat nomor 6266/UN39.12/KM/2019 tanggal 16 Mei 2019 perihal Permohonan Praktek Kerja Lapangan di Kantor Pelayanan Perbendaharaan Negara Jakarta VII, dengan ini diberitahukan bahwa permohonan tersebut dapat disetujui untuk atas nama :

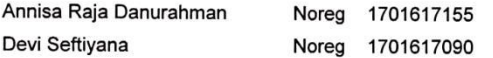

Demikian kami sampaikan, atas perhatiannya diucapkan terima kasih.

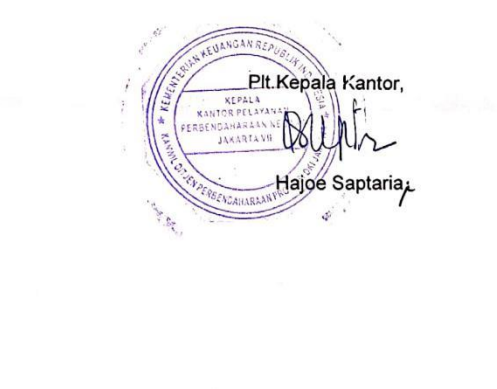

mberterima kasih anda ielah mendukung pelayanan kami dengan tidak memberikan<br>Essuatu imbalan berupa apapun kepada petugas layanan kami

**Lampiran 3 : Log Harian PKL**

# **LOG HARIAN PRAKTIK KERJA LAPANGAN**

# **KANTOR PELAYANAN PERBENDAHARAAN NEGARA**

## **(KPPN) JAKARTA VII**

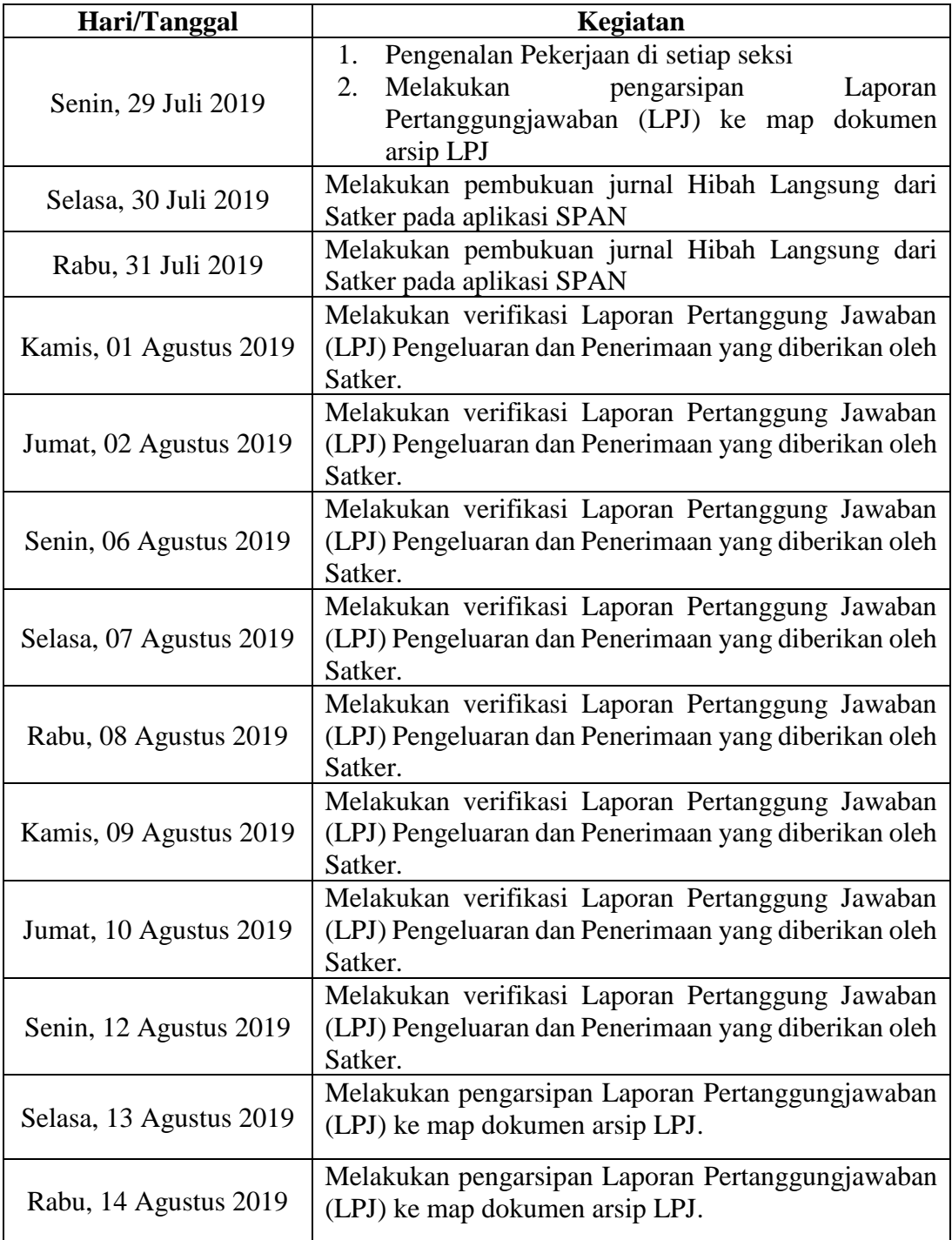

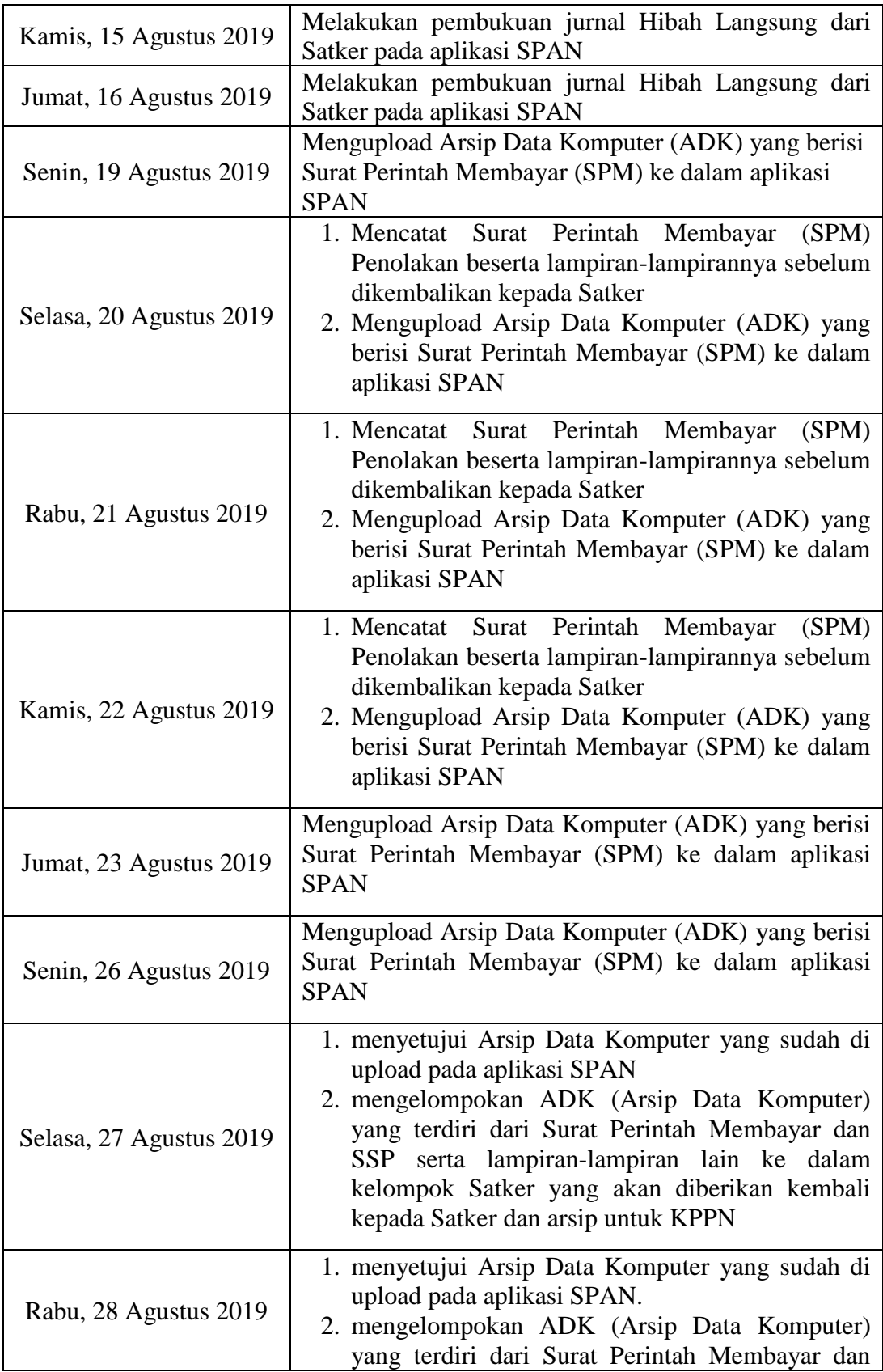

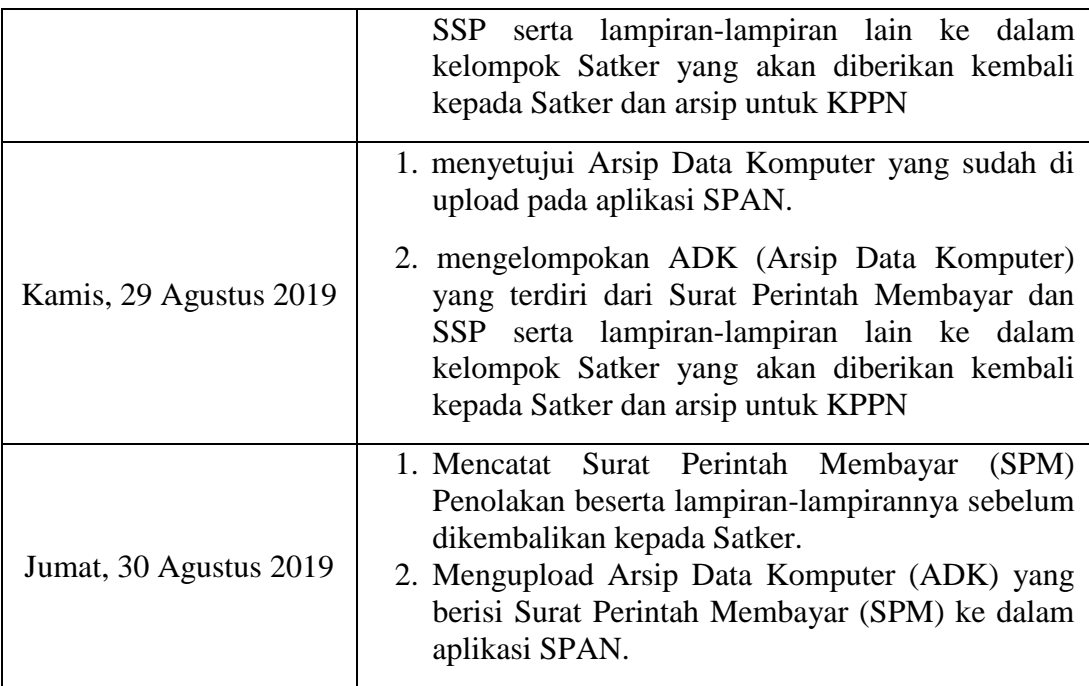

#### **Lampiran 4 : Daftar Hadir PKL**

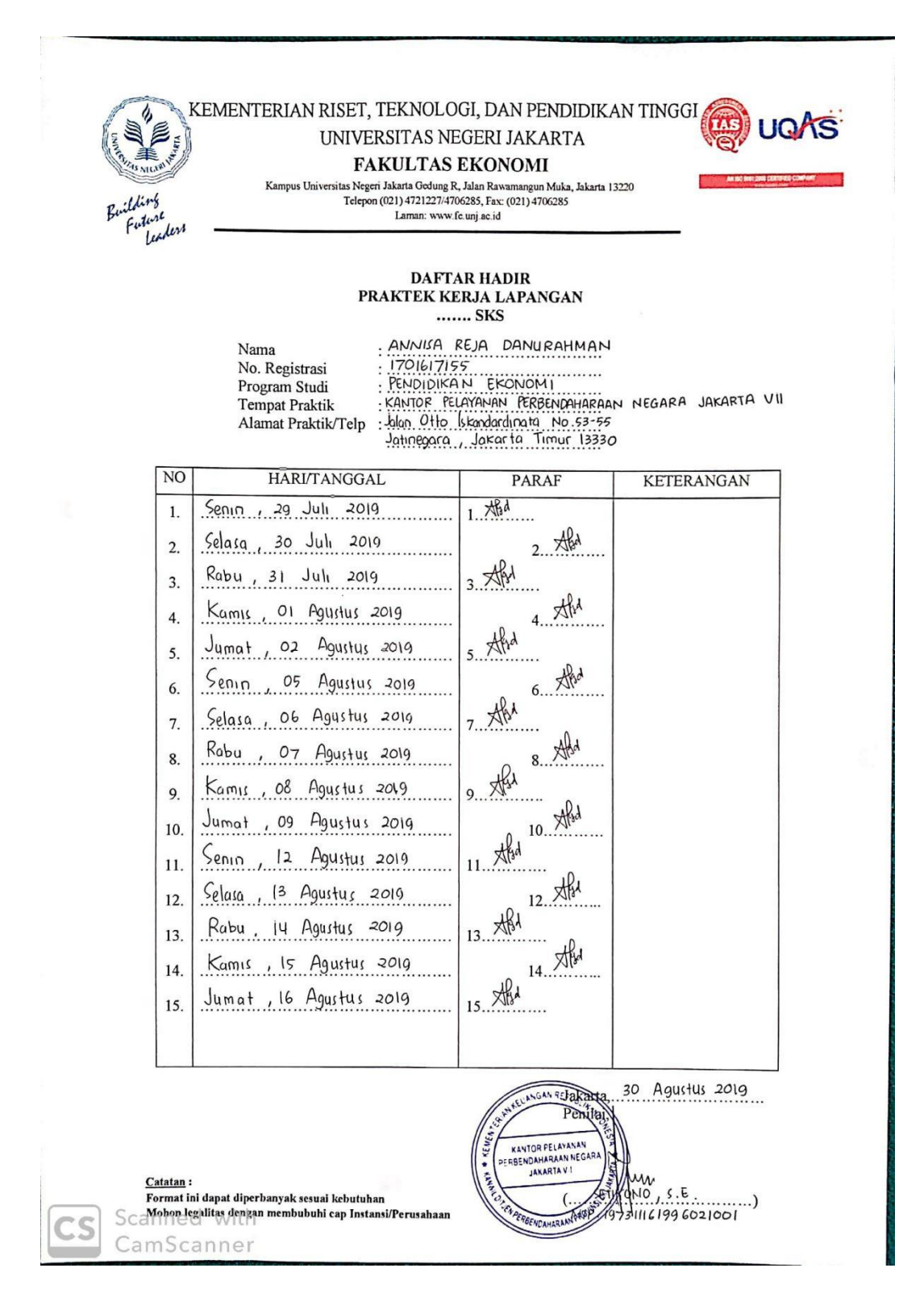

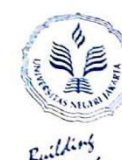

# KEMENTERIAN RISET, TEKNOLOGI, DAN PENDIDIKAN TINGGI **(AD) UQAS** UNIVERSITAS NEGERI JAKARTA

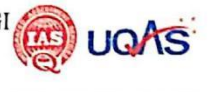

 $-11$ 

#### **FAKULTAS EKONOMI**

**FARULIAN ENOTIONER**<br>Kampus Universitas Negeri Jakarta 13220<br>Telepon (121.19721227 4706285, Fax: (021) 4706285<br>Iaman: www.fe.unj.ac.id

Entered<br>Future itare<br>Teachers

 $\Box$ 

# DAFTAR HADIR<br>PRAKTEK KERJA LAPANGAN<br>........ SKS

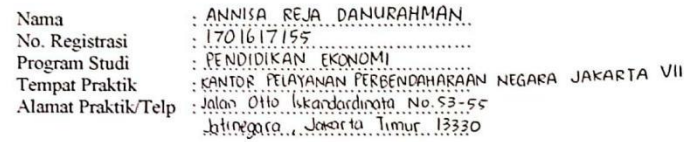

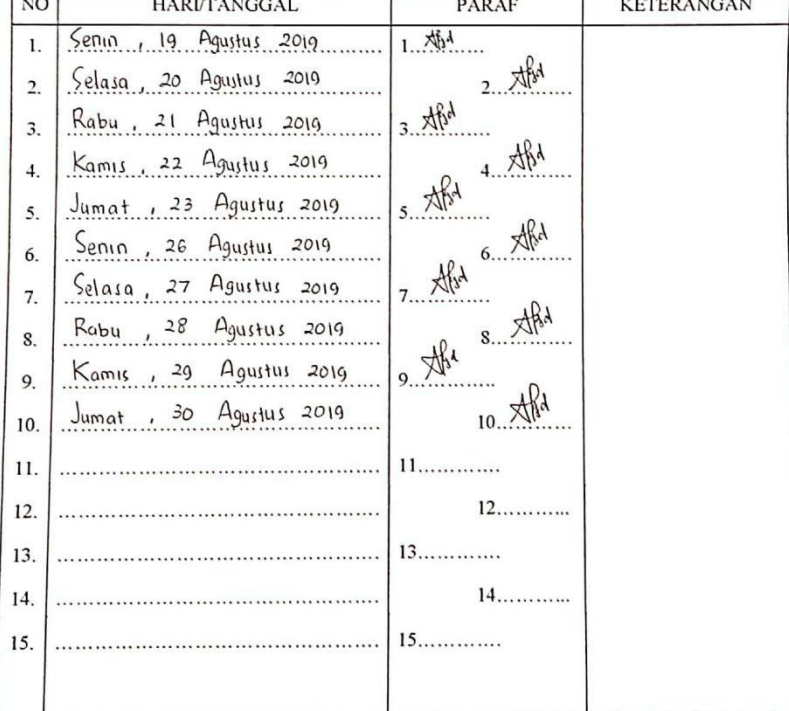

30 Agustus 2019 CAN REPUBLICATION PERBENDAMARANNE  $\overline{(\}$ EN PERBENCAMARANAS

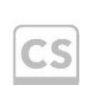

Catatan: Catatan :<br>Format ini dapat diperbanyak sesuai kebutuhan<br>S*e*Mohop legalitas dengan membubuhi cap Instansi/Perusahaan CamScanner

. KEWEN

#### **Lampiran 5 : Penilaian PKL**

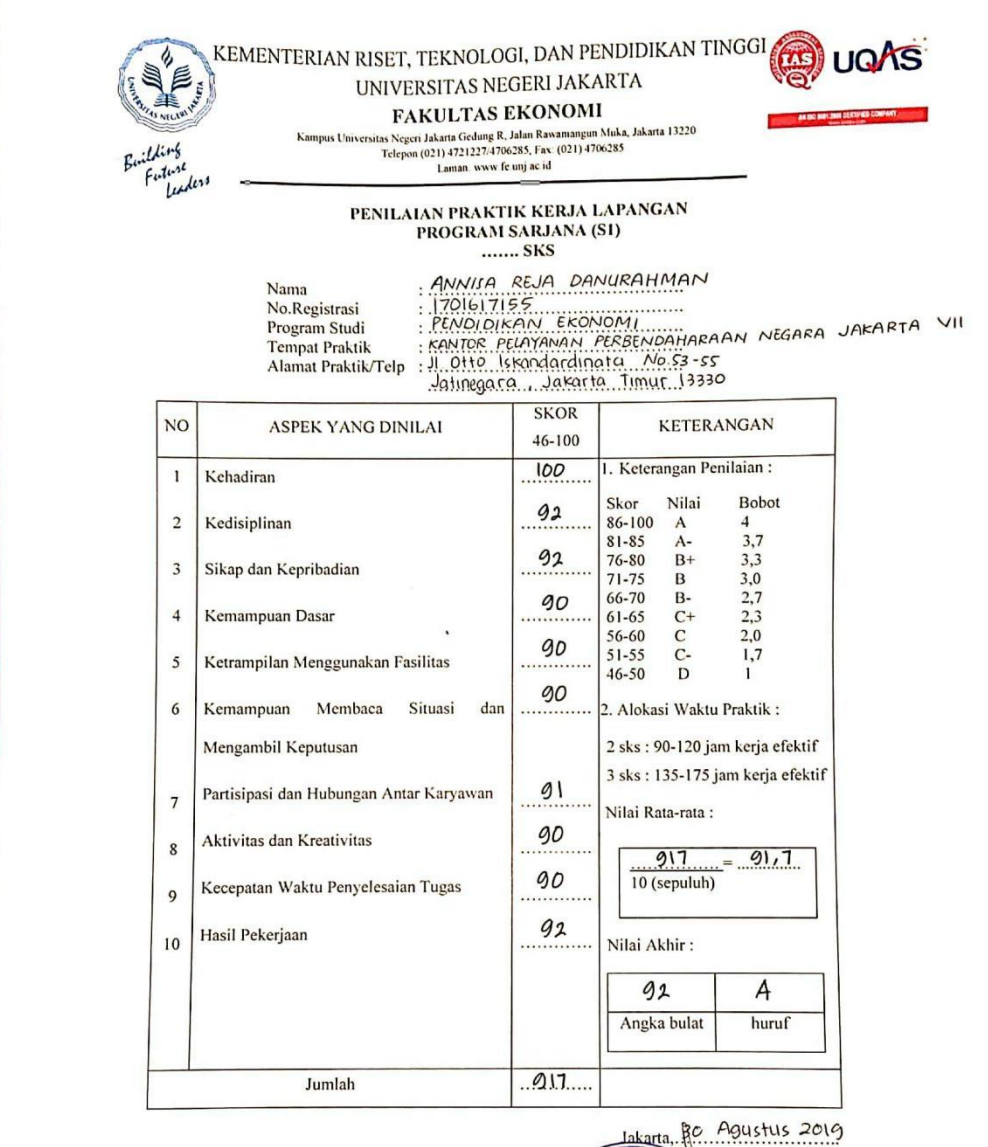

Catatan :<br>Mohon legalitas dengan membubuhi cap Instansi/Perusahaan

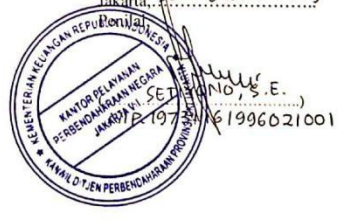

Scanned with CamScanner

#### **Lampiran 6 : Surat Keterangan Telah Melaksanakan PKL**

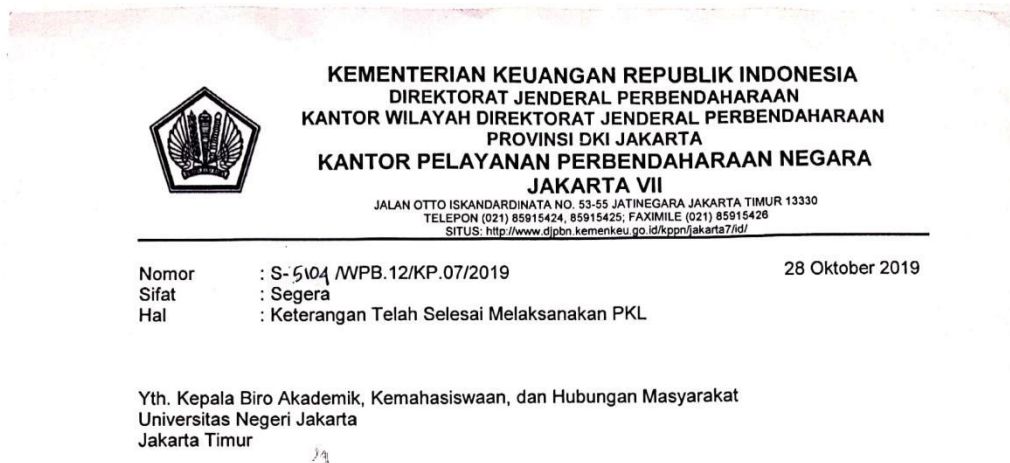

Sehubungan dengan surat Saudara nomor 6266/UN39.12/KM/2019 tanggal 16 Mei 2019 perihal Permohonan Izin Praktek Kerja Lapangan Kelompok untuk mahasiswa atas nama Devi Seftiyana dan Annisa Reja Danurahman di Kantor Pelayanan Perbendaharaan Negara Jakarta VII pada tangggal 29 Juli 2019 s.d. 30 Agustus 2019, dengan ini diberitahukan bahwa Praktek Kerja Lapangan tersebut telah selesai dilaksanakan.

Demikian disampaikan, atas perhatiannnya diucapkan terima kasih.

NGAN REPUS Repala Kantor, KEPAL Web 1940<br>Sultardjono<br>Aup /19630211 198310 1 001 KANTOR PELAY JAKARTA VII

## **Lampiran 7 : Sertifikat Pelaksanaan PKL**

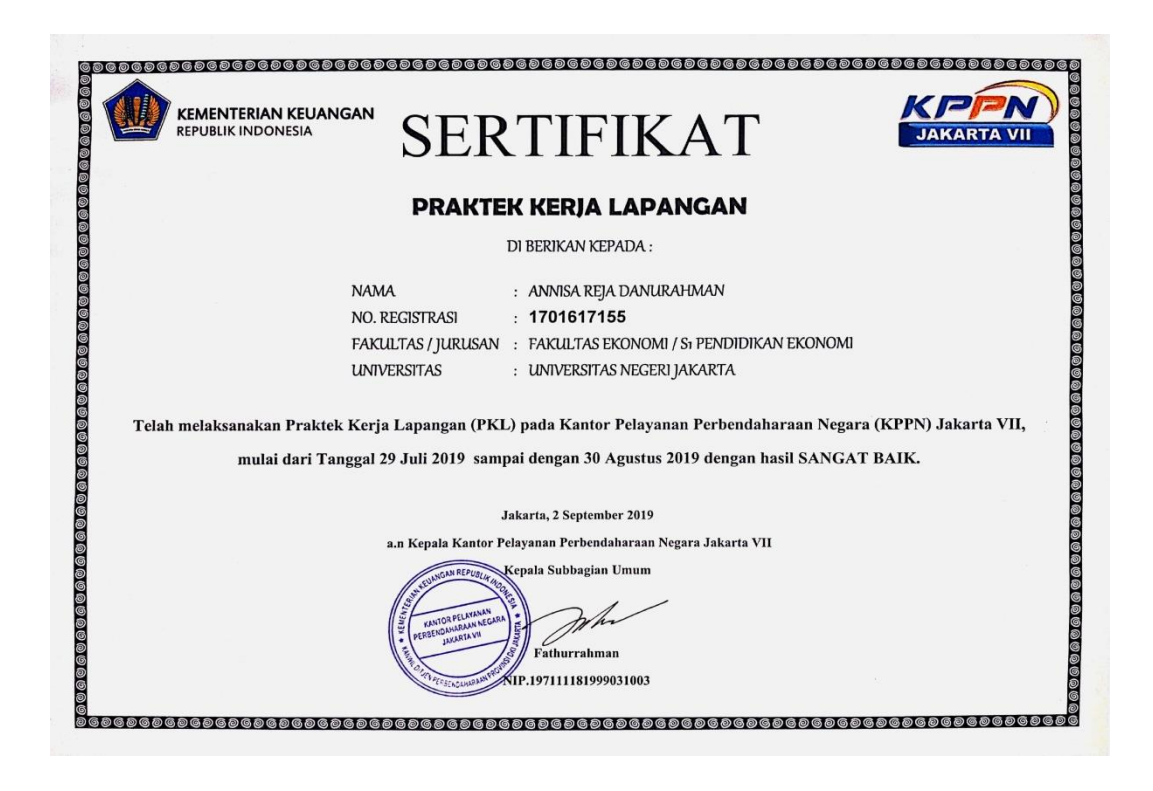

# **Lampiran 8 : Jadwal Pelaksanaan PKL**

## JADWAL KEGIATAN PKL

## FAKULTAS EKONOMI – UNJ TAHUN AKADEMIK 2019/2020

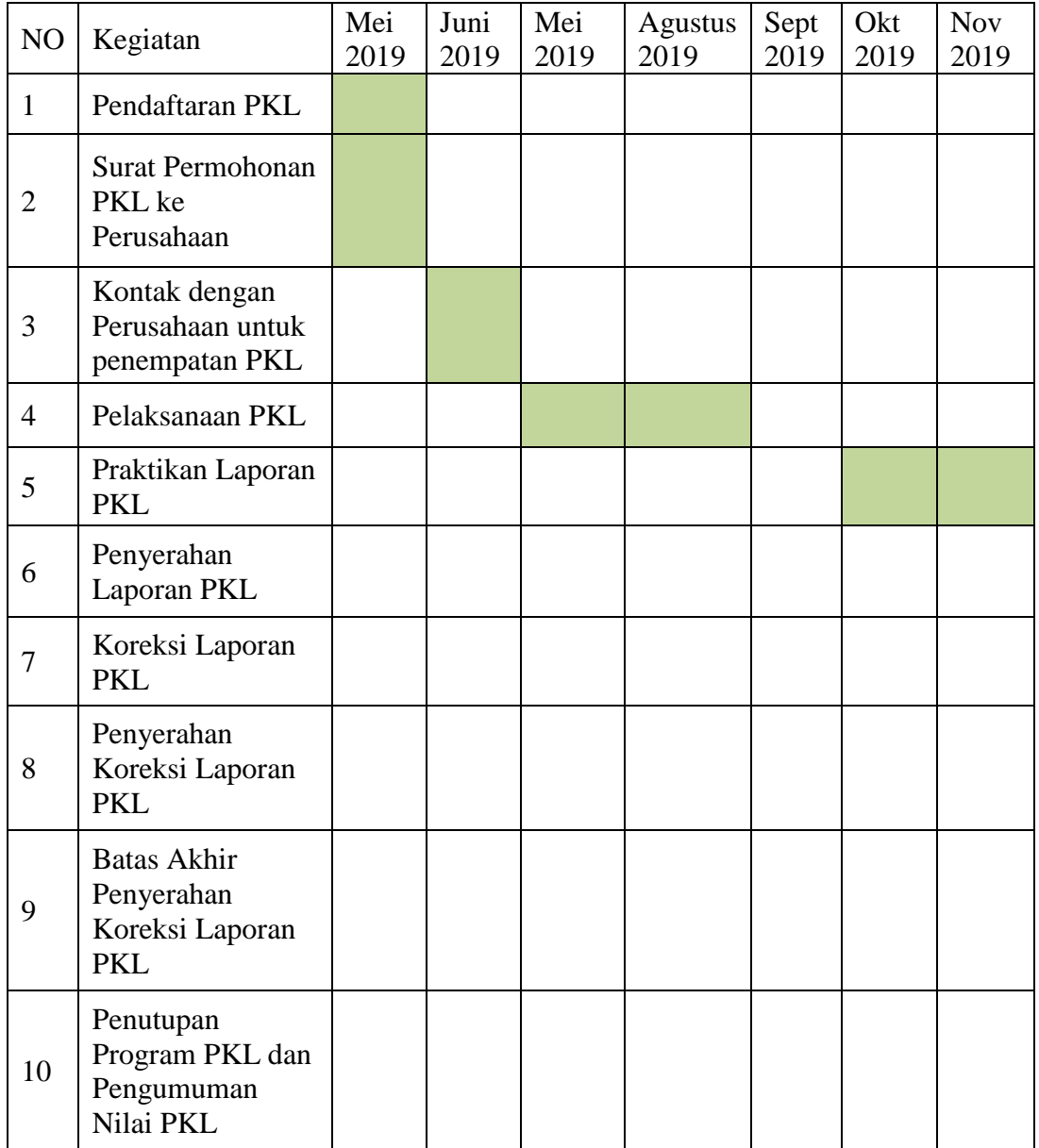
#### **Lampiran 9 : Struktur Organisasi KPPN Jakarta VII**

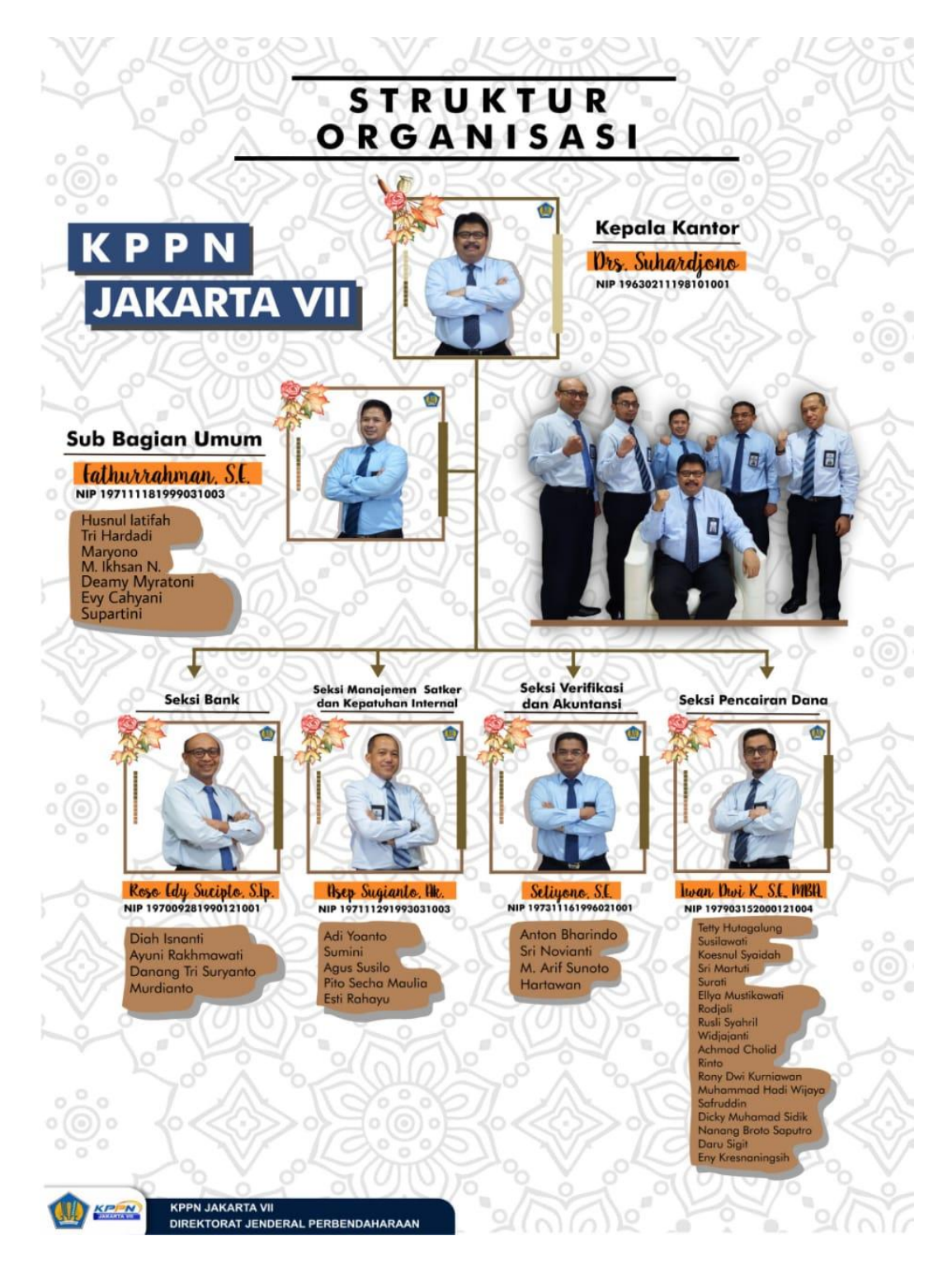

## **Lampiran 10 : Memo Pencatatan Hibah Langsung Barang/Jasa/Surat Berharga (MPHL BJS)**

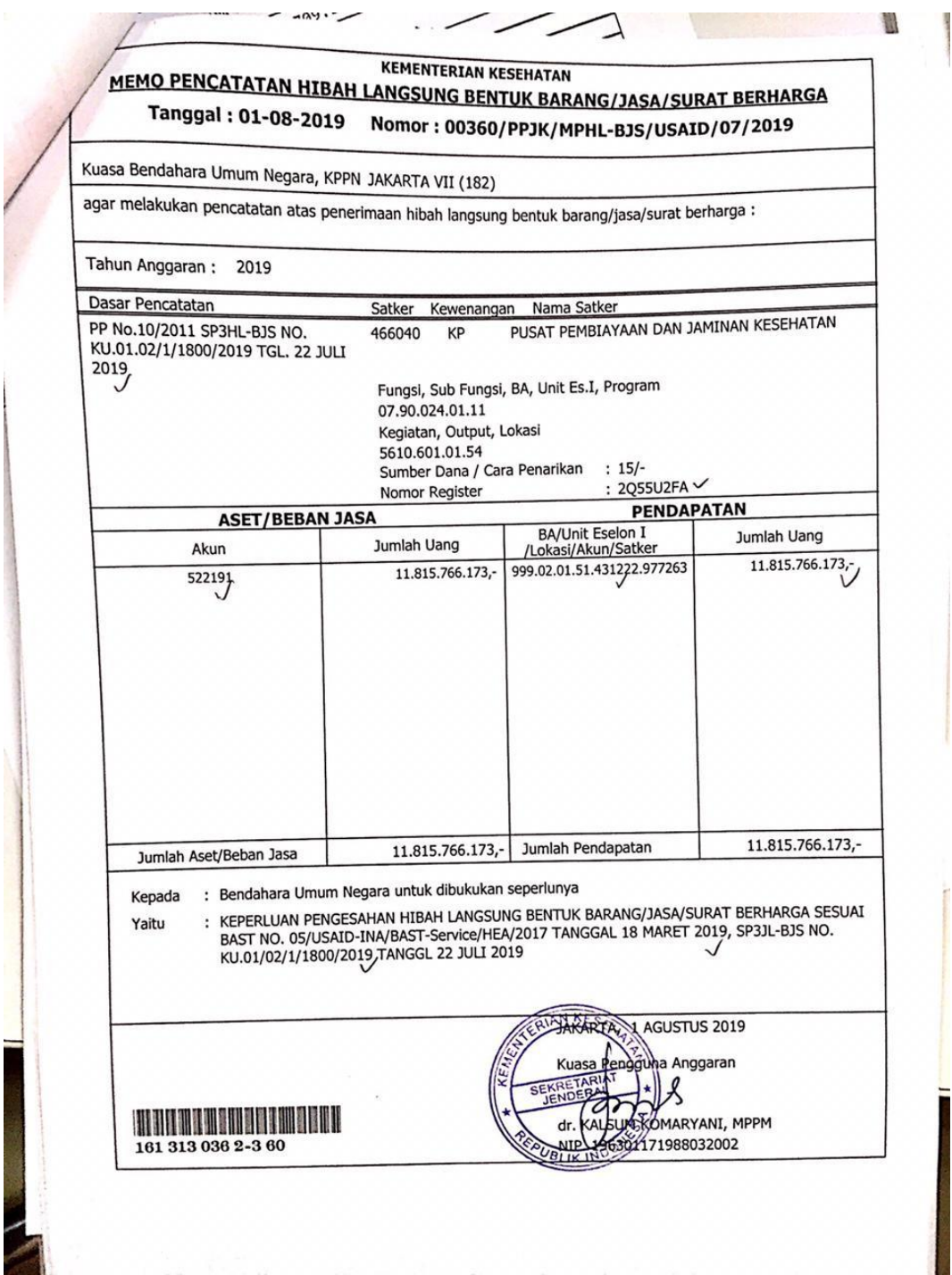

Lampiran 11: Surat Perintah Pengesahan Penerimaan Hibah Langsung Bentuk Barang/Jasa/Surat Berharga (SP3HL-BJS)

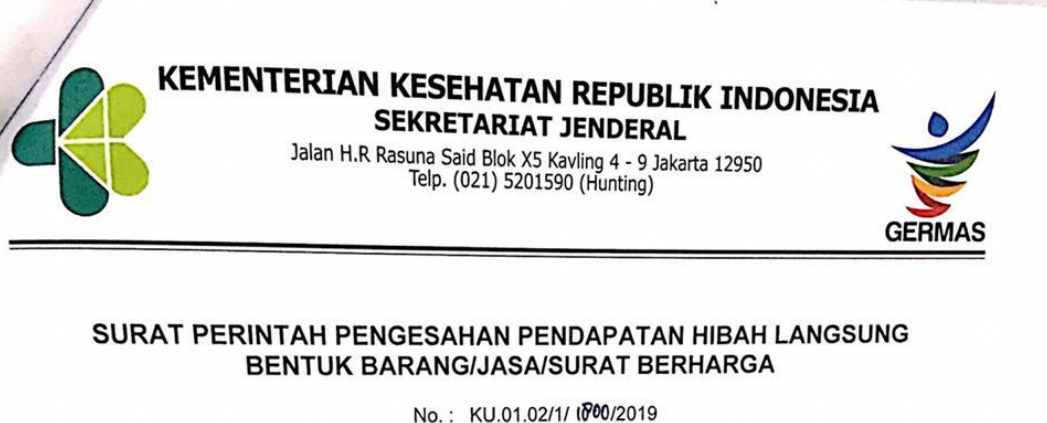

Yth. Kepala KPPN Jakarta VII

Bersama ini disampaikan Surat Perintah Pengesahan Pendapatan Hibah Langsung Bentuk<br>Barang/Jasa/Surat Berharga sebagai dasar untuk mengesahkan dan membukukan hibah yang<br>diterima berupa barang/jasa/surat, dengan rincian seba

: (024.01) Sekretariat Jenderal

Penerima Hibah **Fenerima Librari**<br>Bagian Anggaran/Eselon I<br>Kode dan Nama Satker

Pemberi Hibah Pemperi Hibari<br>Negara Pemberi Hibah<br>Nama Pemberi Hibah Nama Proyek

· Amerika

: (466040) Pusat Pembiayaan dan Jaminan Kesehatan

: USAID : Health Finance and Governance (HFG)

Nomor & Tanggal Perjanjian Hibah : 497-AA-030, Tanggal 30-Sep-16 : USD 216.472.240 Nilai Hibah

Rincian Pendapatan Hibah Ninciali Pendapatan<br>Nilai Realisasi Hibah Bentuk Hibah Akun

: 2Q55U2FA : Rp 11.815.766.173,00 equivalen USD 859.141<br>: □ Barang □ Jasa □ Surat Berharg Surat Berharga  $\Box$  Bar<br>431222 ł

**TELAH DISAHKAN** Nomor : SP3HLBJS Tanggal : U Z AUG ZUIJ

> **SETIYONO** NIP. 197311181996021001

Scanned with CamScanner

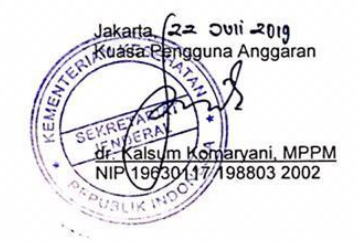

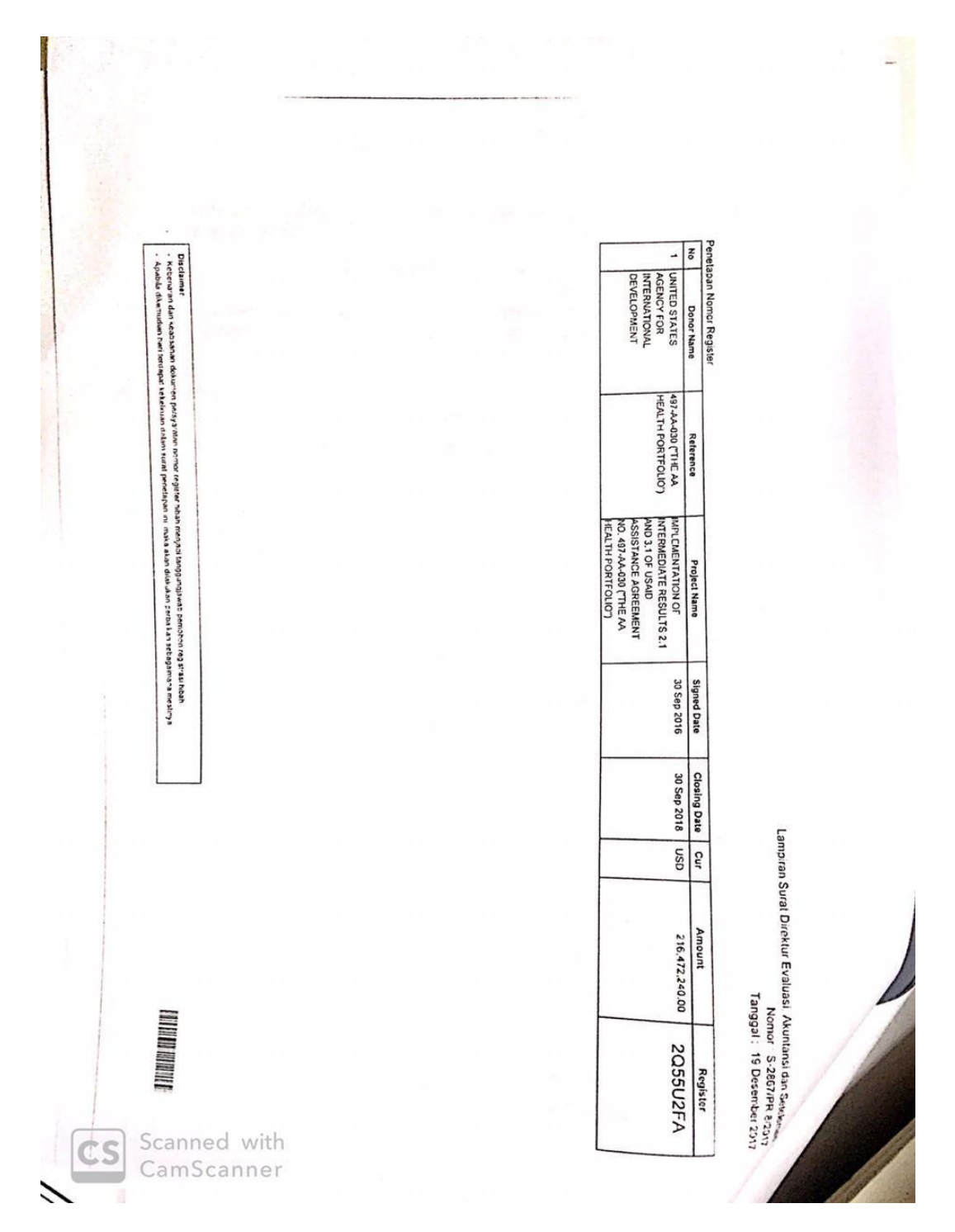

**Lampiran 12 : Surat Penetapan Nomor Registrasi Hibah**

#### Lampiran 13 : Berita Acara Serah Terima (BAST)

## BAST/HANDOVER CERTIFICATE FOR USAID HEALTH FINANCE AND GOVERNANCE PROJECT Number: 05/USAID-INA/BAST-Services/HEA/2017

This certificate documents the handover of certain assistance from the United States Agency for International Development (USAID) to the Government of Indonesia under the terms of USAID Assistance Agreement Number 497-AA-030. Specifically, this certificate describes assistance provided under the project entitled Health Finance and Governance (HFG) from May 1, 2015 to September 30, 2016 described in more detail in Attachment 1 and Attachment 2 [hereinafter "the provided assistance"]. Signatories to this certificate, collectively described as "the Parties," are as follows:

#### : William Slater 1. Name

: Director, Office of Health, USAID/Indonesia Position In this case acting on behalf and for the United States Agency for International Development (USAID)/Indonesia as Grantor, hereinafter called the First Party.

: dr. Kalsum Komaryani, MPPM : Head, Center for Health Financing and Risk Protection, 2. Name Position **Ministry of Health** 

In this case acting on behalf of Ministry of Health, the recipient agency (Grantee),

hereinafter called the Second Party.

The Parties acknowledge that the provided assistance is classified by the Government of Indonesia as a direct grant for purposes of relevant Government of Indonesia regulations. Furthermore, the Parties acknowledge that the provided assistance took the form of technical run control of community of community building services, and that this assistance remained off-budget and offtreasury from the Government of Indonesia's perspective. The provided assistance was treasury in the Washington of commitments under Assistance Agreement Number 497-AA-<br>furnished in partial fulfillment of commitments under Assistance Agreement Number 497-AA-**030, executed by the First Party, whereas the Second Party was the recipient of the off-budget,** osu, executively, the certificate. Through this certificate, the Parties off-treasury assistance described in this certificate. Through this certificate, the Parties acknowledge the handover of the provided assistance to the Second Party.

- The purpose of the provided assistance, in the form of technical assistance was: the purpose of the health system of Indonesia, and to recommend to 1) to do a rapid analytical review of the health system of Indonesia, and to recommend to USAID opportunities to support GOI in achieving Universal Health Coverage (UHC);
	- 2) to strengthen the GOI's implementation of Social Security in Health or Jaminan Kesehatan Nasional (JKN) by using Implementation Research to identify and refine policies and processes to enable more efficient and effective implementation of primary
	- care as gate-keeper; and 3) to strengthen the GOI's capacity in strategic purchasing.

The Second Party will continue to manage and benefit from the provided assistance independent of the First Party's involvement—after signing this Handover Certificate.

Scanned with CamScanner

**Lampiran 14 : Surat Pernyataan Telah Menerima Hibah Langsung (SPTMHL)**

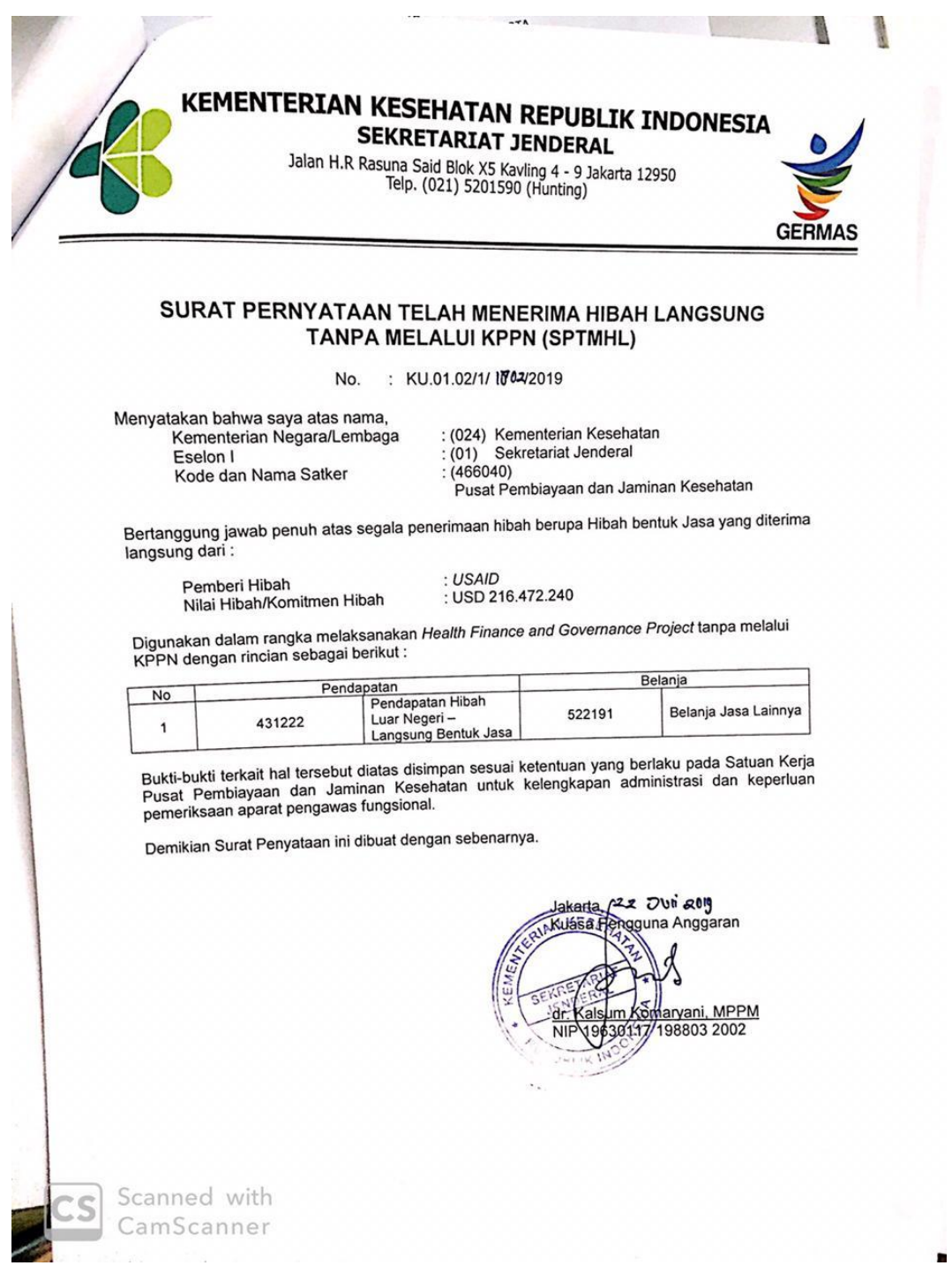

## **Lampiran 15 : Laporan Pertanggungjawaban (LPJ) Bendahara Pengeluaran**

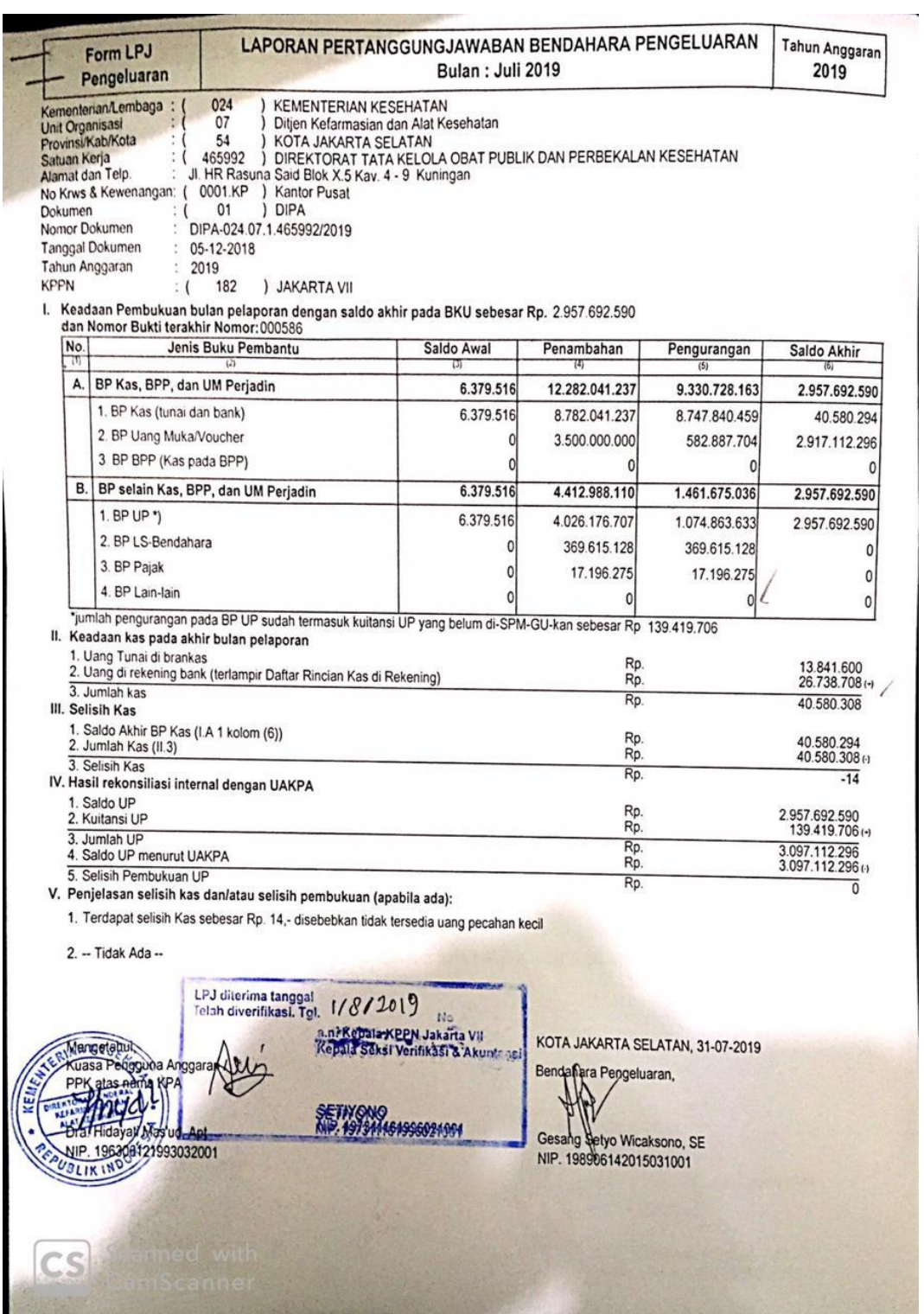

#### **Lampiran 16 : Rekening Koran**

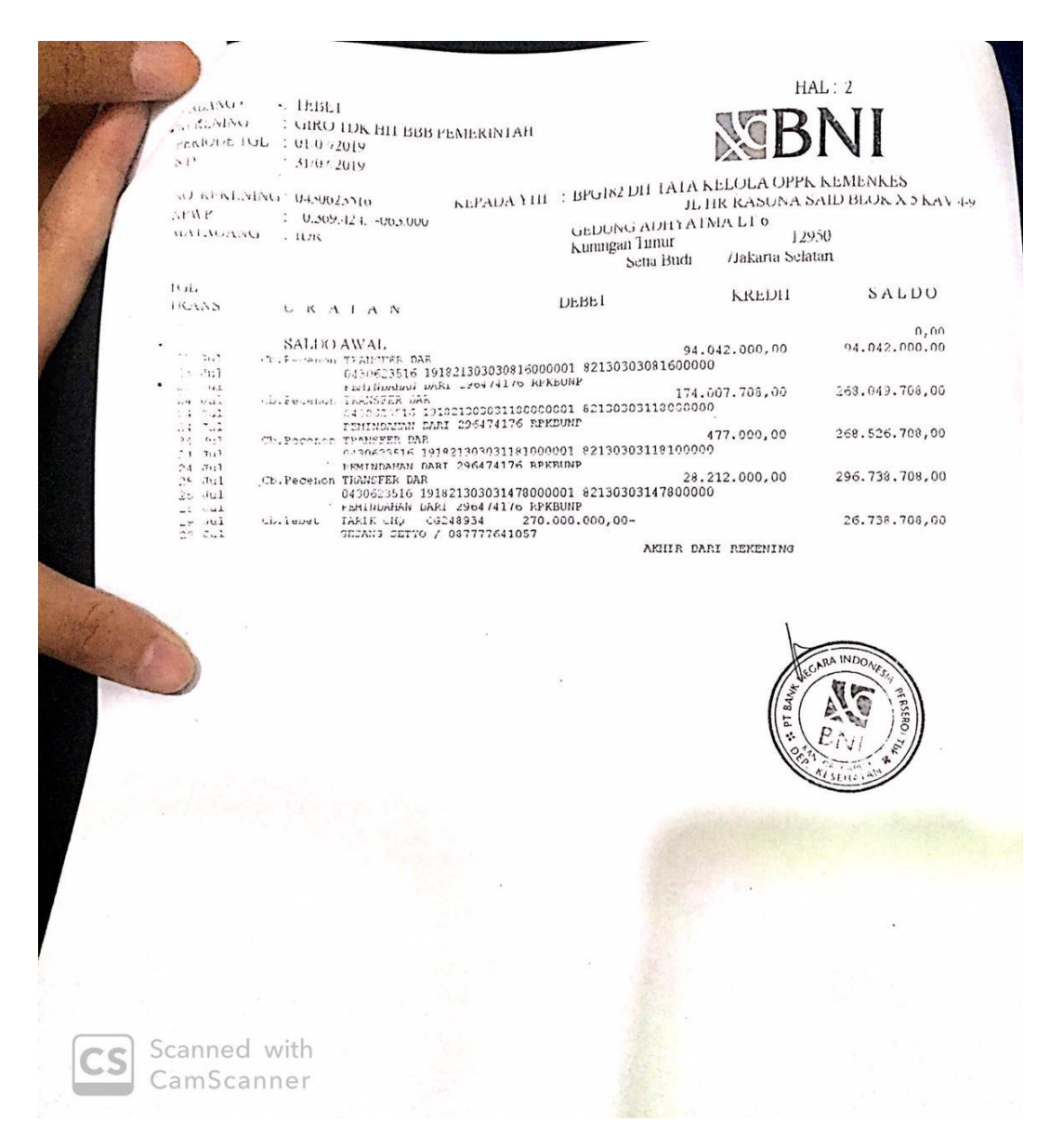

#### **Lampiran 17 : Berita Acara Pemeriksaan Kas dan Rekonsiliasi**

## BERITA ACARA PEMERIKSAAN KAS DAN REKONSILIASI

pada hari ini, Rabu Tiga Puluh Satu Juli Dua Ribu Sembilan Belas, kami selaku Kuasa Pengguna Anggaran telah melakukan pemeriksaan kas Bendahara Pengeluaran dengan nomor rekening: Terlampir, dengan posisi saldo Buku Kas Umum sebesar Rp 2.957.692.590 dan nomor bukti terakhir: 000586 Adapun hasil pemeriksaan kas adalah sebagai berikut:

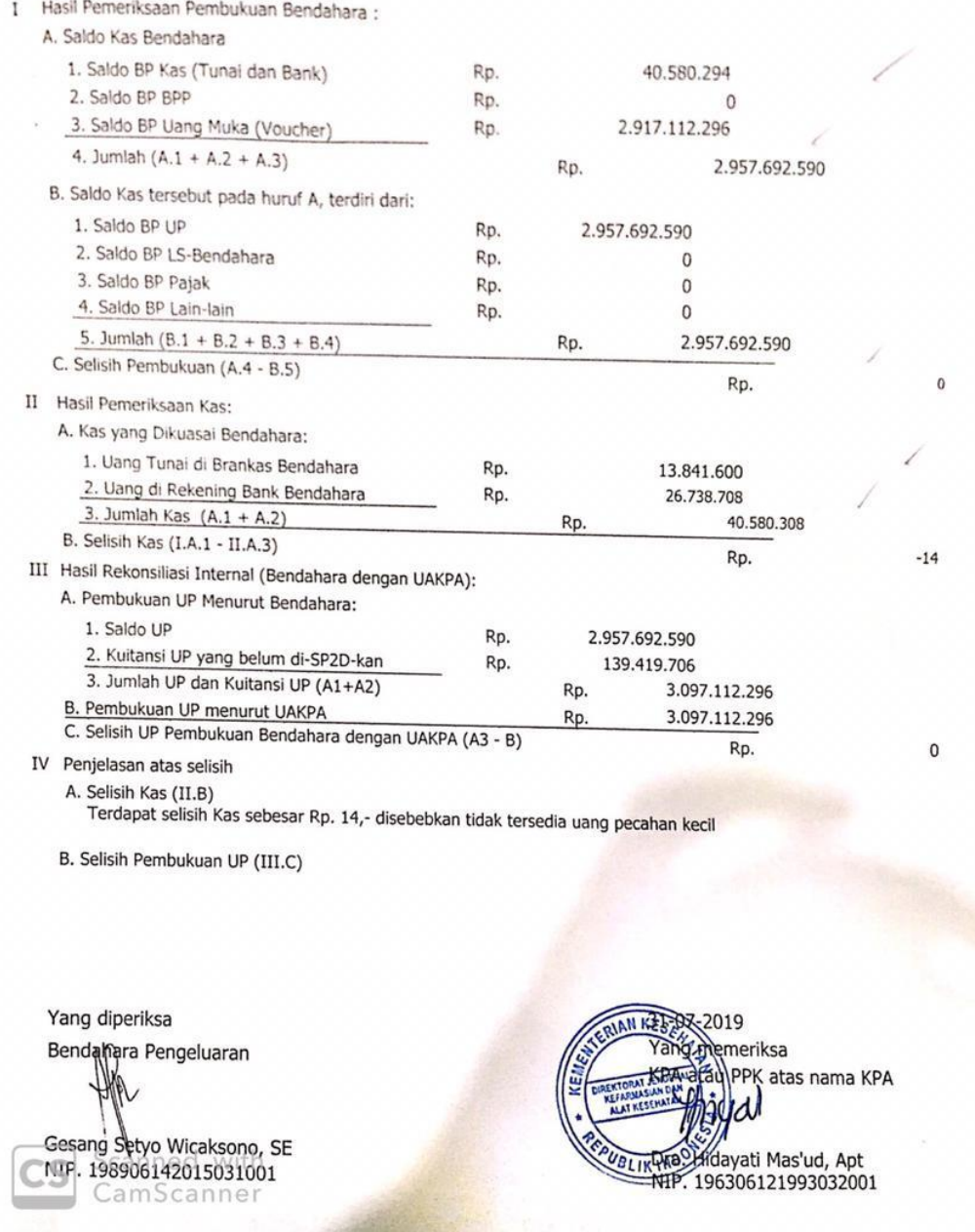

### **Lampiran 18 : Daftar Rincian Kas Rekening Satker**

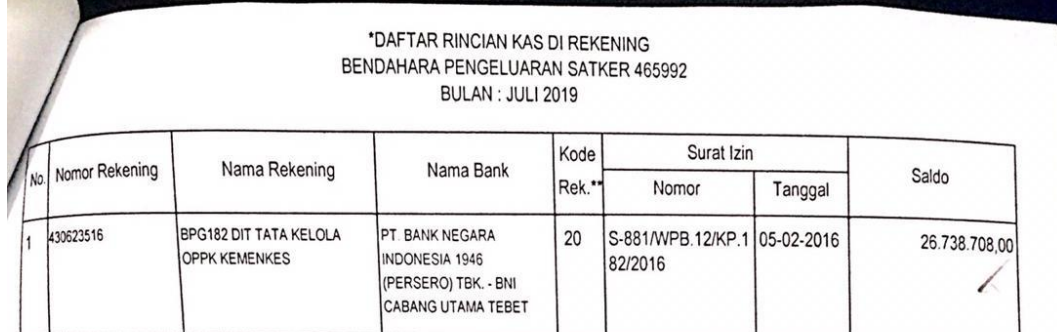

.

\* Lampiran ini adalah bagian tidak terpisahkan dari LPJ Bendahara<br>\*\* Kode Rek. adalah 10 untuk Bend. Penerimaan, 20 untuk Bend. Pengeluaran,<br>21 untuk Bend. Pengeluaran Pembantu, dan 999 untuk Rekening Lainnya

Bendahara Pengeluaran,  $\overline{a}$ Gesang Setyo Wicaksono, SE NIP. 198906142015031001

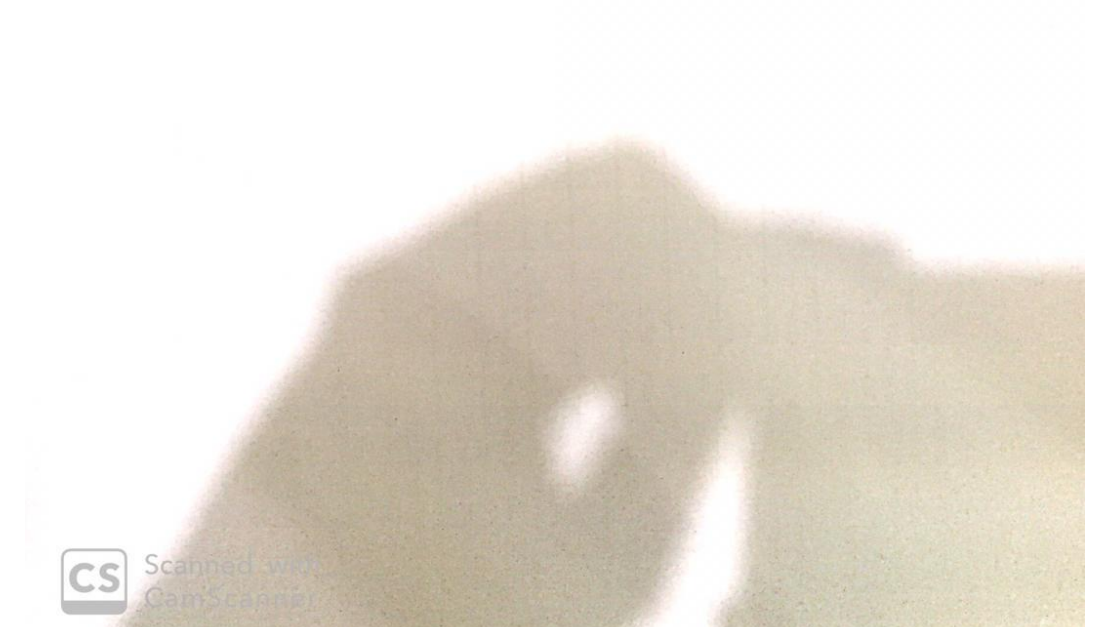

|             |             | NOTA KONFIRMASI PENERIMAAN NEGARA<br>Cetak Tanggal 09-07-2019 |                                  |        |           |                                 |
|-------------|-------------|---------------------------------------------------------------|----------------------------------|--------|-----------|---------------------------------|
| KODE SATKER | BUKU<br>TG1 | NAMA                                                          | NTPN-NTB                         | AKUN   | JML SETOR | KONF KE<br>KET                  |
|             | 04-JUL-19   | KARYA INDAH                                                   | 012205RS1M0HTFO9<br>000000373963 | 411211 | 1,352,455 | $\sim$<br>Ada                   |
|             | 04-JUL-19   | KARYA INDAH                                                   | 2A3705RT3NL8RSO9<br>000000385766 | 411211 | 897,955   | 2<br>Ada                        |
|             | 04-JUL-19   | BENDAHARA DIREKTORAT TATA KELO                                | 2C7EF5KRIRJCK7O9<br>000000697932 | 411121 | 615,000   | 2<br>Ada                        |
|             | 04-JUL-19   | KREASI SEKAR MELODI                                           | 348F15RP9PDHFHO9<br>000000347132 | 411122 | 448,745   | $\sim$<br>Ada                   |
|             | 04-JUL-19   | BENDAHARA DIREKTORAT TATA KELO                                | 47FD75RTJNSHNRO9<br>000000392214 | 411121 | 2,595,000 | 2<br>Ada                        |
|             | 04-JUL-19   | KREASI SEKAR MELODI                                           | 4FBAC5RPT032H3O9<br>000000352969 | 411211 | 2,243,727 | 2<br>Ada                        |
|             | 04-JUL-19   | PARIT PADANG GLOBAL                                           | 55B595RVF3P9B7O9<br>000000413774 | 411122 | 292,950   | $\overline{N}$<br>Ada           |
|             | 04-JUL-19   | BENDAHARA DIREKTORAT TATA KELO                                | 5A5795MQ146R69O9<br>000000226744 | 411211 | 172,000   | 2<br>Ada                        |
|             | 04-JUL-19   | KARYA INDAH                                                   | 5F4015RSJ4PUGBO9<br>000000380085 | 411122 | 134,693   | $\sim$<br>Ada                   |
|             | 04-JUL-19   | RAJAWALI NUSINDO                                              | 6B5525RU8ME783O9<br>000000401724 | 411211 | 286,364   | 2<br>Ada                        |
|             | 04-JUL-19   | BENDAHARA DIREKTORAT TATA KELO                                | 6DDD95L02B0R0CO9<br>000000720920 | 411121 | 1,395,000 | 2<br>Ada                        |
|             | 04-JUL-19   | BENDAHARA DIREKTORAT TATA KELO                                | 7B0525MQUGR686O9<br>000000231986 | 411121 | 270,000   | $\overline{\mathbf{r}}$<br>Ada  |
|             | 04-JUL-19   | BENDAHARA DIREKTORAT TATA KELO                                | 8F9FA5KU6CG1TEO9<br>000000710914 | 411121 | 1,195,000 | $\overline{\phantom{a}}$<br>Ada |
|             | 04-JUL-19   | BENDAHARA DIREKTORAT TATA KELO                                | 916CE5RQG6OJILO9<br>000000358445 | 411122 | 269,945   | $\sim$<br>Ada                   |

**Lampiran 19 : Nota Konfirmasi Penerimaan Negara**

## Lampiran 20 : Neraca per Akhir Bulan

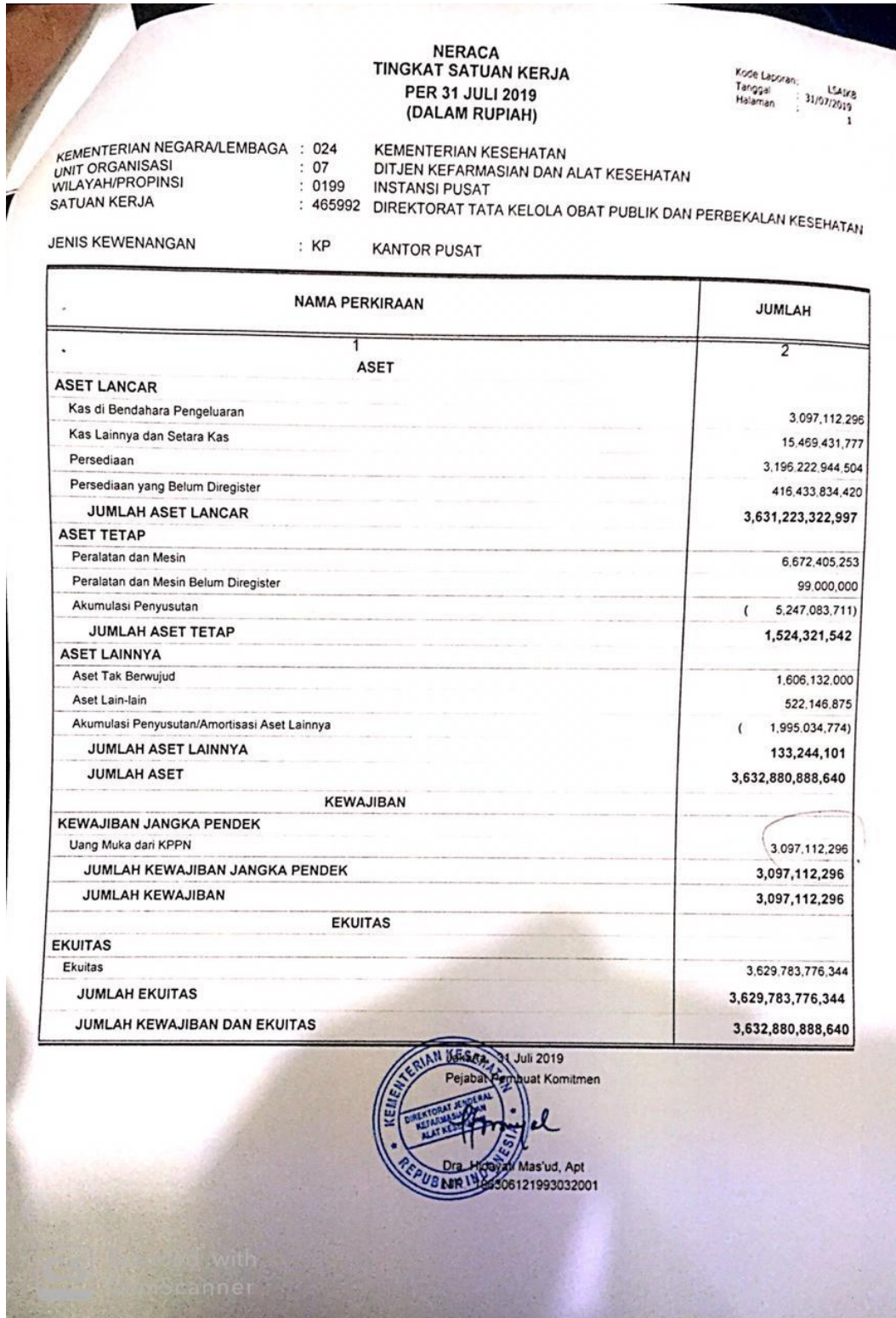

#### **Lampiran 21 : Arsip Data Komputer (ADK) hasil konversi SPM**

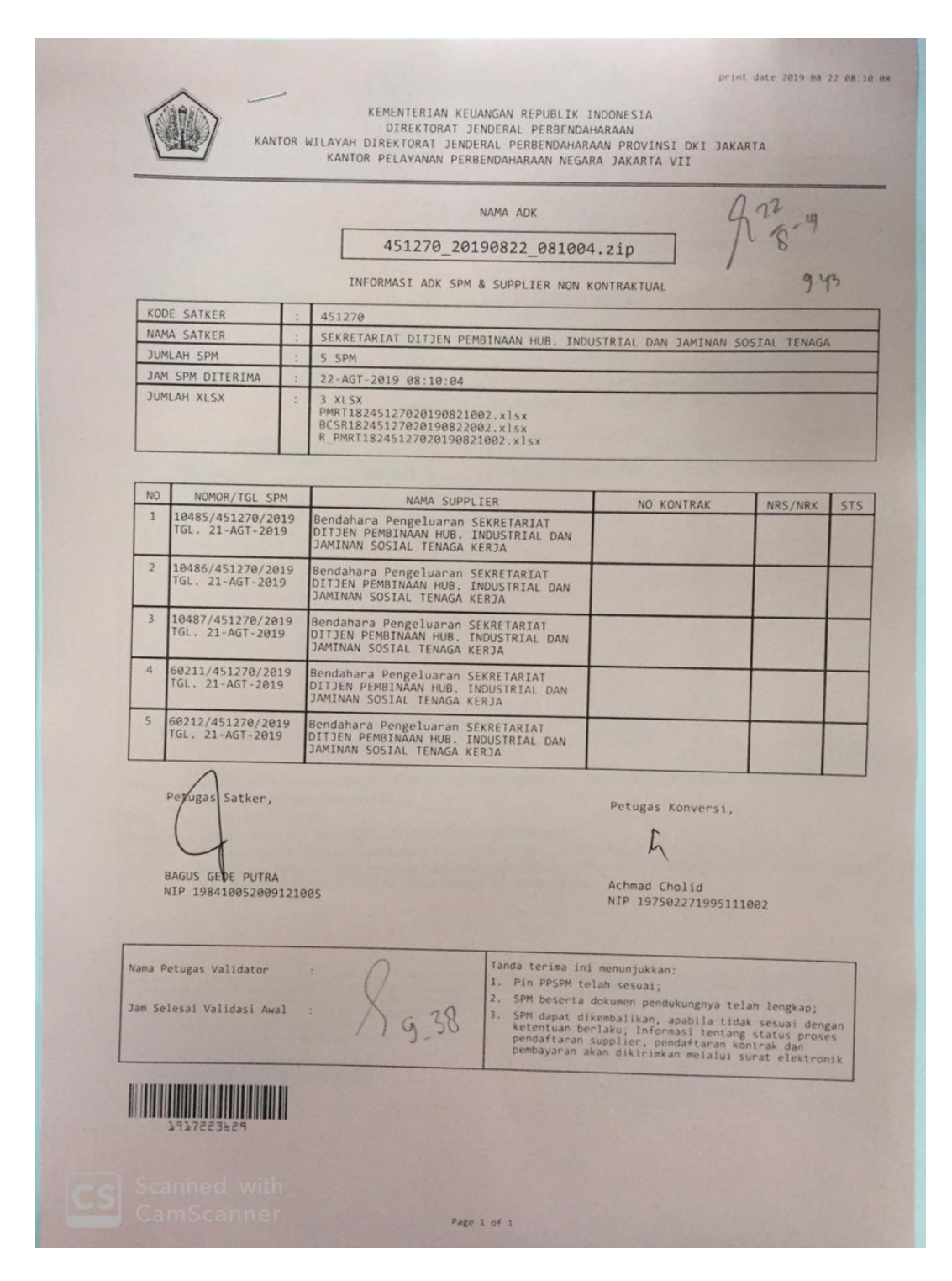

## **Lampiran 22 : Surat Perintah Membayar (SPM)**

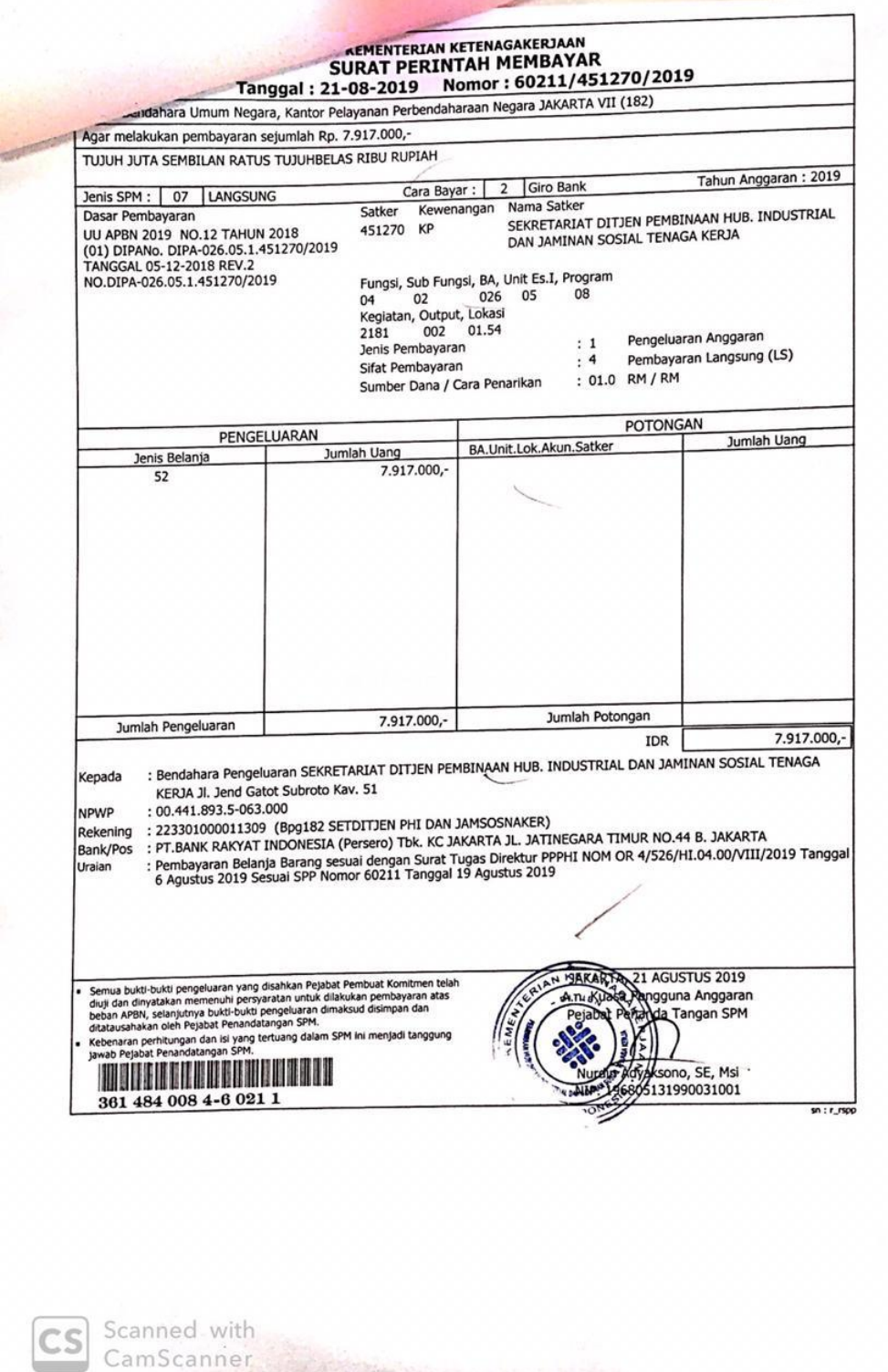

## **Lampiran 23 : Surat Setoran Pajak (SSP)**

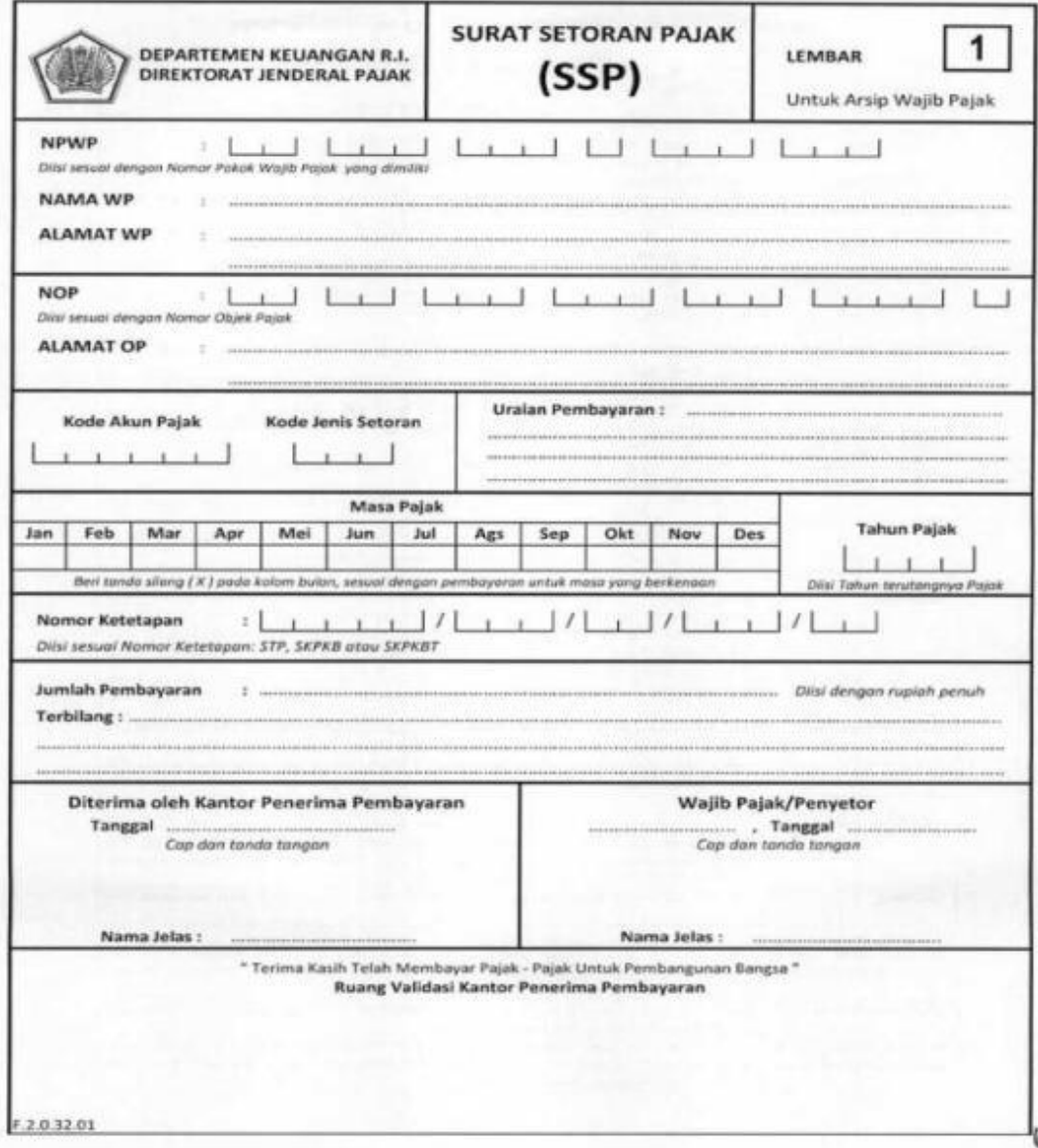

## **Lampiran 24 : Kartu Konsultasi Pembimbingan Penulisan Laporan PKL**

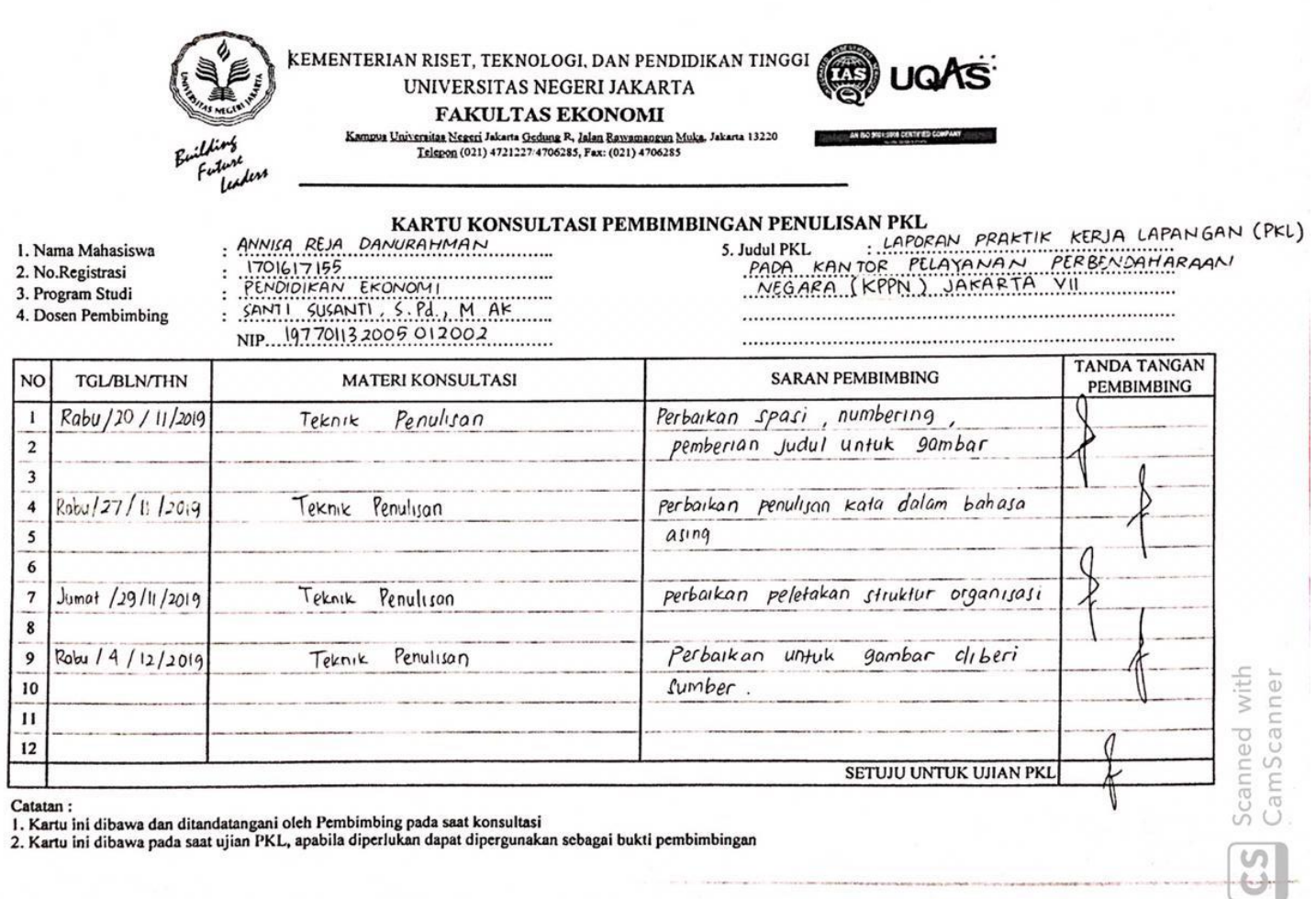

#### Lampiran 25 : Format Saran Dan Perbaikan Laporan PKL

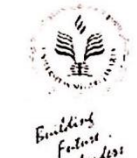

 $\overline{\mathbb{R}}$ 

#### KEMENTERIAN RISET, TEKNOLOGI, DAN PENDIDIKAN TINGGI UNIVERSITAS NEGERI JAKARTA ÷. **FAKULTAS EKONOMI** Kampus Louvenius Negeri Islami (1920) – March 1920<br>1994 – March Helpino (101) (2012) – March 1920<br>1995 – Longon Www. Islami (2013) (2013)<br>1995 – Longon Www. Islamical (2013)

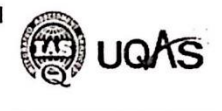

**ATM** 

AN MO DON THE CHAPTER O

# FORMAT SARAN DAN PERBAIKAN LAPORAN PKL

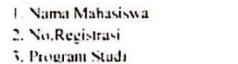

<sup>1</sup> Ianggal Seminar PKL

FORMAT SARAN DAN FERBATRAN LAFURAN FRI.<br>
FAKULTAS EKONOMI - UNIVERSITAS NEGERI JAKARTA<br>
: 170(6/7/55<br>
Pendalkan Ekonomi<br>
: 10. Desember 2019

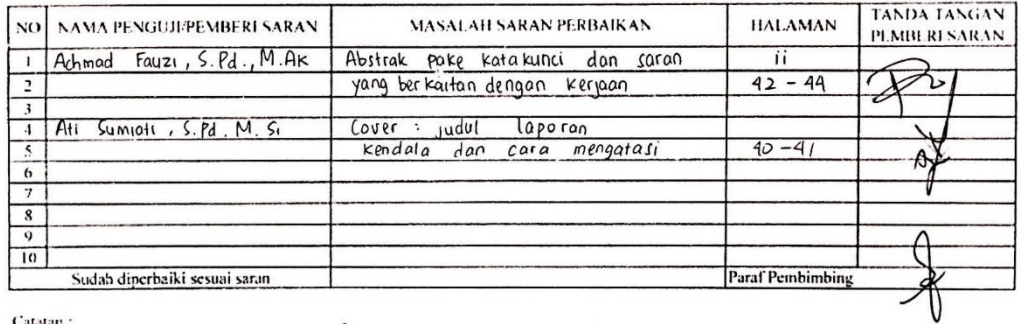

#### Catatan:

Catatan :<br>1. Pada waktu konsultasi perbaikan/penyempurnaan Japoran PKL, kartu ini harus diperlihatkan kepada Pembimbing<br>2. Target perbaikan/penyempurnaan Taporan PKL (1999) (1999) (1999) (1999) (1999) (1999) (1999) (1999)